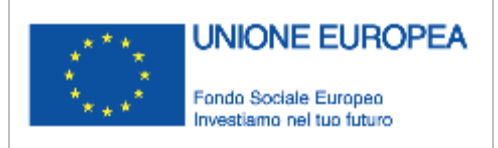

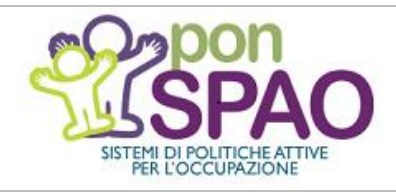

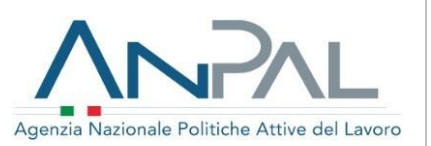

**ASSEGNO DI RICOLLOCAZIONE**

**GUIDA PRATICA PER I CENTRI PER L'IMPIEGO**

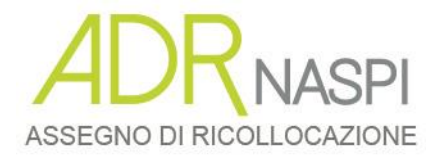

**L'Assegno di Ricollocazione (AdR)** 

**Guida pratica** 

**per i Centri per l'Impiego**

**Versione N.4 del 23 Luglio 2018**

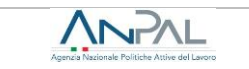

Il documento è stato elaborato con il supporto di ANPAL Servizi - Divisione Servizi per il Lavoro nell'ambito Piano Operativo ANPAL Servizi 2017-2020, a valere sul PON FSE Sistemi di Politiche Attive per l'Occupazione 2014-2020 (PON SPAO).

Linea 3 – Governance e attuazione di politiche attive del lavoro a livello nazionale, inclusa la sperimentazione e l'avvio dell'assegno di Ricollocazione e l'adozione di indirizzi comuni.

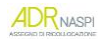

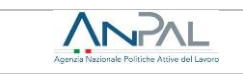

# **INDICE**

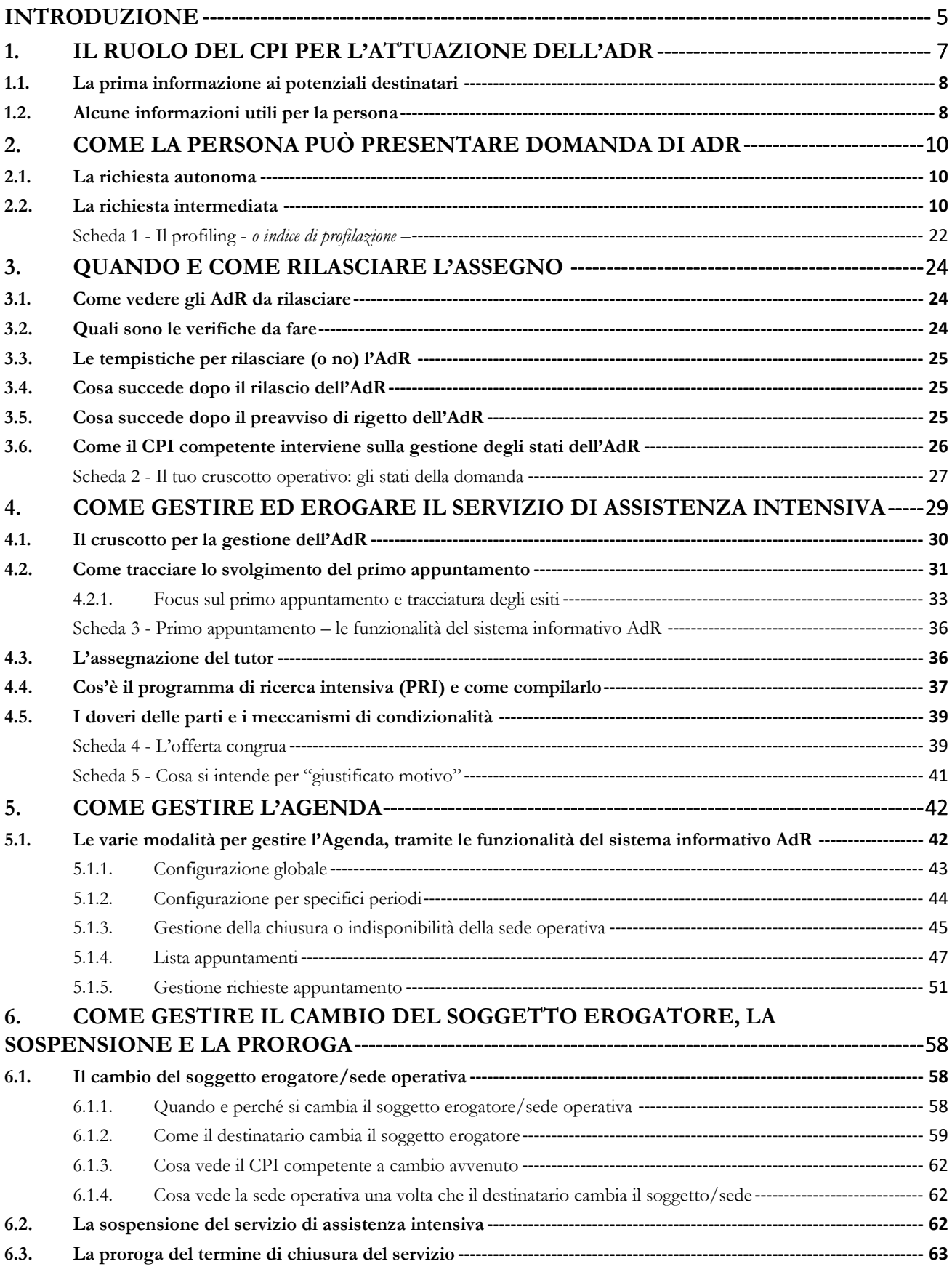

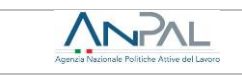

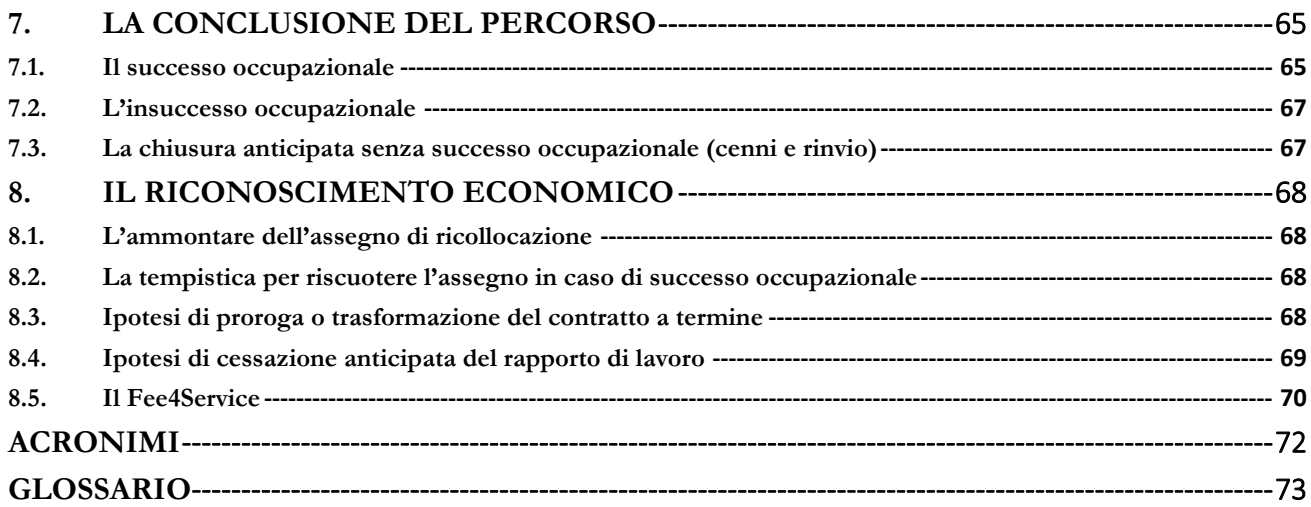

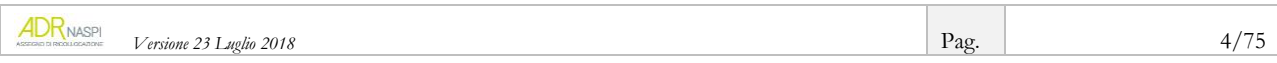

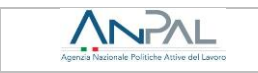

# <span id="page-4-0"></span>**INTRODUZIONE**

Questa guida pratica sulla gestione dell'assegno di ricollocazione fa parte di una serie di manuali destinati non solo a chi lavora nei Servizi pubblici per l'impiego, ma anche alle persone destinatarie dell'assegno, ai soggetti accreditati in forza dell'art. 12 del d.lgs. 150/2015<sup>2</sup> e ai patronati. Tutti i materiali sono stati predisposti dalla Direzione "Programmazione operativa con le regioni sui servizi per il lavoro" della Divisione "Rafforzamento servizi per il lavoro" di Anpal Servizi, con il finanziamento del PON-SPAO 2017-2020.

L'assegno di ricollocazione (d'ora in poi "AdR") è una misura di politica attiva nazionale del lavoro introdotta per la prima volta nell'ordinamento italiano con gli artt. 23 e 24 del d.lgs. 150/2015, allo scopo di promuovere il reinserimento delle persone disoccupate nel mercato del lavoro e di prevenire la disoccupazione di lungo periodo. In particolare, possono godere di questa misura coloro che percepiscono la nuova assicurazione sociale per l'impiego (NASpI) da più di 4 mesi. Il servizio di assistenza intensiva alla ricerca di occupazione, previsto nell'ambito di questa misura, può essere erogato dalle Regioni per il tramite dei Centri per l'Impiego, oppure anche dai soggetti accreditati ai servizi per il lavoro a livello nazionale o secondo i sistemi di accreditamento regionale.

Con la delibera n. 1 del 2017, l'ANPAL ha previsto una prima sperimentazione dell'AdR sul territorio nazionale, destinata a un campione di circa 28.000 persone che sono state selezionate con metodo statistico dall'insieme dei potenziali beneficiari, rappresentati dalle persone disoccupate percettrici di NASpI da almeno 4 mesi. La sperimentazione è stata avviata a marzo 2017 e si è formalmente conclusa con la delibera ANPAL n. 30 del 2017.

Parallelamente alla chiusura della fase di sperimentazione, nel 2017 è stato previsto anche un ampliamento delle categorie dei destinatari dell'AdR a favore delle persone beneficiarie del "reddito di inclusione"<sup>3</sup> (per le quali il progetto personalizzato preveda la stipula del patto di servizio di cui all'art. 20 del d.lgs. 150/2015) e di lavoratori e lavoratrici che percepiscono trattamenti di cassa integrazione guadagni straordinaria (CIGS) per riorganizzazione o crisi aziendale, in base ad un "accordo di ricollocazione" sottoscritto tra impresa e rappresentanze sindacali<sup>4</sup>.

Con la delibera n. 14 del 2018 e il relativo avviso, l'ANPAL ha regolato l'entrata a regime dell'AdR, con esclusivo riferimento alle persone disoccupate che percepiscono la NASpI da almeno 4 mesi. Le specifiche modalità di attuazione della misura a favore degli altri beneficiari (titolari del "reddito di inclusione" e percettori di CIGS) verranno infatti definite con successivi e specifici provvedimenti, da adottare in accordo con il Ministero del lavoro e delle politiche sociali.

Tutte le informazioni fornite dalla guida si basano sulla cornice normativa finora tratteggiata.

Nello specifico, questo *vademecum* vuole guidare il personale dei CPI nell'attivazione e gestione dell'AdR e nell'utilizzo del relativo sistema informativo, predisposto a tal fine da ANPAL.

La guida descrive tutto il processo di richiesta, rilascio ed erogazione dell'AdR, fino alla fase della sua chiusura. Attenzione è dedicata alle attività che il personale del CPI è chiamato a svolgere rispetto alla persona beneficiaria dell'assegno, anche tramite il sistema informativo.

**.** 

<sup>&</sup>lt;sup>2</sup> "Disposizioni per il riordino della normativa in materia di servizi per il lavoro e di politiche attive, ai sensi dell'art. 1 co. 3 della legge  $183/2014$ ".

<sup>3</sup>Sul cosiddetto "REI" vedi la legge 33/2017 e d.lgs. 147/2017.

<sup>4</sup>Secondo quanto previsto espressamente dall'art. 24-bis del d.lgs. 148/2015, inserito dall' art. 1, comma 136, L. 27 dicembre 2017, n. 205, a decorrere dal 1° gennaio 2018.

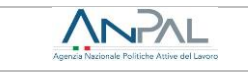

In particolare, dopo avere sinteticamente definito il ruolo svolto dal CPI per l'attuazione della misura, la guida si sofferma sulle attività da compiere nelle seguenti fasi del processo:

- richiesta dell'AdR;
- rilascio dell'AdR;
- gestione del servizio di assistenza intensiva;
- procedimenti per il cambio del soggetto erogatore, per la sospensione e per la proroga del servizio di assistenza intensiva;
- conclusione del percorso e possibili esiti della misura;
- riconoscimento economico in caso di successo occupazionale e Fee4service per il mancato conseguimento del successo occupazionale.

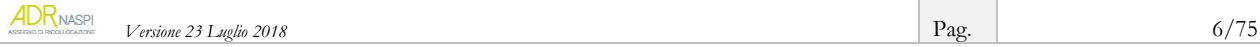

# <span id="page-6-0"></span>**1. Il ruolo del CPI per l'attuazione dell'AdR**

ANPAL

Tra i vari soggetti che intervengono nel processo di attuazione dell'AdR, un ruolo fondamentale spetta certamente al Centro per l'Impiego, che può essere coinvolto in ogni fase di gestione della misura.

In particolare il CPI, oltre ad essere l'unico *soggetto competente a rilasciare* l'AdR e a comunicare ad ANPAL e INPS il mancato rispetto da parte dell'utente degli obblighi e doveri previsti in riferimento alla misura (vedi [par. 4.5\)](#page-38-0), può essere attivato dalla persona sia in fase di richiesta di informazioni generali sull'AdR, sia per la presentazione della domanda in modalità intermediata, sia in qualità di sede operativa del soggetto che eroga il servizio di assistenza intensiva alla ricollocazione.

La persona interessata ad accedere all'assegno di ricollocazione può, infatti, recarsi presso *un qualsiasi CPI* per chiedere informazioni generali sulla misura o anche per richiedere supporto nell'invio della richiesta AdR in modalità intermediata (vedi [par. 2.2\)](#page-7-1).

Invece, il *CPI competente per il rilascio dell'assegno* è solo quello del *luogo di domicilio* indicato dalla persona nella domanda di NASpI.

Una volta rilasciato l'assegno dal CPI competente per territorio, la stessa persona potrà scegliere come sede operativa del servizio *un qualsiasi CPI* tra quelli espressamente indicati dalle Regioni e Province Autonome (in qualità di soggetti erogatori) come idonei ad erogare il servizio di assistenza intensiva o scegliere un soggetto privato accreditato ai servizi per il lavoro.

Ricorda, quindi, che il CPI prescelto per il servizio di assistenza intensiva non deve necessariamente coincidere né con quello tramite cui è stata presentata la richiesta intermediata, né con il CPI del luogo di domicilio, competente per il rilascio dell'assegno.

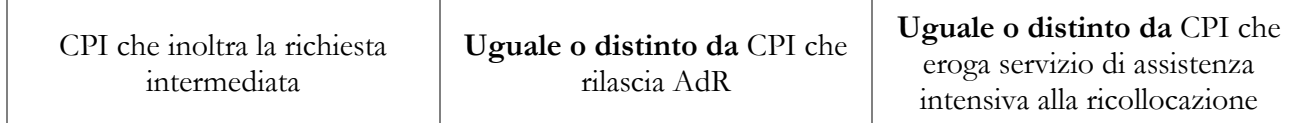

**Esempio***: Mario Rossi potrebbe recarsi al CPI di Bergamo per inoltrare una richiesta intermediata di AdR; vedersi rilasciare l'assegno dal CPI di Milano quale Centro competente per il rilascio; scegliere il CPI di Monza come sede operativa per l'erogazione del servizio.*

In sintesi:

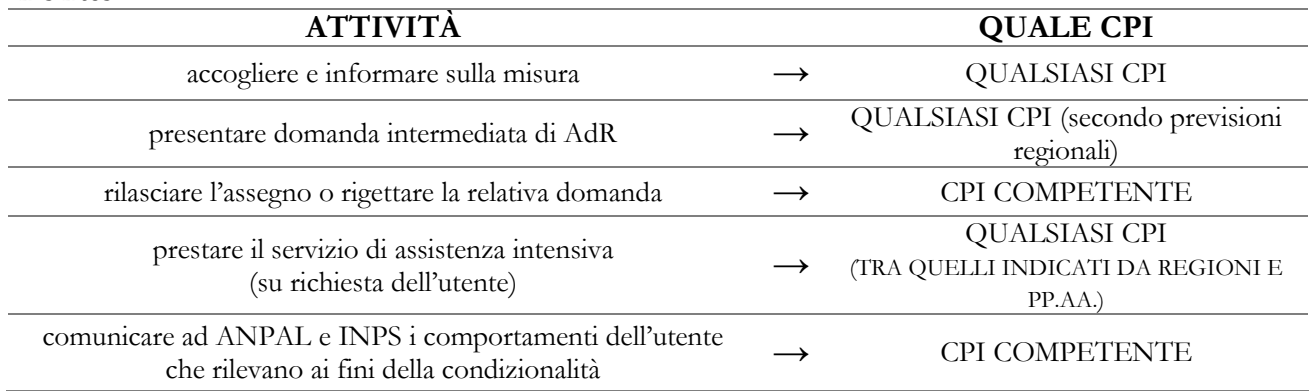

La presente guida quindi contiene tutte le indicazioni per poter operare nei vari ruoli. A tale proposito, ogni sezione sarà preceduta da una delle seguenti etichette:

**Centro per l'Impiego come punto informativo o per il supporto nella richiesta**

**Centro per l'Impiego come competente per il rilascio e la condizionalità**

**Centro per l'Impiego come sede operativa**

**Qualsiasi Centro per l'Impiego**

# <span id="page-7-0"></span>**1.1. La prima informazione ai potenziali destinatari**

**Centro per l'Impiego come punto informativo o per il supporto nella richiesta**

Rispetto all'attività di *prima informazione*, ricordiamo che i potenziali destinatari dell'AdR vanno espressamente avvisati della possibilità di accesso alla misura e delle potenzialità offerte dal servizio di assistenza intensiva alla ricollocazione.

In particolare, si possono fornire informazioni su:

- requisiti richiesti per accedere alla misura
- modalità di richiesta, rilascio ed erogazione dell'assegno
- diritti e doveri dei destinatari dell'AdR
- ogni altra informazione utile all'utente per orientarsi rispetto ai diversi soggetti coinvolti nel processo.

Nel fornire informazioni, occorre soffermarsi su un punto importante dell'AdR, ossia la libertà di scelta della persona: il potenziale destinatario è infatti libero di aderire all'iniziativa o non richiedere l'assegno; inoltre, una volta deciso di attivare l'AdR, ha piena libertà nello scegliere il soggetto da cui ricevere il servizio di accompagnamento verso il lavoro.

# <span id="page-7-1"></span>**1.2. Alcune informazioni utili per la persona**

#### **INFO UTILI**

È importante chiarire subito alla persona interessata che l'importo dell'AdR viene riconosciuto al soggetto che ha fornito il servizio di assistenza intensiva alla ricollocazione e non a chi beneficia del servizio. L'assegno non è infatti un contributo monetario che va alla persona.

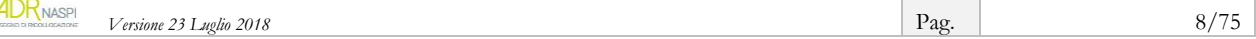

1

Si deve comunicare alla persona interessata dell'AdR che, dopo essere stata informata della possibilità di richiedere l'assegno e di come funziona, può subito richiedere l'assistenza per inoltrare la relativa richiesta sul sistema informativo AdR: in tal caso sarà supportata nell'inserimento della domanda in "*modalità intermediata*" (vedi [par. 2.2\)](#page-7-1).

Quest'attività di assistenza può peraltro richiedere l'intervento del CPI anche per l'apertura di una casella personale di posta elettronica dell'utente, sempre necessaria per poter richiedere l'AdR.

È utile puntualizzare che in fase di richiesta di AdR, la persona può liberamente scegliere a chi rivolgersi per l'erogazione del servizio di assistenza intensiva, indicando un CPI o un soggetto accreditato, da un elenco di sedi operative presente nel sistema informativo AdR.

Il CPI prescelto in qualità di sede operativa può anche non coincidere con quello del domicilio indicato dalla persona nella domanda NASpI e presso cui ha eventualmente già stipulato il patto di servizio personalizzato.

Occorre quindi comunicare che dopo la richiesta di AdR, spetta al *CPI competente per territorio* rilasciare l'assegno oppure rigettare la domanda (vedi [cap. 3\)](#page-22-0).

Infine, alla persona va chiarito che i casi di sua mancata partecipazione agli incontri o alle attività concordate col soggetto erogatore o di sua mancata accettazione di una *"offerta congrua di lavoro*" <sup>5</sup> possono dare origine a sanzioni.

In queste ipotesi scattano, infatti, i meccanismi di *condizionalità* stabiliti dalla legge<sup>6</sup>, che presuppongono, sempre, la preventiva comunicazione da parte del CPI competente all'ANPAL e all'INPS.

In tal modo, l'INPS può adottare le relative sanzioni, di sua competenza in riferimento alla NASpI (decurtazione o perdita del diritto alla prestazione). Mentre una seconda tipologia di provvedimento sanzionatorio può determinare la decadenza dallo stato di disoccupazione da parte del Centro per l'Impiego (vedi [par. 4.5\)](#page-38-0).

**ADR**NASPI *Versione 23 Luglio 2018* 9/75

<sup>5</sup> Di cui al Decreto del Ministero del Lavoro e delle Politiche Sociali del 10 aprile 2018 "*Definizione dell'offerta di lavoro congrua, ai sensi degli articoli 3 e 25 del decreto legislativo 14 settembre 2015, n. 150*" (Per approfondire, si rimanda alla Scheda 4 a pagina 41). <sup>6</sup> Di cui all'art. 23 co. 5 lett. e) e all'art. 21 co. 7 e co. 8 del d.lgs. 150/2015. Sulle comunicazioni del CPI per l'applicazione dei meccanismi di condizionalità, tramite il SIU, vedi inoltre il decreto del MLPS 4/2018 di attuazione dell'art. 2 del d.lgs. 150/2015.

# <span id="page-9-0"></span>**2. Come la persona può presentare domanda di AdR**

In senso generale, la richiesta dell'AdR può essere effettuata attraverso due modalità:

- 1. **richiesta autonoma** da parte della persona percettrice dell'indennità NASpI, tramite accesso al sistema informativo AdR;
- 2. **richiesta intermediata** che la persona percettrice di NASpI può effettuare tramite un CPI o tramite gli Istituti di Patronato che abbiano sottoscritto apposita Convenzione con ANPAL<sup>7</sup> . In virtù delle Convenzioni stipulate con ANPAL, gli *Istituti di Patronato* firmatari possono adoperarsi, su tutto il territorio nazionale, per supportare la persona nel richiedere l'assegno (attraverso la funzionalità "richiesta intermediata").

#### <span id="page-9-1"></span>**2.1. La richiesta autonoma**

ANPAL

La persona che sceglie di effettuare in autonomia la domanda tramite il sistema informativo AdR, deve seguire il percorso illustrato nella *Guida per il cittadino*, a cui si rimanda per ulteriori approfondimenti in tema di richiesta autonoma.

#### **RICORDA**

1

Tramite il sistema informativo AdR, la persona può scegliere direttamente il soggetto erogatore, tra CPI o soggetti accreditati, fissando anche la data del primo appuntamento, online o tramite telefono/e-mail del soggetto erogatore prescelto.

Di conseguenza, la persona *potrebbe non passare mai presso il CPI al quale richiede l'assegno*, tranne nel caso dei tre territori citati in precedenza ed evidenziati in tabella (Solo CPI), che prevedono l'obbligo di presentarsi al CPI competente per il perfezionamento della domanda.

# <span id="page-9-2"></span>**2.2. La richiesta intermediata**

# **Qualsiasi Centro per l'Impiego**

Come anticipato, la persona interessata può recarsi presso il tuo CPI (o presso un Patronato) per farsi aiutare nella richiesta di assegno di ricollocazione.

Per presentare domanda intermediata di AdR devi entrare nel sistema informativo AdR con le tue credenziali, cliccare su *richiesta intermediata* e inserire il **codice fiscale della persona**.

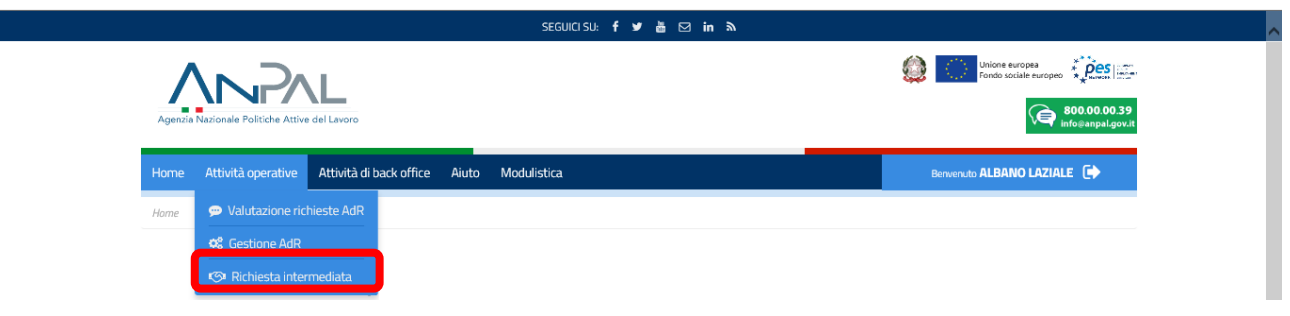

<sup>7</sup> Per vedere quali sono gli Istituti di Patronato che possono fare la richiesta intermediata vai su <http://www.anpal.gov.it/Cittadini/Servizi/Pagine/Convenzioni-con-i-Patronati.aspx>

| <b>AUR</b> NASPI | Versione 23 Luglio 2018 | Pag. | $\sim$ $\sim$ $\sim$ $\sim$<br>. |
|------------------|-------------------------|------|----------------------------------|
|------------------|-------------------------|------|----------------------------------|

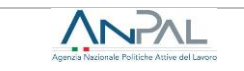

Il sistema, prima di avviare la fase di richiesta, mostrerà le informazioni eventualmente già presenti, come ad esempio il *profiling* e le variabili inserite, i dati sulla NASpI percepita e sull'ultimo rapporto di lavoro (vedi immagine che segue).

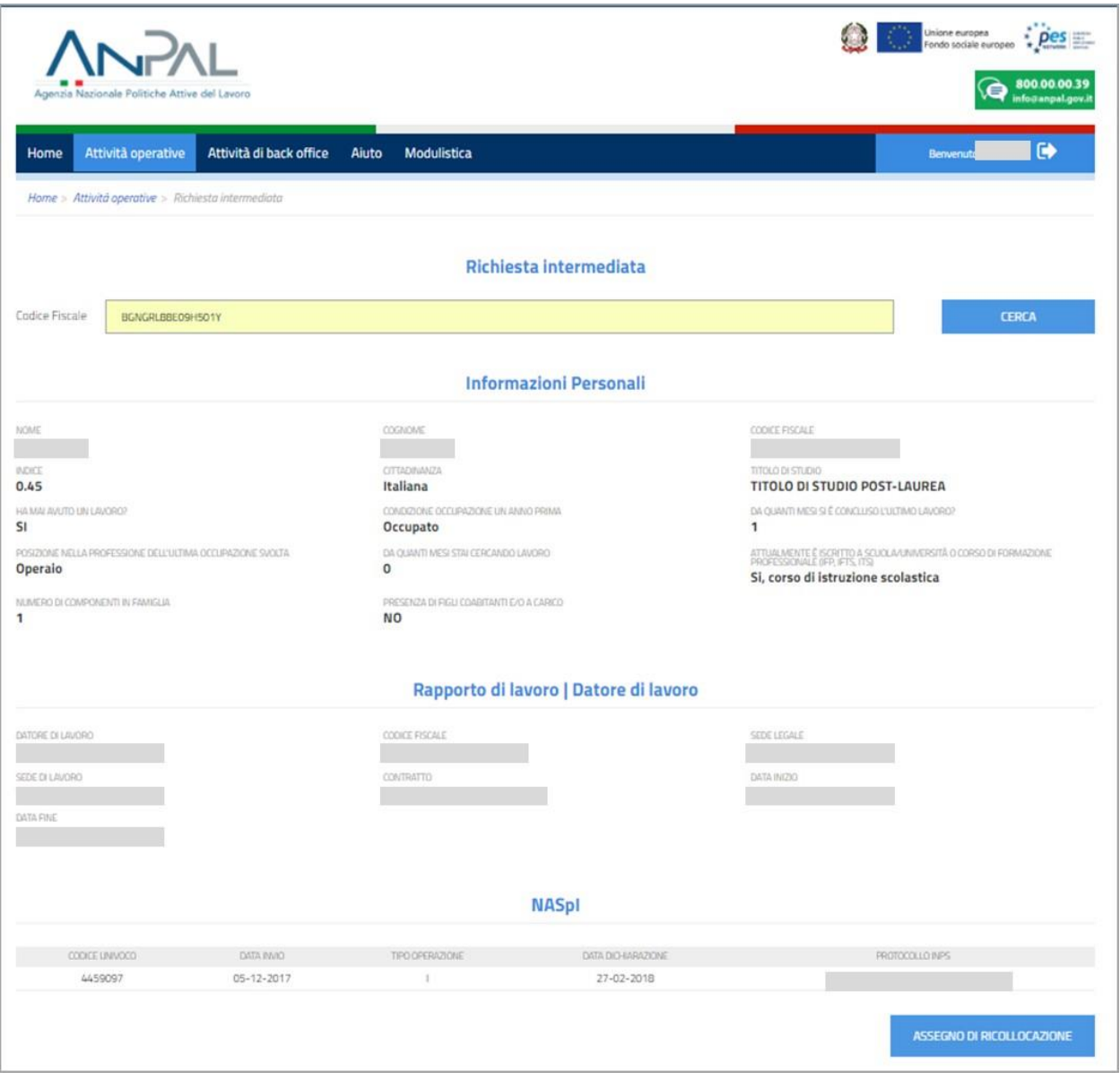

In assenza dei dati anagrafici e di contatto essenziali, dovrai inserirli prima di iniziare la procedura di richiesta dell'assegno: ciò è necessario per il calcolo del *profiling* e per comunicare con la persona nelle fasi successive di gestione dell'AdR.

**ATTENZIONE:** se il destinatario ha già presentato una richiesta di assegno di ricollocazione, una volta inserito il codice fiscale comparirà la seguente schermata, da cui si evince che esiste già un AdR, di cui potrai stampare la ricevuta che indica lo "Stato" dell'assegno al momento dello scarico del .pdf e che traccia anche lo storico degli stati dell'AdR dalla data della richiesta.

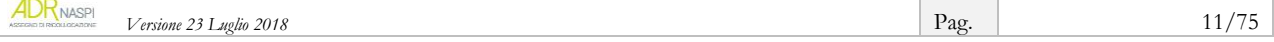

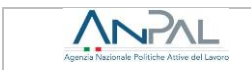

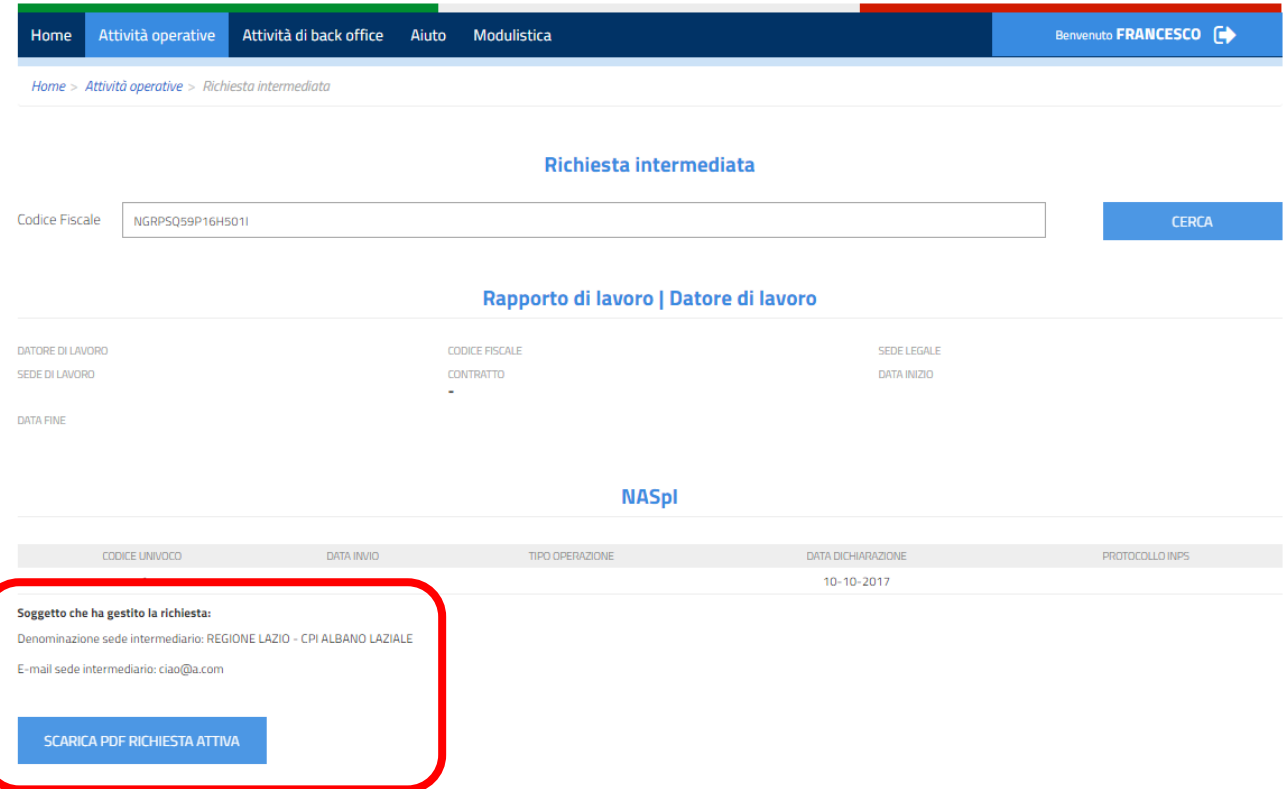

Se per quel destinatario non esiste già una richiesta di AdR, all'esito dell'inserimento o della verifica dei dati anagrafici e di contatto a sistema, si apre la procedura di richiesta dell'assegno: ti ricordiamo che le informazioni sono dichiarate dalla persona e il tuo ruolo è di assisterla nei vari *step* fino al completamento della richiesta.

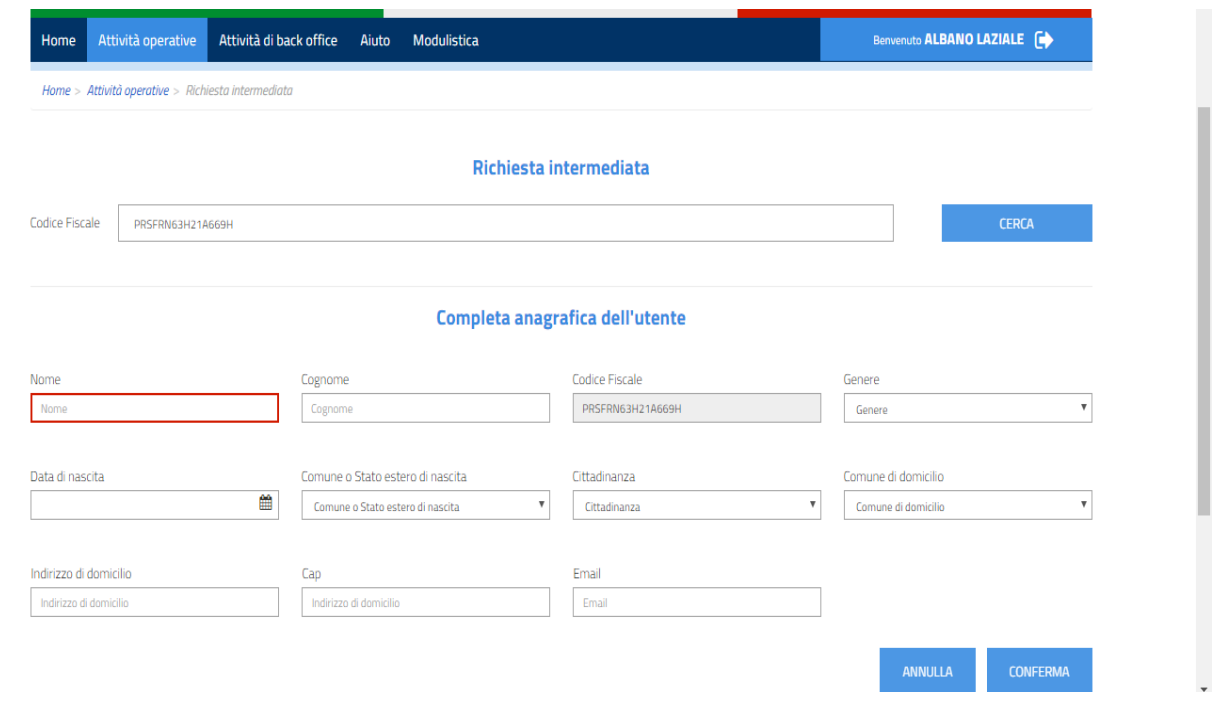

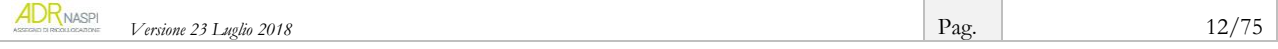

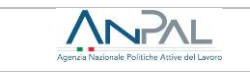

La richiesta intermediata si compone di alcuni *step* concatenati: per perfezionarla dovrai completare tutto il processo insieme alla persona interessata.

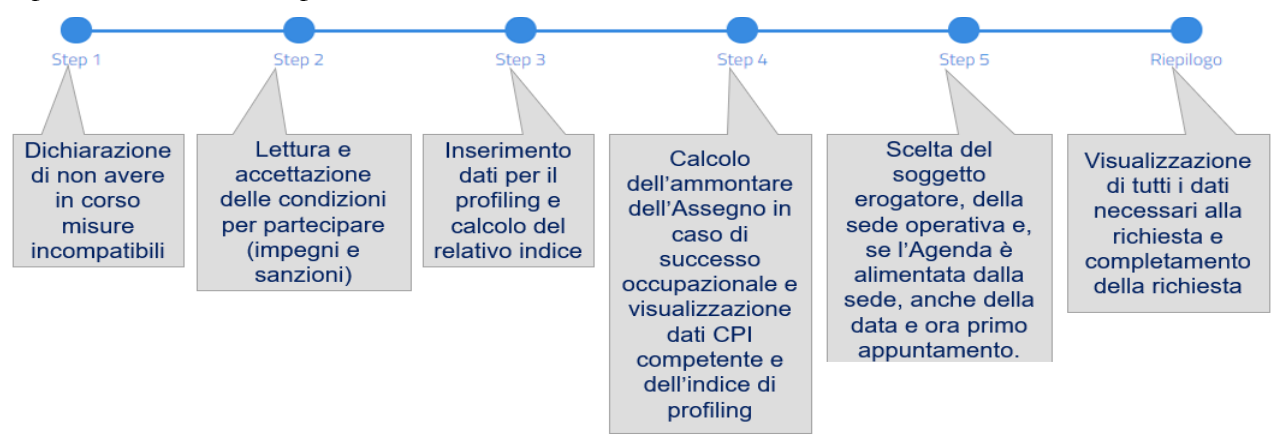

# **STEP 1**

Lo *step* 1 prevede la dichiarazione di non aver in corso misure ui politica attiva incompatibili con il rilascio dell'AdR; il sistema consente di visualizzare la lista delle misure incompatibili e in quali territori sono adottate (questa lista è costantemente aggiornata da ANPAL).

La verifica dell'incompatibilità è a cura del *CPI competente* per il rilascio dell'AdR.

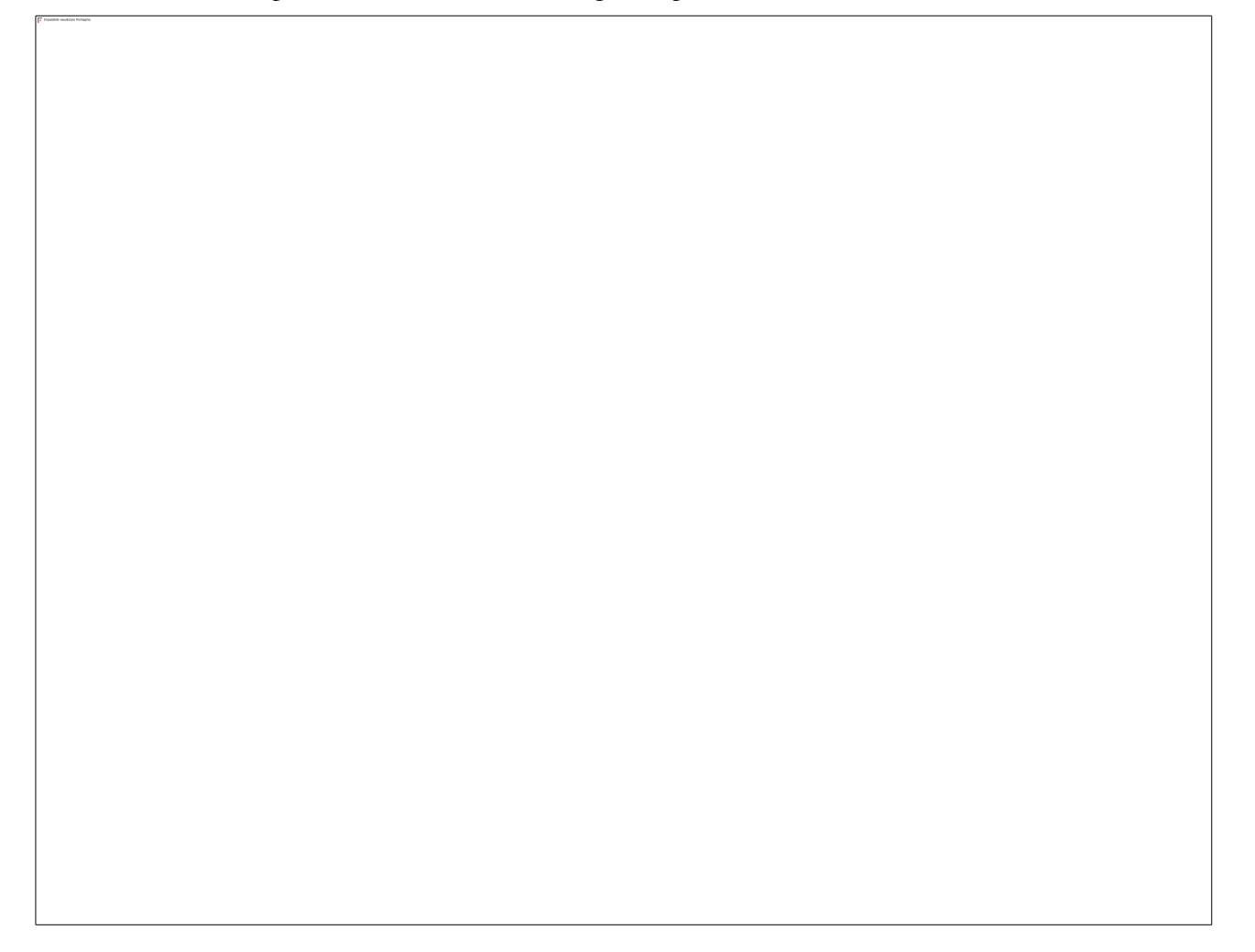

# **STEP 2**

Successivamente è prevista l'**accettazione delle condizioni di partecipazione** (svolgere le attività concordate con il tutor, accettare un'eventuale *offerta congrua* ed il sistema sanzionatorio previsto dalla legge): questa sezione è importante perché la persona si renda consapevole dei diritti e doveri che scaturiscono dall'attivarsi in questa misura di politica attiva.

Si ricorda che la persona, in quanto **percettore di sostegno al reddito**, è sottoposta allo stesso sistema sanzionatorio, anche qualora non partecipasse all'AdR, in quanto rientra nel più generale processo di servizi e misure di politica attiva erogati dai Servizi per l'Impiego.

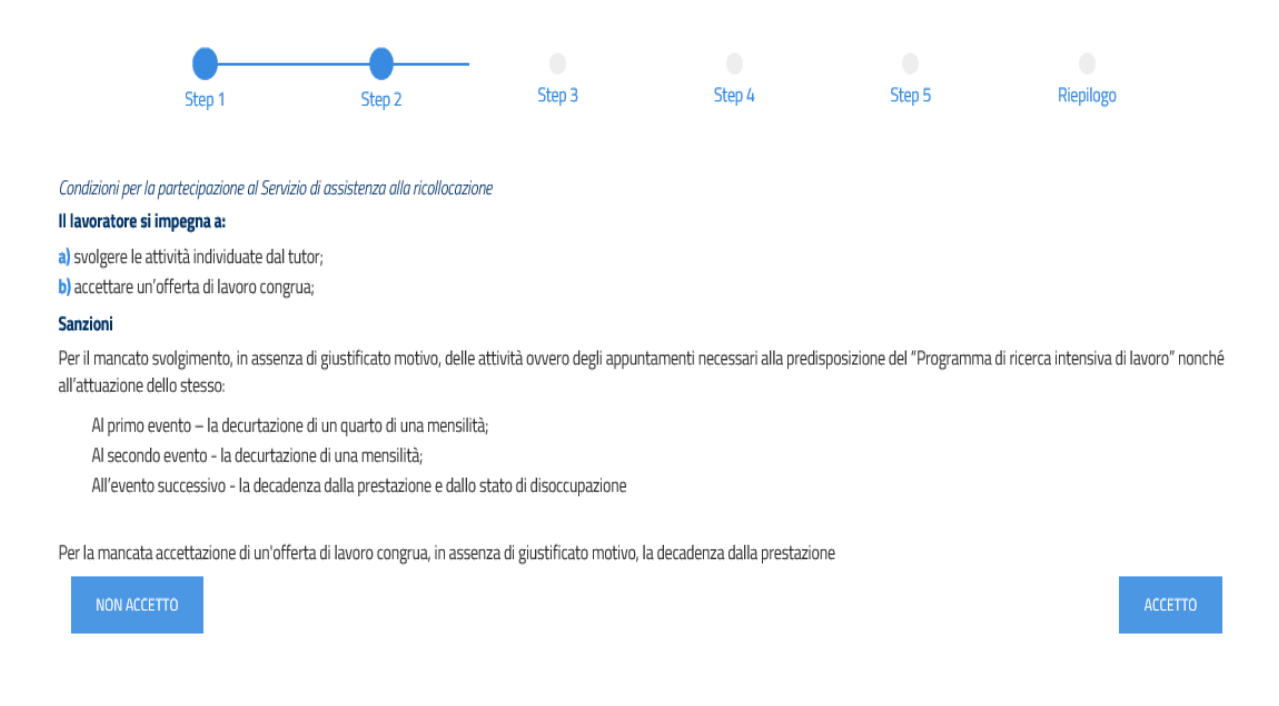

# **STEP 3**

Con lo *step* 3 avviene il **calcolo -o aggiornamento- del profiling** (*per maggiori informazioni e dettagli sul profiling vedi scheda 1 a pag. 23).*

Bisogna prestare attenzione perché questo è un passaggio estremamente importante per l'esito finale: da un lato serve a stimare la *difficoltà nel ricollocare* la persona che stai assistendo e, dall'altro, serve a calcolare il *valore dell'assegno*, cioè l'importo massimo riconoscibile al soggetto erogatore in caso di successo occupazionale.

Il sistema informativo AdR chiederà di inserire alcuni dati come cittadinanza, titolo di studio, specifiche sul precedente lavoro, eventuali iscrizioni a scuole, università e/o corsi di formazione e carichi familiari (alcuni di questi dati potrebbero già essere presenti a sistema).

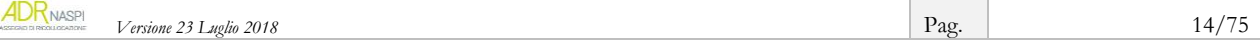

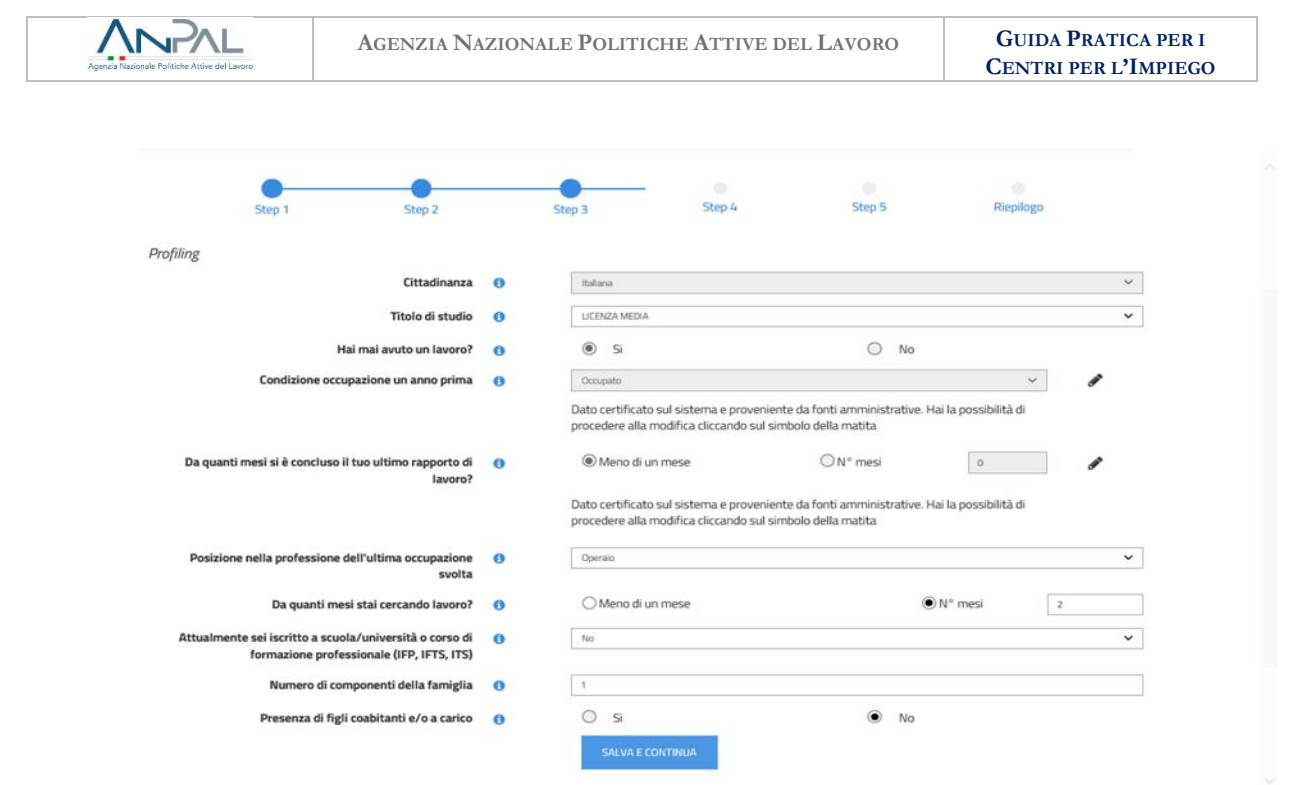

Alcune informazioni (come la Cittadinanza) non sono modificabili. Altre informazioni, presentate con sfondo grigio e una matita a fianco, sono invece modificabili: si tratta di dati che provengono da fonti informative certificate, che puoi aggiornare su *input* della persona. Nel caso di modifica appare un riquadro che chiede conferma della volontà di procedere.

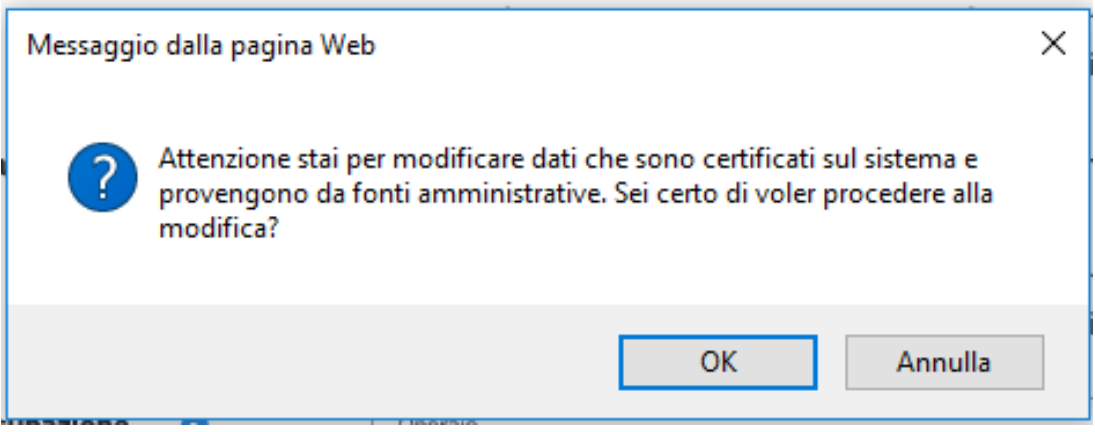

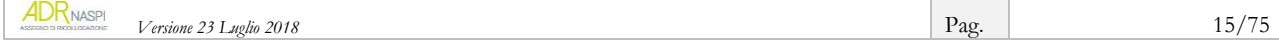

ANPAL

**ATTENZIONE**: se vuoi salvare il *Profiling* senza aver terminato l'inserimento di tutti i dati necessari, il sistema ti avverte che i campi evidenziati in rosso corrispondono a quelli da dover necessariamente completare ai fini del calcolo.

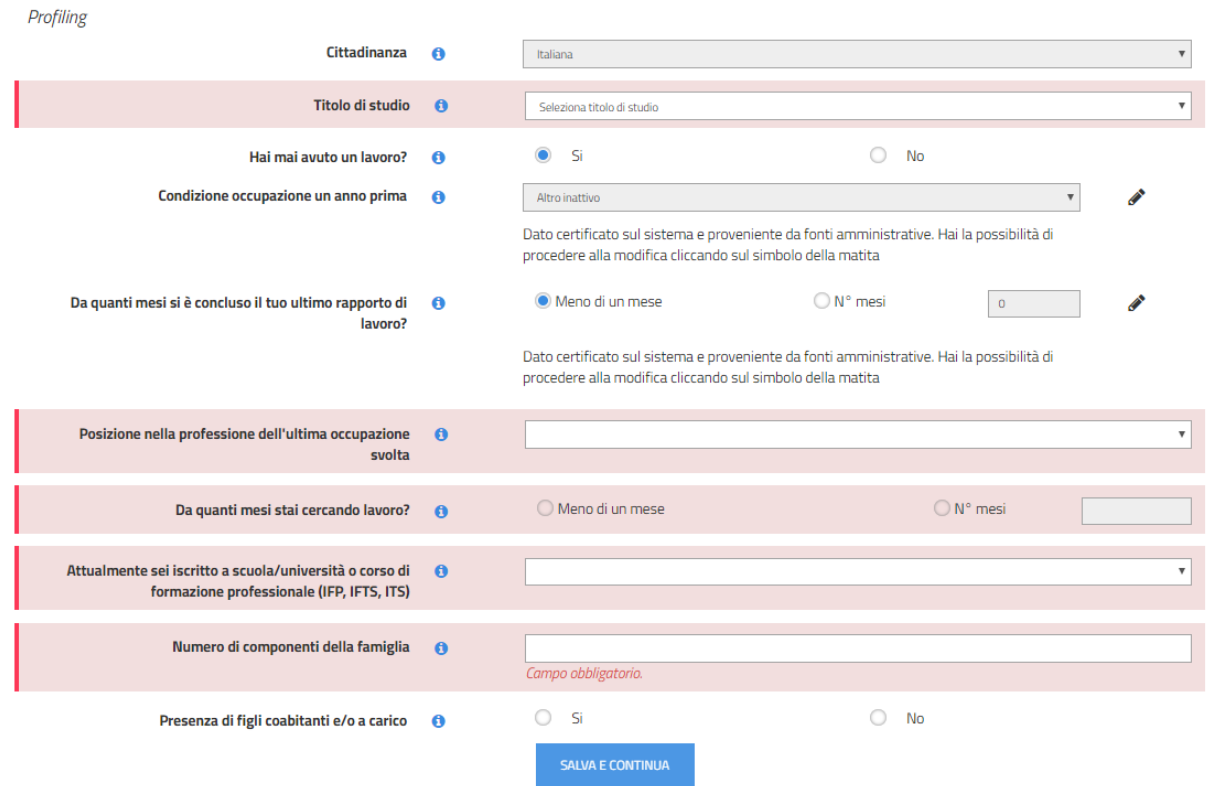

Se alla domanda "*Da quanti mesi si è concluso il tuo ultimo rapporto di lavoro*" hai inserito un numero di mesi inferiore a quelli indicati alla domanda "*Da quanti mesi cerchi un lavoro*", il sistema ti avverte della incongruenza.

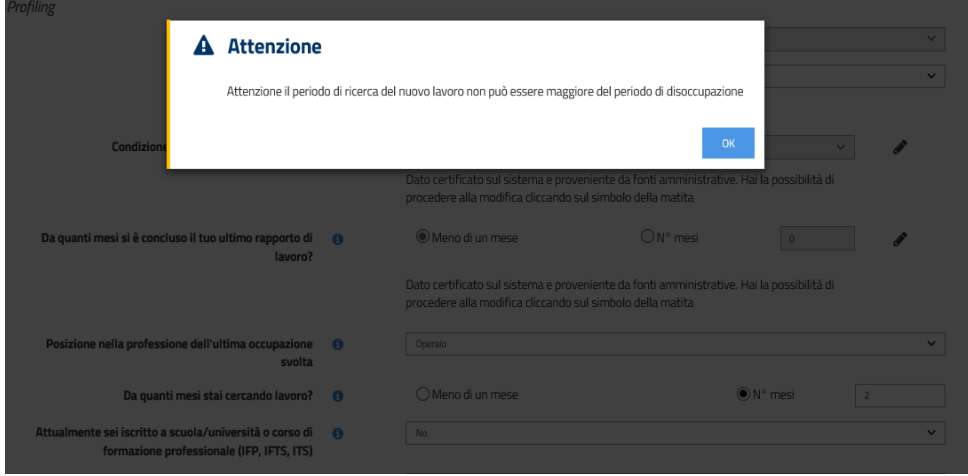

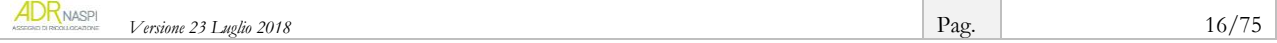

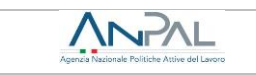

Valor

# **STEP 4**

Nel passaggio successivo *(step 4*), correttamente salvato il *Profiling*, visualizzerai l'indice di **profiling calcolato in automatico dal sistema e l'ammontare dell'assegno** in caso di successo occupazionale.

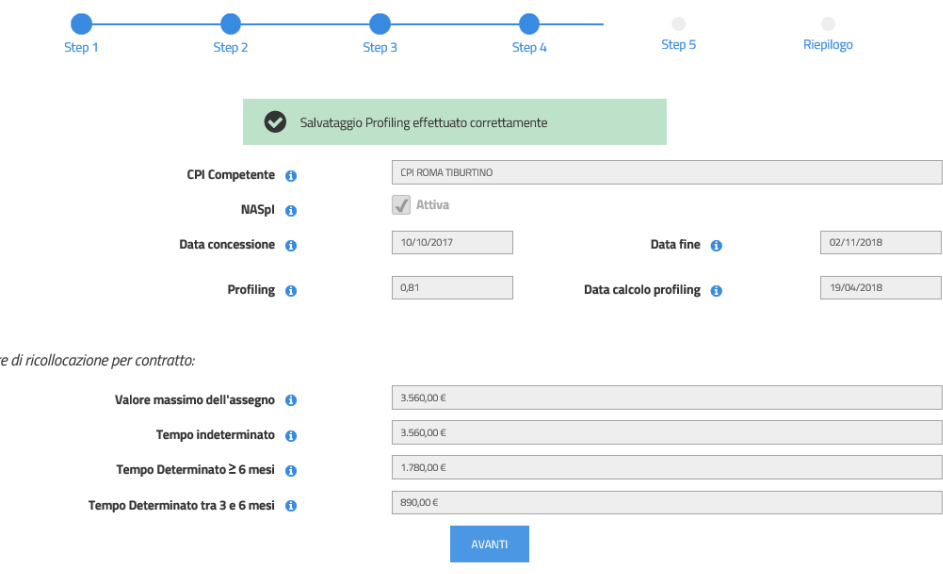

## **STEP 5**

Lo *step* 5 consente di **scegliere la sede operativa del soggetto erogatore** del servizio di assistenza intensiva, attraverso una mappa interattiva che mostra per ogni territorio le possibili opzioni, fornendo anche indirizzo e recapiti telefonici e di posta elettronica della sede indicata.

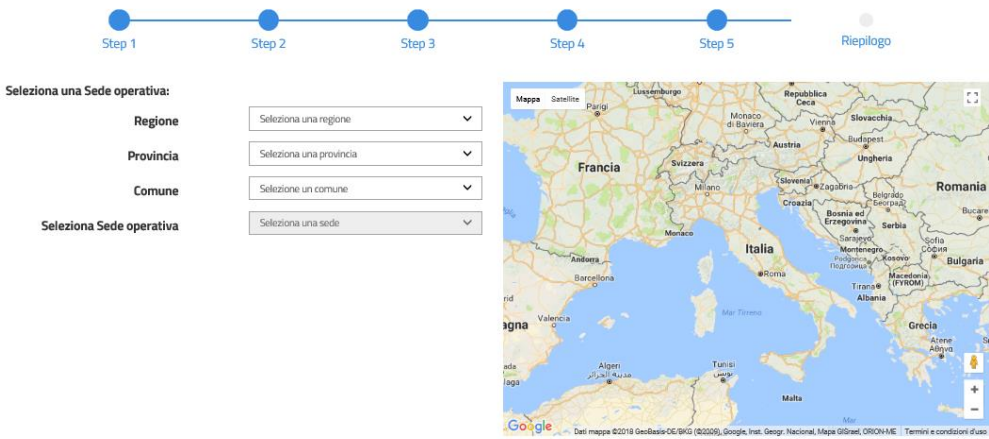

Ti ricordiamo che può essere scelto, sempre che sia nell'elenco:

- un Centro per l'Impiego
- un soggetto accreditato ai servizi per il lavoro a livello nazionale
- un soggetto accreditato ai servizi per il lavoro a livello regionale.

La scelta può avvenire usando le tabelle oppure la mappa geo-referenziata.

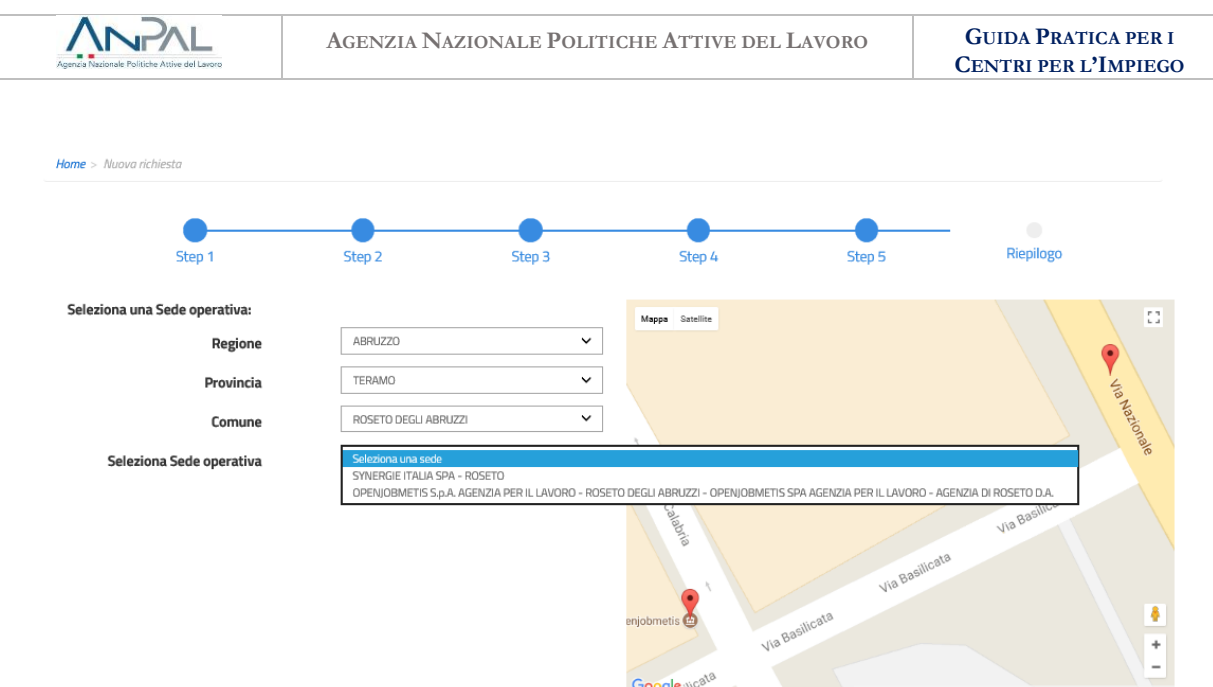

Durante questo passaggio (*Step 5*) bisogna anche **fissare il primo appuntamento** tramite l'*agenda*, se disponibile a sistema, oppure tramite contatto telefonico o via e-mail.

Se la sede operativa scelta ha precedentemente reso disponibile le giornate e gli orari per l'appuntamento, attraverso l'Agenda, potrai fissare per conto della persona anche il giorno e l'ora del primo appuntamento.

In questo caso, prima dovrai selezionare il giorno.

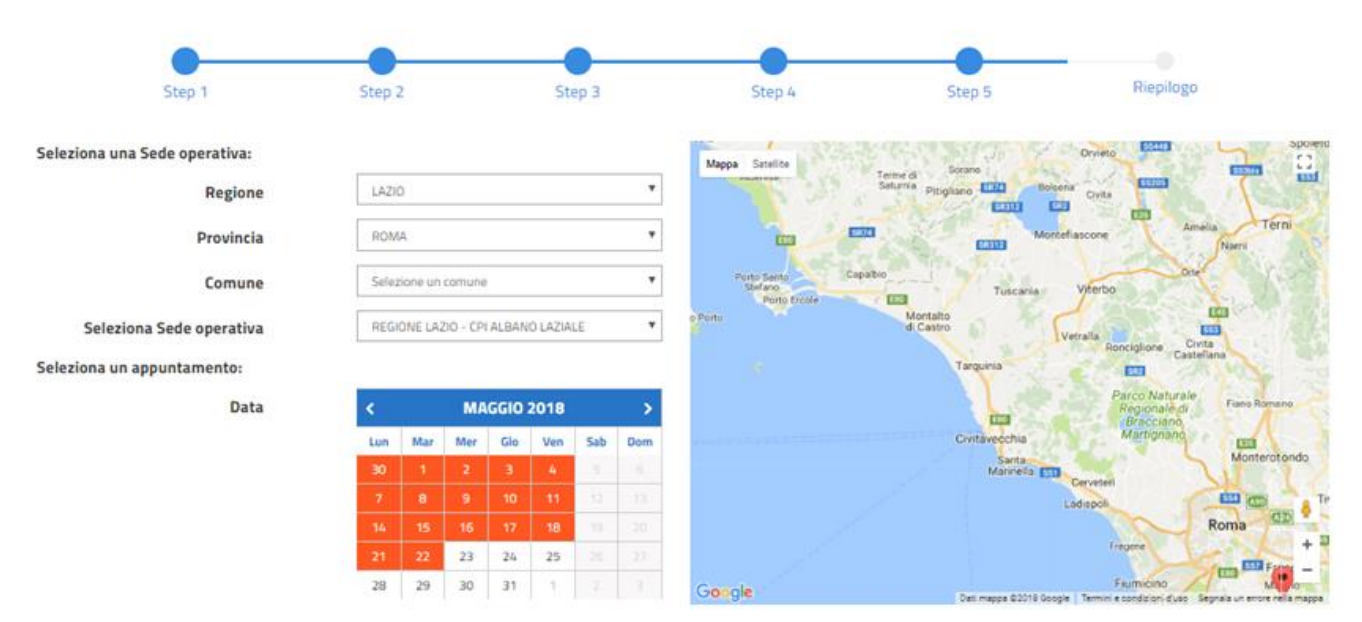

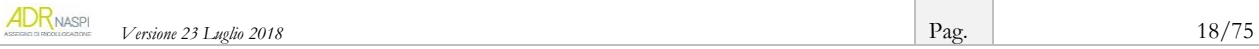

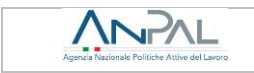

Quindi potrai selezionare l'orario tra quelli disponibili.

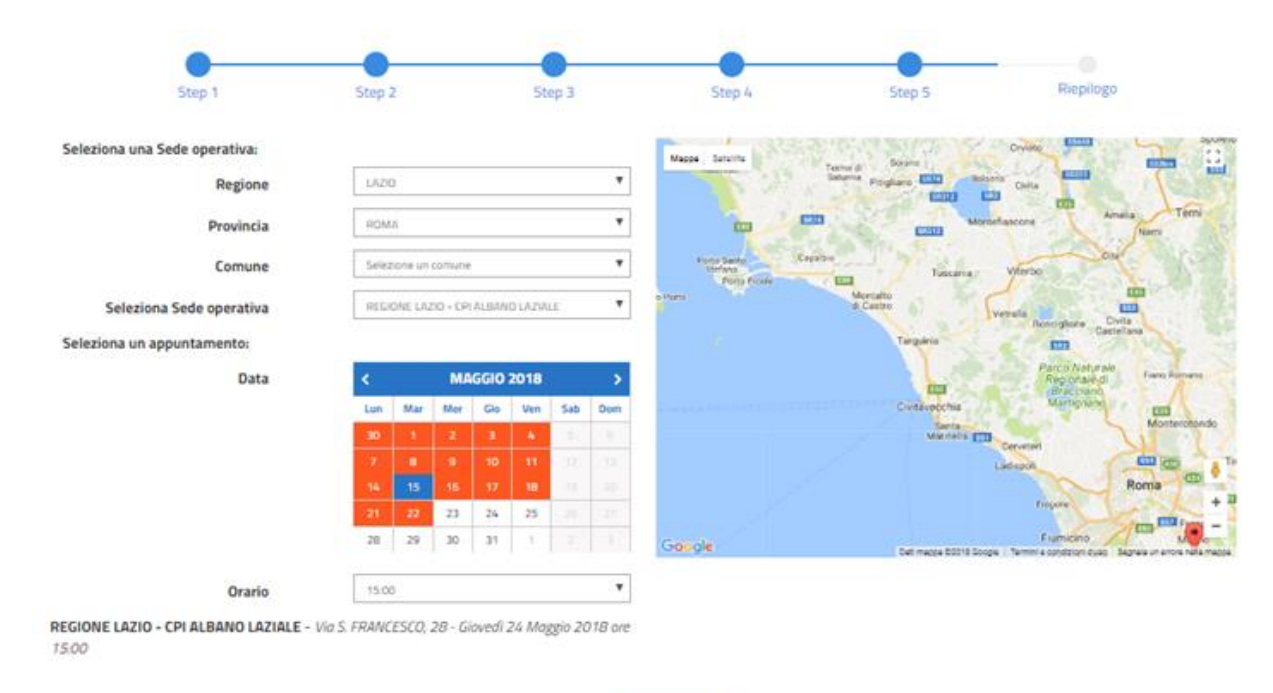

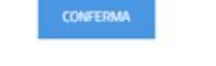

Infine, cliccando su "Conferma", comparirà un *pop-up* per confermare l'appuntamento per quella determinata data e orario.

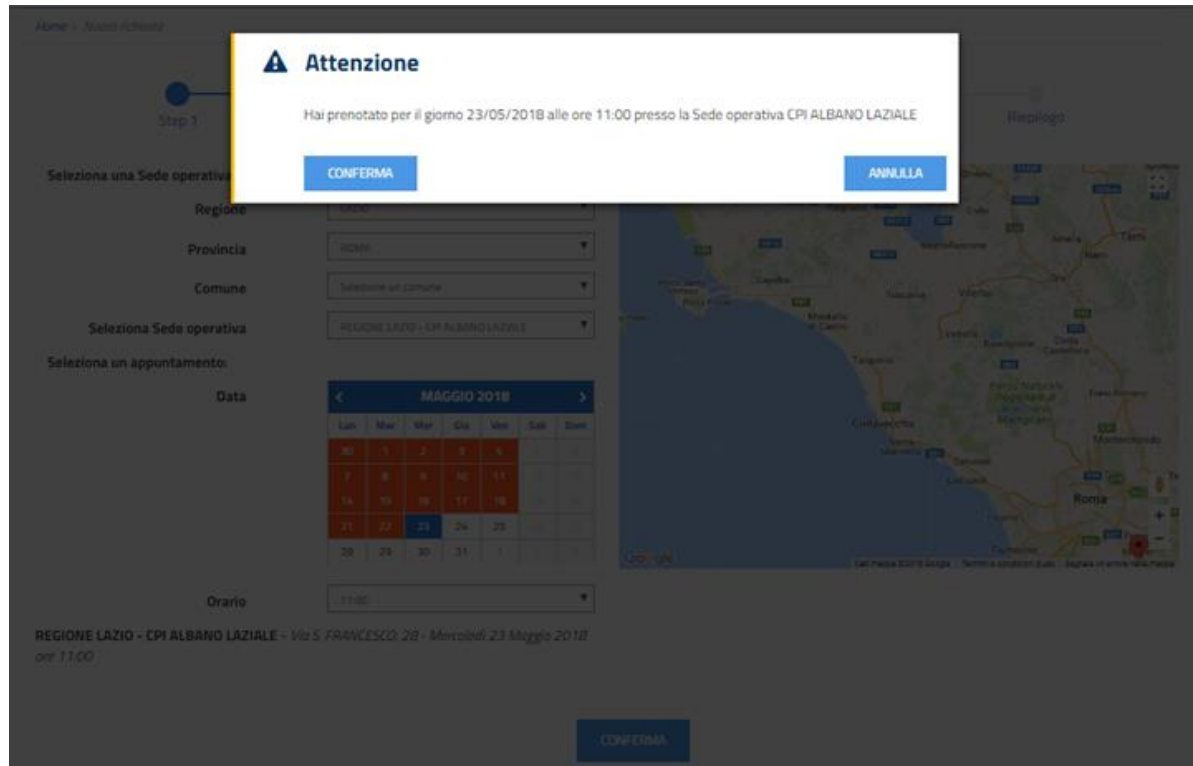

Nel caso in cui, invece, la sede operativa scelta non abbia alimentato l'agenda, comparirà un messaggio che indica alla persona l'intervallo di tempo in cui potrà essere contattato dalla sede stessa per fissare il primo appuntamento (vedi immagine).

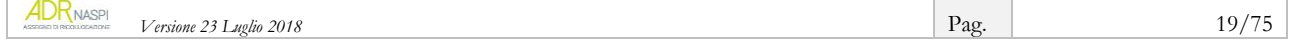

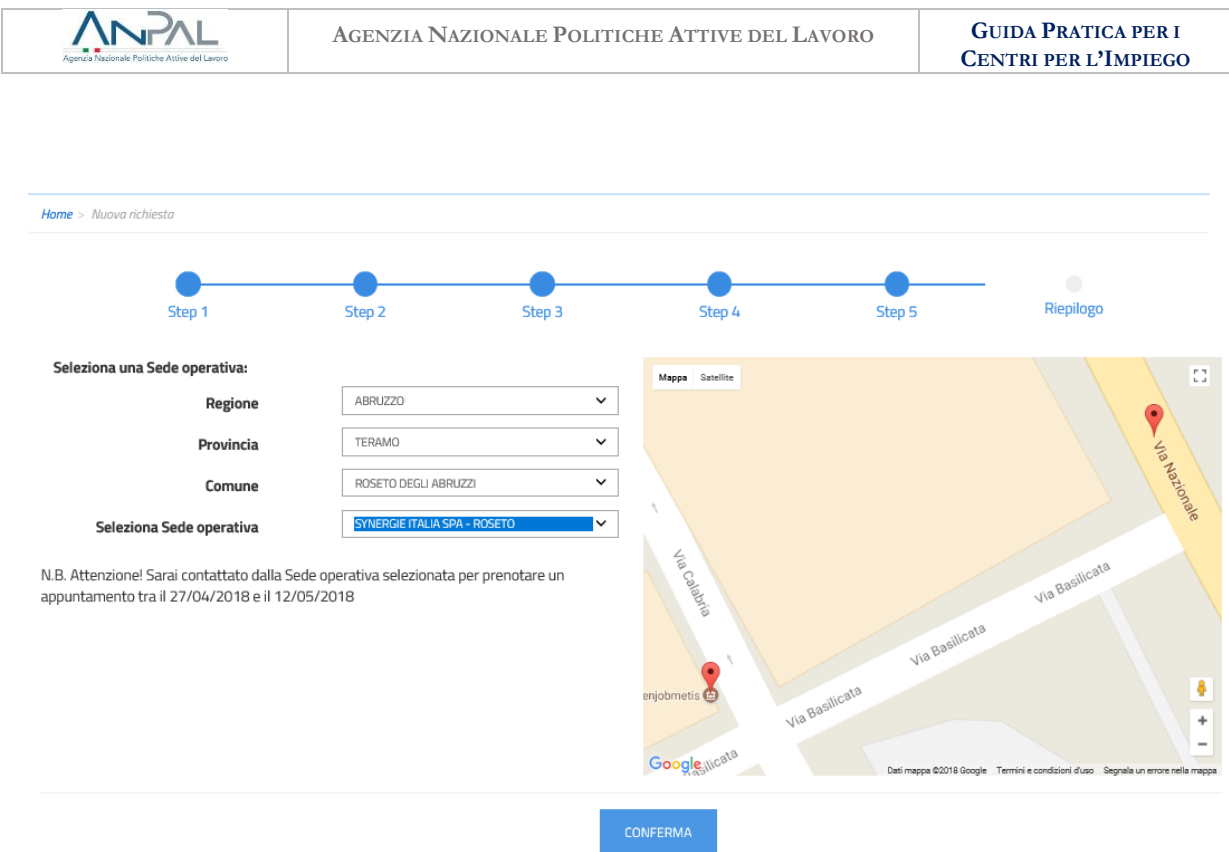

Il periodo proposto per la prenotazione del primo appuntamento parte dall'ottavo giorno successivo la data di richiesta (lasso di tempo in cui il CPI verifica ai fini del rilascio) e scade 14 giorni dopo.

Cliccando su "Conferma" compare un *box* per completare la scelta.

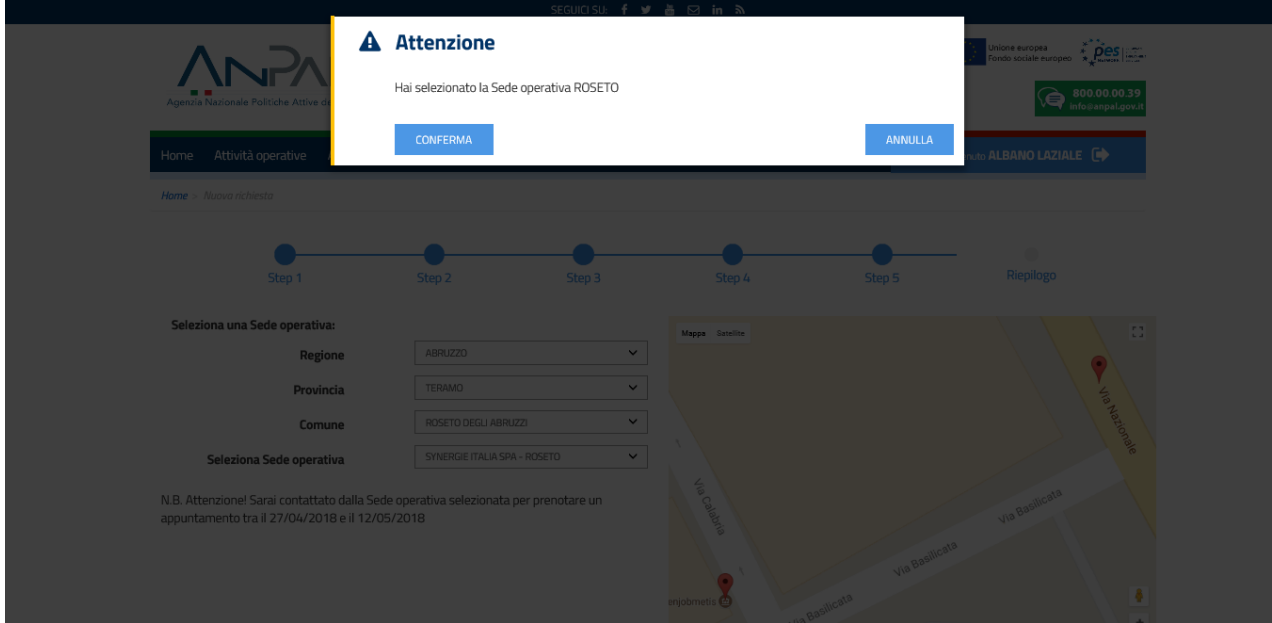

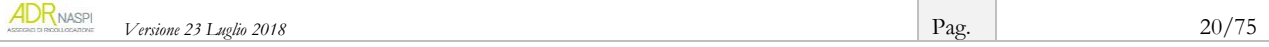

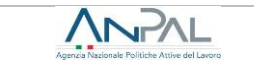

## **Riepilogo e invio domanda**

Al termine dalla procedura, il sistema mostra una schermata con il **riepilogo** di tutti i dati inseriti (vedi sotto), che mostra informazioni diverse a seconda che si sia potuto fissare o meno in Agenda il primo appuntamento.

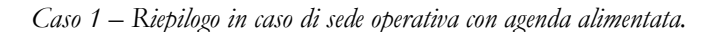

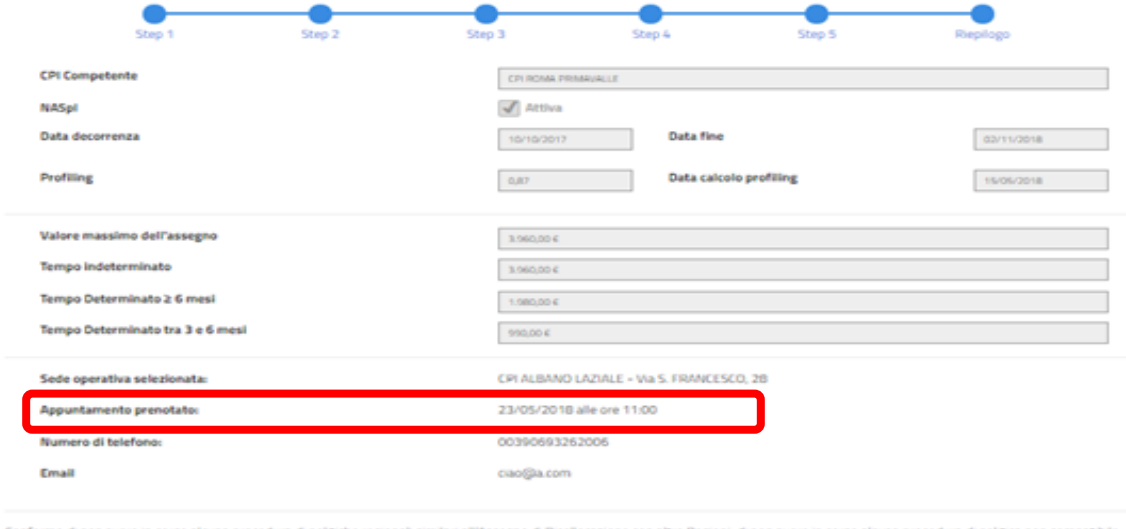

erno di non avere in corso alcuna procedura di politiche regionali similari all'Assegno di Ricollocazione con altre Regioni, di n<br>Assegno di Ricollocazione Nazionale e di accettare le condizioni di partecipazione al serviz e con altre Regio ni, di non avere in corso alcuna procedura di politica non co

N.B. Tutti i dettagli della domanda saranno visibili nella voce di menù "Storico Richieste"

*Caso 2 – Riepilogo in caso di sede operativa senza agenda alimentata.*

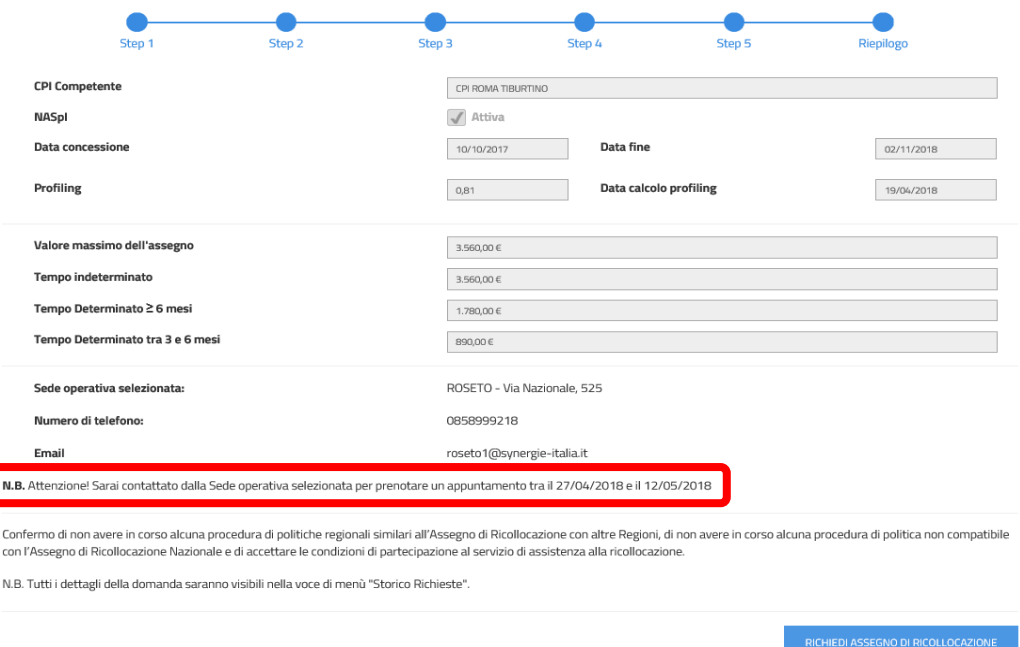

Per completare la fase di richiesta clicca sul pulsante "Richiedi assegno di ricollocazione".

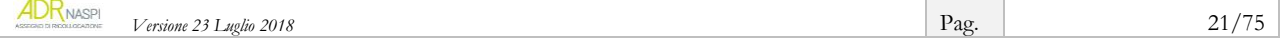

## **Scheda 1 -** Il profiling - *o indice di profilazione* -

Misura la distanza della persona dal mercato del lavoro e la sua probabilità di restare disoccupata.

Le caratteristiche considerate per il calcolo di tale indice sono sia individuali (genere, età, cittadinanza, titolo di studio, stato di disoccupazione), sia riferite al territorio in cui si trova la persona e, quindi, alla dinamicità del mercato del lavoro locale (tasso di occupazione, incidenza delle famiglie a bassa intensità di lavoro, densità imprenditoriale).

Il valore della profilazione viene aggiornato ogni 90 giorni. Più aumenta la durata della disoccupazione, infatti, più è difficile ricollocarsi perché le competenze diventano obsolete: di conseguenza aumenta la distanza dal mercato del lavoro e il valore della profilazione si avvicina a 1.

Se, al contrario, nei 90 giorni, la persona disoccupata ha frequentato un corso di formazione o acquisito delle competenze, la distanza dal mercato del lavoro si riduce e il valore si accosta allo 0.

Il *profiling* assume quindi valori compresi tra 0 e 1: una persona con valore 0,1 - cioè facilmente collocabile nel mercato del lavoro - ha più probabilità che gli venga offerto un contratto di lavoro in tempi brevi; mentre per chi ha un valore 1, cioè il grado più elevato di difficoltà nel collocamento, potrebbe risultare più utile investire innanzitutto nella qualificazione o riqualificazione professionale.

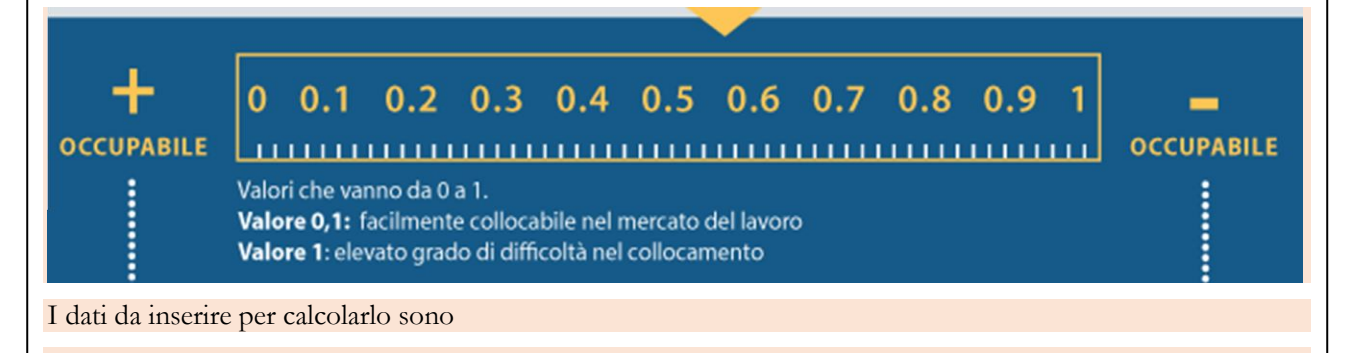

#### **Cittadinanza**

Precaricata a partire dai dati del profilo e non modificabile

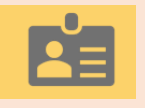

#### **Durata della presenza in Italia**

Menu a tendina visualizzato solo nel caso in cui il Cittadino valorizzi la voce "Cittadinanza" indicando "Paesi UE" o "Paesi extra UE"

#### **Titolo di Studio**

Menu a tendina che consente la selezione del titolo di studio; sulla base della tipologia del titolo si dovrà specificare da uno a quattro livelli di dettaglio

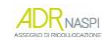

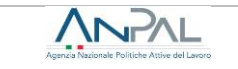

<span id="page-22-0"></span>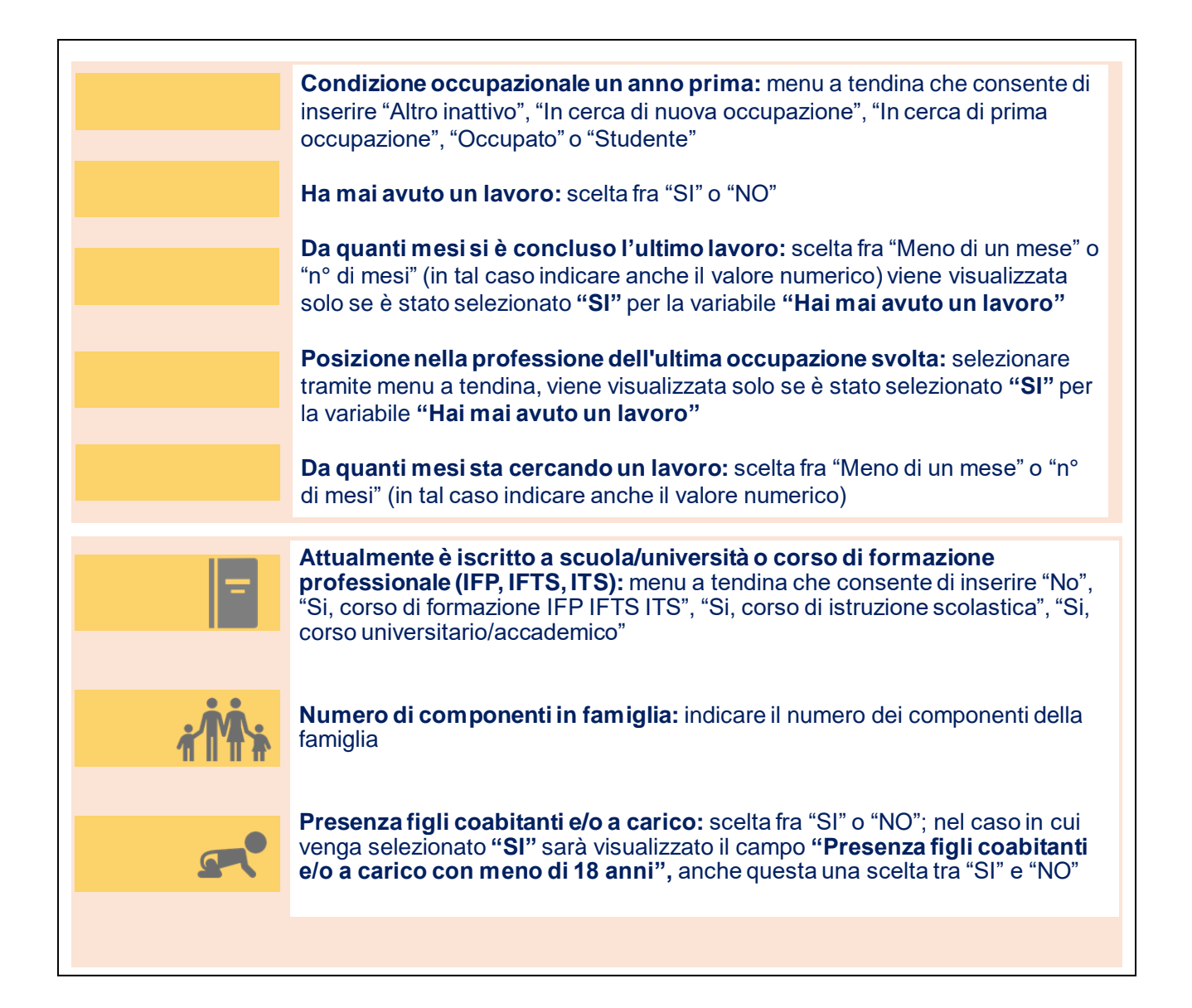

# <span id="page-23-0"></span>**3. Quando e come rilasciare l'assegno**

**Centro per l'Impiego come competente per il rilascio e la condizionalità**

Il rilascio dell'assegno di ricollocazione è una **funzione esclusiva del CPI competente per territorio**, ovvero quello dove insiste il domicilio della persona (in sede di istanza NASpI all'Inps la persona ha indicato il proprio domicilio e il sistema informativo AdR associa il Centro per l'Impiego territorialmente competente).

Il CPI competente è avvisato della presentazione di una nuova richiesta di assegno per mezzo di una comunicazione e-mail inviata automaticamente dal sistema informativo, che indica anche il valore della profilazione (ricalcolato alla data della richiesta) e il conseguente importo dell'AdR.

## <span id="page-23-1"></span>**3.1. Come vedere gli AdR da rilasciare**

Per vedere quante richieste di assegno debbano essere lavorate dal tuo CPI, in qualità di CPI competente al rilascio, accedi al sistema informativo AdR con le tue credenziali e seleziona nel menu a tendina "Attività operative" la voce "Valutazione richieste AdR".

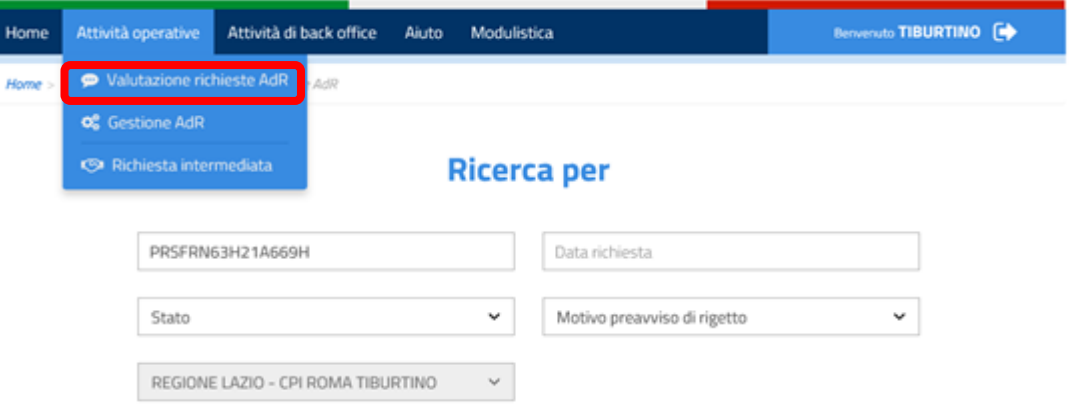

Flaggando la voce "Visualizza solo le richieste AdR di competenza", visualizzi gli AdR di competenza del tuo CPI. Se, in prossimità dell'AdR singolo, compaiono i pulsanti verde e rosso, vuol dire che quella domanda di assegno deve essere ancora lavorata ai fini del rilascio o del preavviso di rigetto.

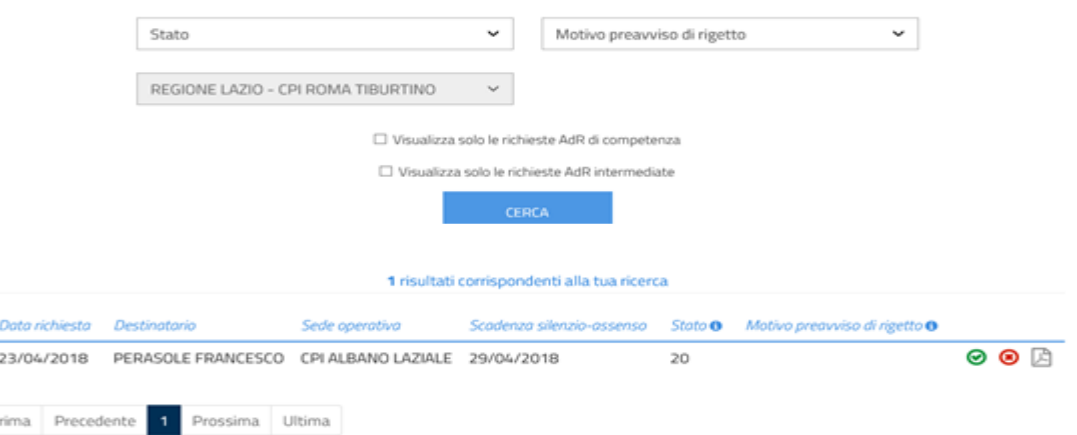

# <span id="page-23-2"></span>**3.2. Quali sono le verifiche da fare**

 $\mathbb{R}$ 

Nelle 24 ore successive alla presentazione della domanda di AdR, ANPAL verifica automaticamente, attraverso un servizio di richiesta puntuale con INPS, che la persona sia effettivamente beneficiaria di

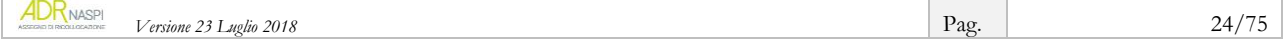

NASpI da almeno 4 mesi alla data della richiesta e, se la risposta è affermativa, valida la domanda stessa dandone comunicazione al tuo CPI.

Nelle more della piena funzionalità del sistema in parola, faranno fede le informazioni prevaricate sul sistema informativo AdR.

Per le verifiche di competenza del tuo CPI, si rinvia a quanto indicato nell'*Allegato 2* dell'*Avviso Pubblico del 7 marzo 2018* di ANPAL relativo all'entrata a regime dell'AdR, alla *sezione 6* della *SAP*, se alimentata, ed eventualmente anche ai sistemi informativi regionali se aggiornati. Anche sui dati relativi alla persona e allo stato di disoccupazione diventa utile consultare i propri sistemi informativi lavoro.

# **3.3. Le tempistiche per rilasciare (o no) l'AdR**

<span id="page-24-0"></span>Dalla data di presentazione della domanda da parte della persona potenzialmente beneficiaria dell'assegno, hai 7 giorni (solari) per verificare l'assenza di misure di politica attiva analoghe e quindi incompatibili con il godimento dell'AdR.

A seconda dell'esito di questa verifica preliminare devi rilasciare -tramite sistema- l'AdR, ovvero emettere preavviso di rigetto motivato che, salvo la presentazione di controdeduzioni ritenute soddisfacenti, è prodromico al rigetto definitivo della domanda<sup>8</sup>.

Per il rilascio dell'AdR, inoltre, opera il meccanismo del silenzio - assenso (tranne per le Regioni che non si vogliano avvalere di questo strumento automatico): decorsi 7 giorni solari dalla domanda, in assenza di operazioni da parte del CPI competente, l'assegno si considera rilasciato.

Il sistema ordina le richieste di AdR che il tuo CPI deve validare – o rigettare – per "*scadenza silenzio assenso*" crescente, al fine di porre l'attenzione su quelle in scadenza più ravvicinata.

Sia il rilascio dell'assegno, sia l'eventuale preavviso di rigetto e il successivo rigetto definitivo, devono essere tracciati a sistema.

#### **INFO UTILI**

ANPAL

Il sistema genera delle e-mail automatiche indirizzate alla persona richiedente ed alla sede operativa del soggetto erogatore prescelto, sia in caso di rilascio dell'AdR, sia di preavviso di rigetto e di rigetto definitivo. È importante suggerire all'utente di monitorare costantemente la casella di posta indicata nei contatti e avvisarlo che riceverà una comunicazione entro 7 giorni dalla data di presentazione della domanda di AdR.

#### **3.4. Cosa succede dopo il rilascio dell'AdR**

<span id="page-24-1"></span>Una volta rilasciato l'assegno, la persona è tenuta a presentarsi nella sede operativa prescelta in fase di compilazione della domanda di AdR per svolgere il primo appuntamento già fissato (vedi [par. 4.2\)](#page-30-0) e dare così concreto avvio al servizio di assistenza intensiva alla ricollocazione.

#### <span id="page-24-2"></span>**3.5. Cosa succede dopo il preavviso di rigetto dell'AdR**

In caso di rigetto definitivo della domanda, invece, il sistema annulla la prenotazione del primo appuntamento e invia alla persona e alla sede operativa prescelta apposita comunicazione.

**.** 

<sup>8</sup> Art. 10 *bis* della l. 241/1990 sul procedimento amministrativo.

# **3.6. Come il CPI competente interviene sulla gestione degli stati dell'AdR**

<span id="page-25-0"></span>L'AdR, una volta che la persona ne abbia fatto domanda, anche supportato dal un CPI o da un Patronato, è nello stato "**Richiesto**". Fanno eccezione i tre territori (Toscana, Valle d'Aosta e Provincia Autonoma di Trento) per i quali la richiesta di AdR viene messa nello stato "**Da confermare**", facendo andare la persona presso il Centro per l'Impiego per perfezionarla.

Il CPI competente per il rilascio dell'AdR potrà quindi, tramite il sistema informativo AdR:

- rilasciare l'AdR (lo stato passa a "**Rilasciato**")

**IN-AL** 

- mandare un preavviso di rigetto (lo stato passa a "**Preavviso di rigetto**").

In tutto il territorio italiano, ad eccezione delle due Regioni e della Provincia Autonoma sopra indicate, decorsi 7 giorni solari e in assenza di interventi del CPI competente, l'AdR passa in automatico a "**Rilasciato**" per silenzio-assenso. Nelle Regioni Toscana e Valle d'Aosta e nella Provincia Autonoma di Trento, invece, i 7 giorni solari decorrono dalla data in cui la persona si reca presso il CPI competente per perfezionare la domanda di AdR.

In caso di preavviso di rigetto, il CPI competente, all'esito del procedimento, può cambiare lo stato dell'AdR in "**Chiuso**" se rigetta definitivamente la richiesta, oppure in "**Rilasciato**" se l'esito è propizio alla persona che ha controdedotto.

Per cambiare lo stato, una volta che hai fatto il preavviso di rigetto e per concludere il procedimento, vai nello "Storico AdR", individua l'assegno di riferimento e agisci in *back office*, magari inserendo anche una nota esplicativa nell'apposito campo a disposizione.

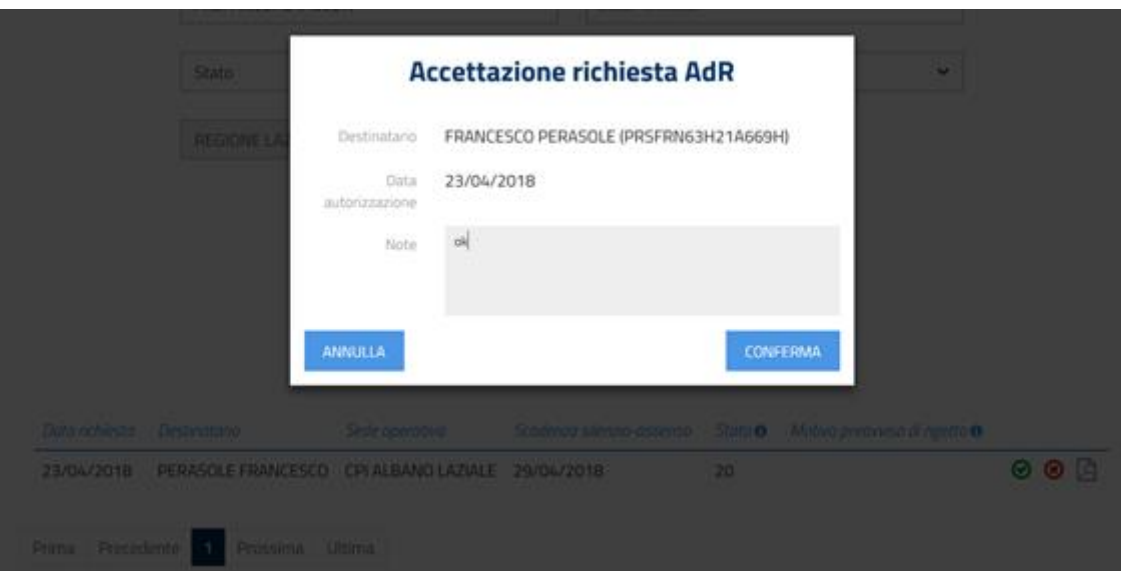

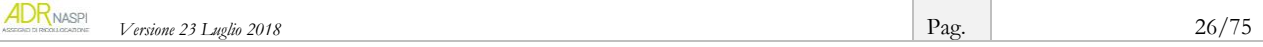

#### <span id="page-26-0"></span>**Scheda 2 - Il tuo cruscotto operativo: gli stati della domanda**

**IN-AI** 

Nel cruscotto disponibile sul sistema informativo AdR, nella fase di rilascio, puoi visualizzare e devi tracciare e aggiornare gli "stati" della domanda, selezionandoli tra quelli di seguito descritti:

- **DA CONFERMARE (cod.15):** il passaggio avviene al momento della richiesta di AdR effettuata da una persona che vive in Toscana, Valle d'Aosta o P.A. di Trento, per cui è necessario recarsi presso il CPI per poter perfezionare la richiesta
- **RICHIESTO (cod.20):** il passaggio avviene al momento d'inoltro della richiesta di AdR effettuata autonomamente da parte del cittadino o in modalità intermediata
- **PREAVVISO DI RIGETTO:** il passaggio avviene nel momento in cui il CPI competente intende rigettare la richiesta di AdR per i seguenti motivi: decadenza dalla fruizione della NASpI, decadenza dallo stato di disoccupazione, altro
- **RILASCIATO (cod.40):** il passaggio avviene nel momento in cui il CPI competente rilascia espressamente l'AdR, o con il meccanismo del silenzio-assenso dopo 7 giorni. E' lo stato che assume l'AdR anche quando, a seguito del preavviso, l'operatore del CPI competente decide di rilasciare l'AdR invece di rigettarlo definitivamente.
- **CHIUSO (cod.80):** nel caso in cui la durata complessiva dell'AdR supera i 180 giorni o i 360 giorni nel caso di proroga, lo stato dell'AdR passa automaticamente da "Attivato" a "Chiuso".

Puoi aggiungere delle note in caso di "cambio stato" della domanda. Gli stati precedenti, rispetto a quello cambiato, andranno nella sezione "Storico AdR".

Oltre agli stati in questa fase di processo, sono presenti altre voci:

- **ATTIVATO (cod.50):** il passaggio avviene al momento in cui inserisci l'esito del primo appuntamento come svolto. Da qua partono i 180 giorni del servizio, eventualmente prorogabili di altri 180.
- **SOSPESO (cod.60):** il passaggio avviene quando entra una comunicazione obbligatoria di inizio rapporto di lavoro.
- **BLOCCATO (cod.70):** il passaggio avviene ogni volta in cui il CPI competente chiude anzitempo il percorso di quel determinato AdR, in base a un accadimento intervenuto che ne giustifica l'interruzione (es. sanzione per perdita dello stato di disoccupazione).

Il CPI competente tramite la funzione "Cambio stati AdR" (presente in "Attività Back office") può intervenire sullo stato del singolo assegno.

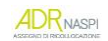

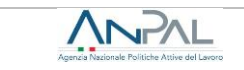

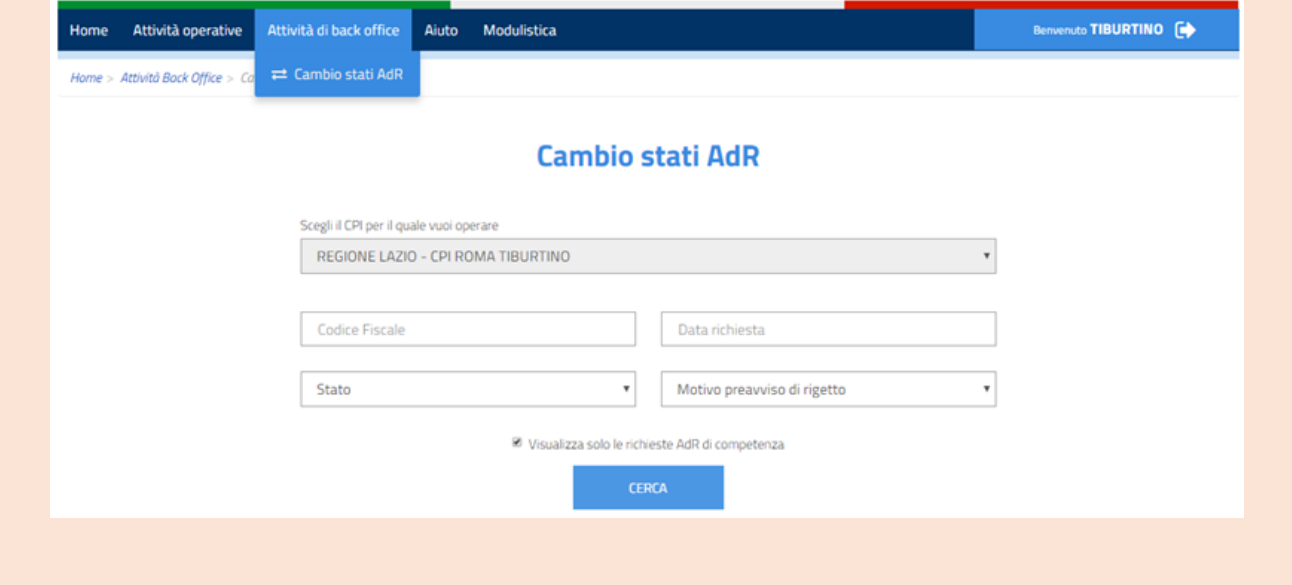

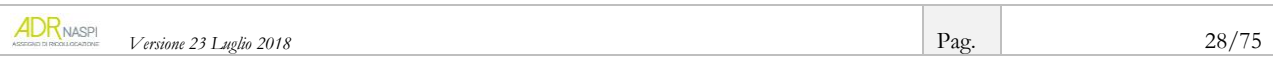

# <span id="page-28-0"></span>**4. Come gestire ed erogare il servizio di assistenza intensiva**

#### **Centro per l'Impiego come sede operativa**

Di seguito alcune indicazioni utili alla gestione del servizio di assistenza intensiva che dovrai erogare alla persona nel caso in cui il tuo CPI sia stato scelto come sede operativa del soggetto erogatore.

#### **RICORDA**

La persona destinataria dell'AdR può scegliere come sede operativa del soggetto erogatore un qualsiasi CPI (tra quelli espressamente indicati dalle Regioni e Province Autonome come idonei ad erogare il servizio) e non necessariamente quello del luogo di domicilio che ha rilasciato l'assegno o quello dove si è eventualmente recata per presentare richiesta intermediata.

Il servizio di assistenza intensiva consiste in un percorso personalizzato per la ricerca di nuova occupazione e si compone di due prestazioni principali:

- **assistenza alla persona e tutoraggio**, finalizzata ad assistere in modo continuativo il destinatario dell'AdR in tutte le attività necessarie alla sua ricollocazione, attraverso *l'assegnazione di un tutor* e la definizione e condivisione del *programma di ricerca intensiva* (PRI)*.* In questo ambito, il Centro per l'Impiego, tramite il tutor, condivide le attività di ricerca attiva del lavoro, programma gli incontri di verifica, pianifica la serie di misure a cui far accedere il destinatario dell'AdR, durante i 180 giorni di servizio di assistenza intensiva, eventualmente prorogabili ad ulteriori 180 giorni
- **ricerca intensiva di opportunità occupazionali**, finalizzata alla *promozione del profilo professionale del destinatario dell'AdR verso i potenziali datori di lavoro*, alla selezione dei posti vacanti, all'assistenza alla preselezione, sino alle prime fasi di inserimento in azienda. In questo ambito, il Centro per l'Impiego si adopera per cercare le *vacancies* più prossime al profilo professionale del destinatario.

Il processo di supporto alla persona si compone quindi di due macro-attività interconnesse: da un lato agire sul destinatario per aumentare la sua capacità di orientamento, le sue *chances* di occupabilità e indirizzarlo alla ricerca attiva del lavoro; dall'altro cercare rispetto al profilo l'offerta di lavoro che ne permetta il reinserimento occupazionale.

Il servizio di assistenza intensiva prevede, in particolare:

- la realizzazione di un primo appuntamento
- l'affiancamento di un *tutor* alla persona destinataria dell'AdR
- la definizione di un programma di ricerca intensiva della nuova occupazione
- l'impegno della persona beneficiaria dell'AdR a svolgere le attività concordate con il tutor e ad accettare una "*offerta di lavoro congrua*" 9
- l'impegno del soggetto erogatore a ricercare offerte di lavoro
- l'obbligo per il soggetto erogatore del servizio di comunicare al CPI competente e all'ANPAL il rifiuto ingiustificato, da parte della persona, a svolgere una o più delle attività concordate o ad accettare *un'offerta di lavoro congrua*, ai fini dell'attuazione dei meccanismi di condizionalità
- la sospensione del servizio nel caso di assunzione in prova o a termine, con eventuale ripresa del servizio stesso dopo l'eventuale conclusione del rapporto di lavoro entro il termine di 6 mesi. In questo caso, il Sistema informativo legge la comunicazione obbligatoria di inizio del rapporto di lavoro e mette l'assegno in stato "Sospeso". Decorsi 180 giorni nel rapporto di lavoro, il sistema informativo mette l'AdR in stato "Chiuso" se il lavoratore sta lavorando ancora; se invece al 181esimo giorno il lavoratore non è più tale, il servizio di assistenza riprende e il sistema informativo automaticamente mette l'AdR in stato "Attivo".

1

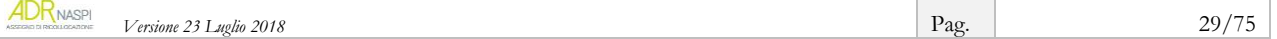

<sup>9</sup> Rinvio alla nota n. 5 a pag. 9.

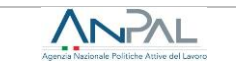

# **INFO UTILI**

Per lo svolgimento del servizio di assistenza intensiva trovi di seguito alcune indicazioni che, in parte, potrai condividere anche con la persona destinataria:

- la misura dell'AdR concede a tutti i soggetti erogatori margini di flessibilità, ma è necessario poter fornire sempre informazioni precise e complete sull'erogazione dei singoli servizi
- ai fini del successo occupazionale, sono importanti sia le attività che svolgi insieme al destinatario dell'AdR presso la sede operativa, sia le attività che la persona, in autonomia, riuscirà a svolgere in auto-attivazione (es. partecipare ad eventi e/o fiere dedicate al lavoro, *recruitment day*, seminari organizzati anche dai servizi pubblici per il lavoro, ecc.)
- occorre tenere traccia di tutta la documentazione di gestione del servizio di assistenza intensiva con il singolo destinatario, per poi inserirla nel sistema ANPAL
- per la gestione del servizio di assistenza intensiva è possibile ricevere assistenza, supporto informativo e strumentale da parte del Numero Unico del Lavoro, di operatori appositamente formati, anche per il tramite di ANPAL Servizi S.p.a. (modelli e strumenti per la gestione dei servizi rivolti all'offerta, supporto per sessioni informative rivolte ai potenziali beneficiari).

# <span id="page-29-0"></span>**4.1. Il cruscotto per la gestione dell'AdR**

Per poter gestire le fasi come "sede operativa" vai su "Gestione AdR".

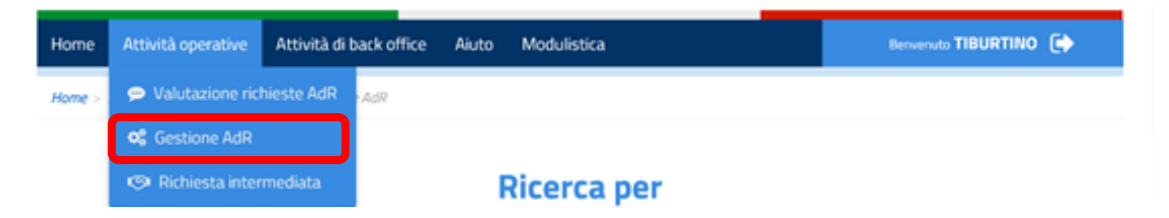

Tramite questa parte del sistema informativo AdR puoi effettuare in qualità di sede operativa le seguenti attività:

- fissare un primo appuntamento se non hai usato prima l'Agenda
- tracciare l'esito del primo appuntamento
- associare un tutor
- cambiare eventualmente il tutor
- elaborare il primo programma di ricerca intensiva (PRI) per farlo sottoscrivere
- caricare il programma di ricerca intensiva sottoscritto da tutor e da destinatario
- aggiornare il programma di ricerca intensiva in fase di pianificazione delle singole attività e di registrazione degli esiti
- indicare quali attività vanno a concorrere fino a tre ore alla determinazione del Fee4Service se quel determinato AdR non andasse a buon fine
- gestire l'eventuale proroga
- inserire l'offerta di lavoro e dichiararne l'eventuale congruità.

Per gestire tutte queste attività, una volta entrato nella sezione "Gestione AdR" puoi cercare il singolo AdR attraverso il codice fiscale della persona oppure agendo sulle sezioni evidenziate in rosso, attraverso le quali puoi vedere quanti AdR in capo al tuo CPI in qualità di sede operativa si trovano nella situazione descritta.

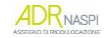

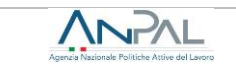

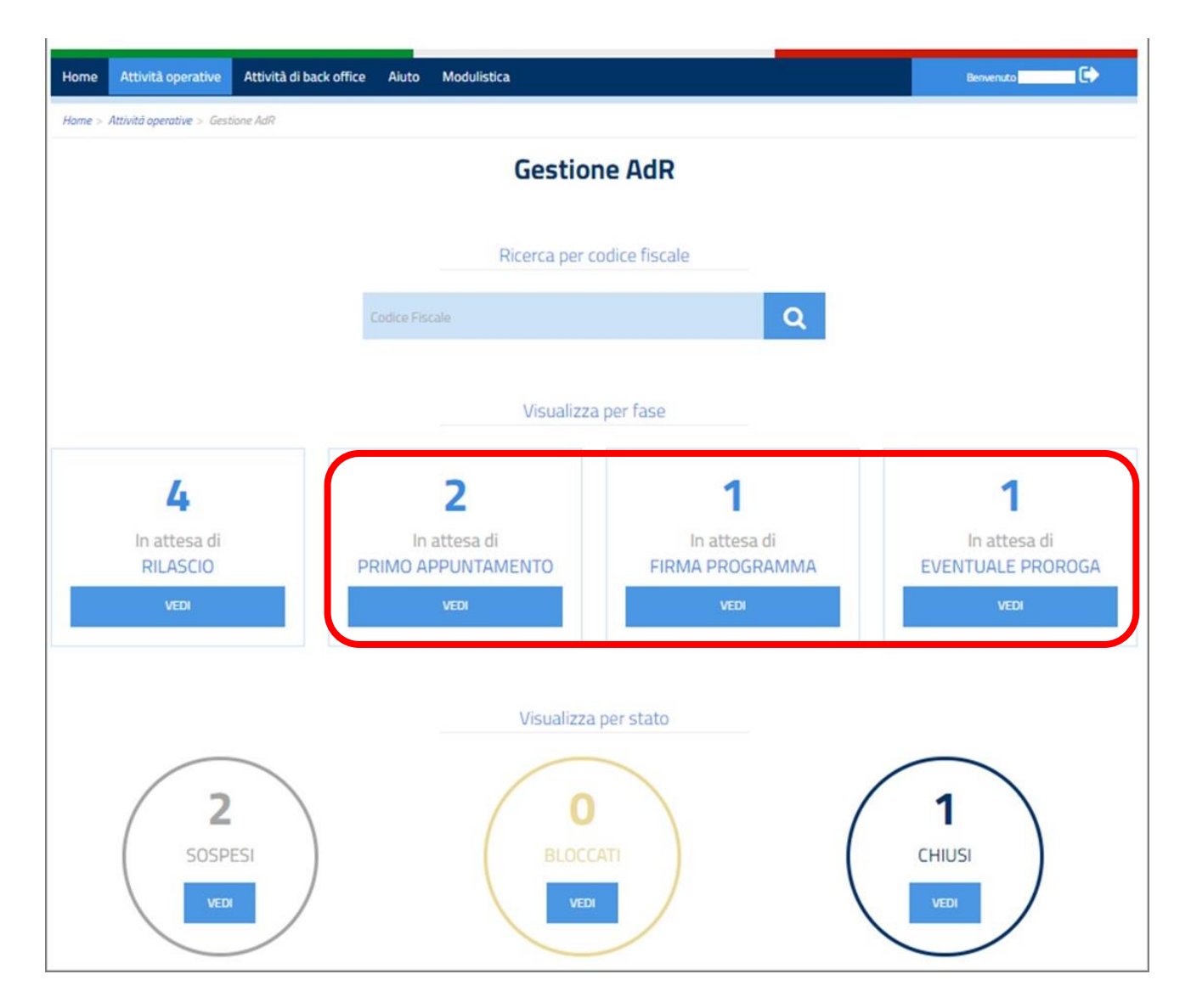

# <span id="page-30-0"></span>**4.2. Come tracciare lo svolgimento del primo appuntamento**

Il primo appuntamento con la persona beneficiaria dell'AdR segna l'inizio del servizio di assistenza intensiva alla ricollocazione: da questo momento decorrono i 180 giorni solari previsti per la sua durata.

#### **RICORDA**

La data del primo appuntamento viene scelta dalla persona in fase di presentazione della richiesta di AdR tramite agenda, se la stessa è presente e alimentata a sistema dalla sede operativa, oppure attraverso contatto telefonico o via e-mail (vedi par. 2.2): in questo secondo caso dovrai inserire nel sistema la data concordata, attraverso le funzionalità di seguito descritte.

Una volta avuta notizia del rilascio dell'assegno, verifica che a sistema risulti fissato il primo appuntamento. Per fare questo vai su "Gestione AdR" quindi sul riepilogativo segnato in rosso nell'immagine che segue.

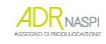

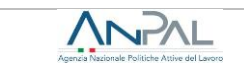

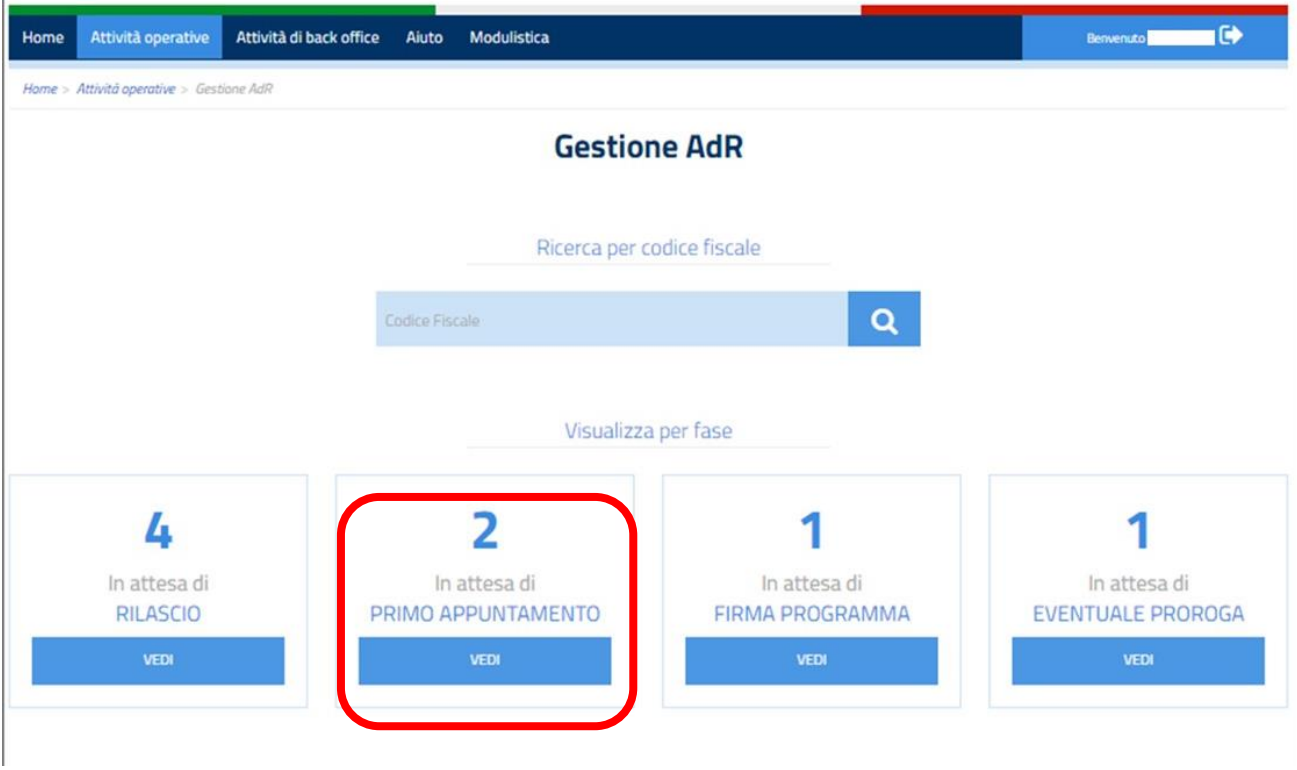

Accanto agli AdR in attesa di primo appuntamento presso il tuo CPI puoi trovare le seguenti icone:

- se già prenotato tramite agenda e da svolgere, visualizzerai questa icona
- $\triangleright$  se ancora da pianificare, visualizzerai questa icona  $\blacksquare$ .

Sopraggiunta la data dell'appuntamento, visualizzerai a sistema questa icona e l'unica operazione che potrai svolgere sarà quella di tracciatura dell'esito (vedi *[Focus](#page-32-0)* a pagina seguente).

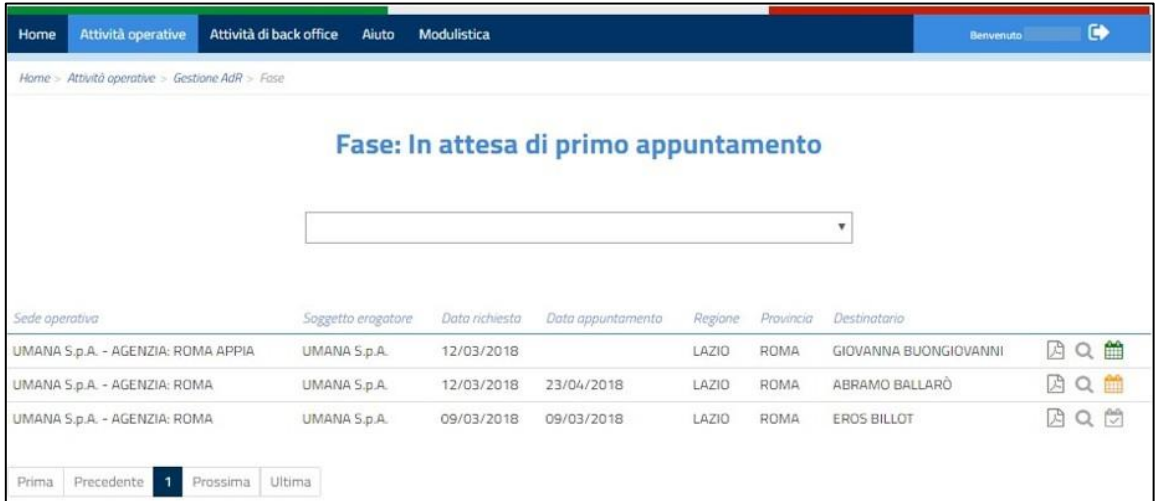

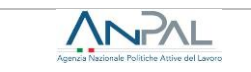

# **4.2.1. Focus sul primo appuntamento e tracciatura degli esiti**

<span id="page-32-0"></span>Si possono presentare alcune casistiche tra la scelta della sede operativa, la fissazione del primo appuntamento e lo svolgimento dello stesso.

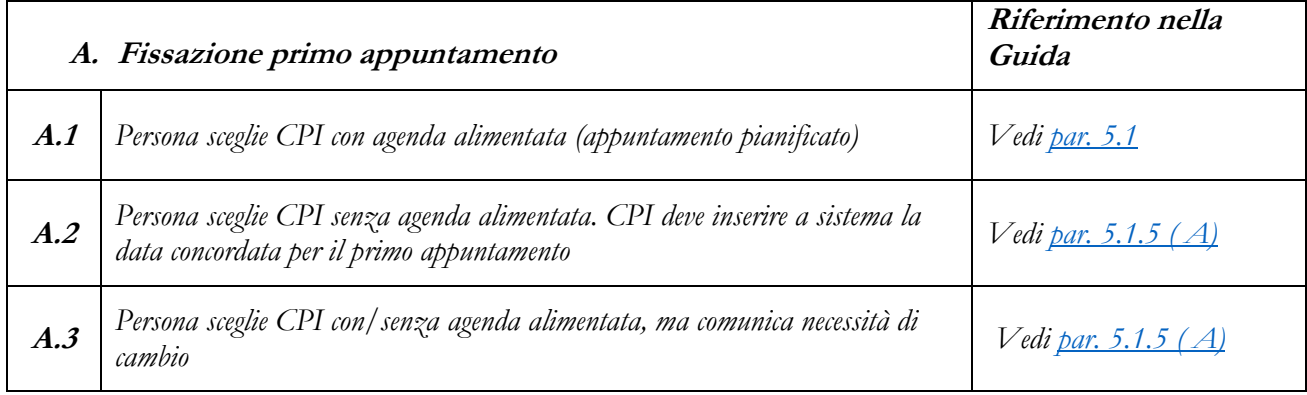

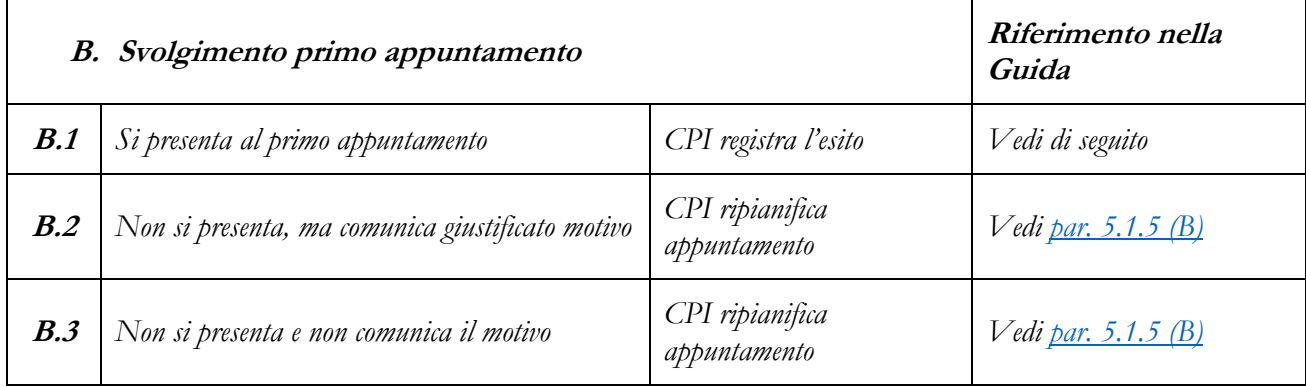

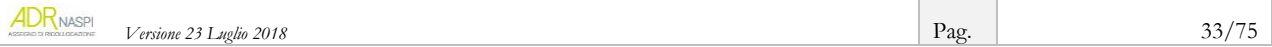

Se il primo appuntamento è stato pianificato e deve ancora svolgersi -  $\blacksquare$ - è possibile, sia su iniziativa della persona, sia dell'operatore, anticipare o posticipare il giorno dell'incontro. Il cambio data deve essere preventivamente concordato tra le parti; una volta tracciato, il sistema genera una *comunicazione automatica* che ne dà conferma alla persona interessata.

*Schermata da utilizzare per registrare/modificare la data dell'appuntamento*

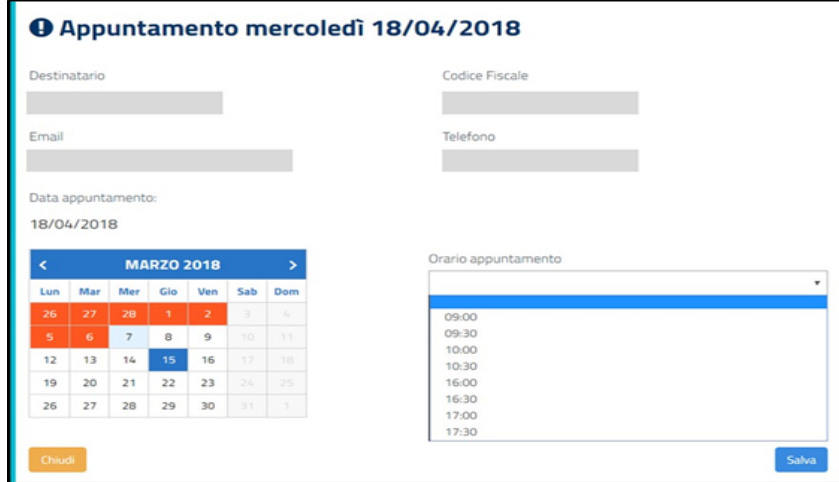

Alla data stabilita per il primo appuntamento la persona deve recarsi presso il tuo CPI.

Il primo appuntamento è necessario per conoscere la persona, informarla ulteriormente sul percorso e raccogliere eventuali maggiori informazioni sul suo profilo. Nel corso dell'appuntamento, infatti, oltre ad aggiornare le sue informazioni anagrafiche, potrai avviare l'analisi della sua situazione professionale e formativa e delineare, tramite sistema ANPAL, una prima proposta di **programma di ricerca intensiva** (**PRI** - vedi [par.](#page-36-0) 4.4).

Dal primo appuntamento viene sospeso il "patto di servizio personalizzato" (PdSP) eventualmente già stipulato dalla persona, in quanto disoccupata, con il CPI competente.

#### **INFO UTILI**

È necessario tracciare sempre a sistema lo svolgimento del primo appuntamento.

I 180 giorni previsti per il servizio di assistenza decorrono dal primo appuntamento solo se registrato come "svolto". Tale passaggio, inoltre, è necessario per ottenere al temine del servizio, in caso di successo occupazione, il relativo riconoscimento economico.

A conclusione del primo appuntamento occorre tracciarne a sistema l'esito, scegliendo tra:

- persona destinataria presente
- assente giustificata
- assente ingiustificata.

Per l'elenco delle ipotesi che configurano giustificato motivo ai fini dell'assenza vedi la Scheda 5 a pag. 42.

Se la persona non si presenta all'incontro, occorre quindi verificare i motivi dell'assenza:

 **se è giustificata**, dovrai documentare il motivo e fissare, tramite il sistema informativo come di seguito descritto, un nuovo appuntamento (da "Lista appuntamenti" si vede che quella persona è "assente giustificato").

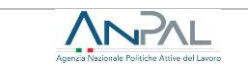

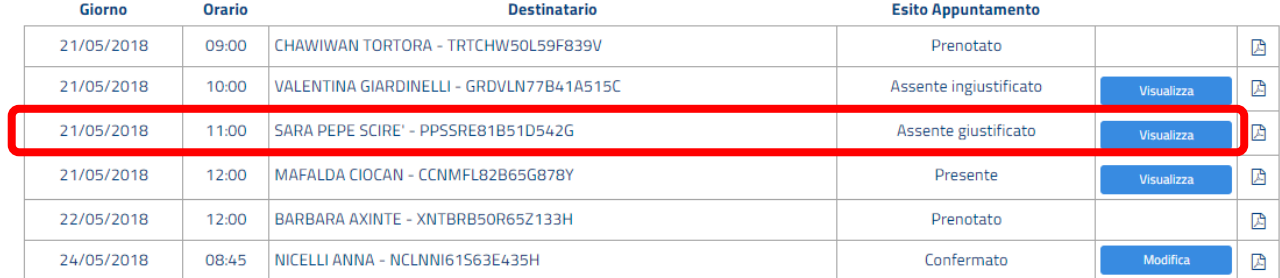

Copia il codice fiscale e vai su "Gestione richieste".

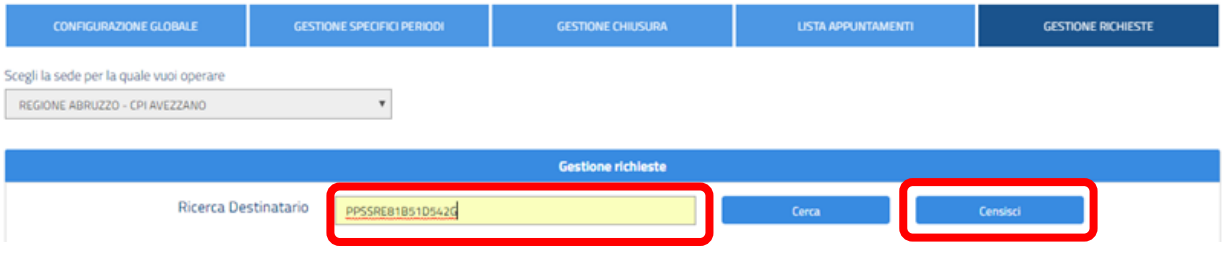

Incolla il codice fiscale dentro "Richiesta Destinatario" e clicca su "Censisci".

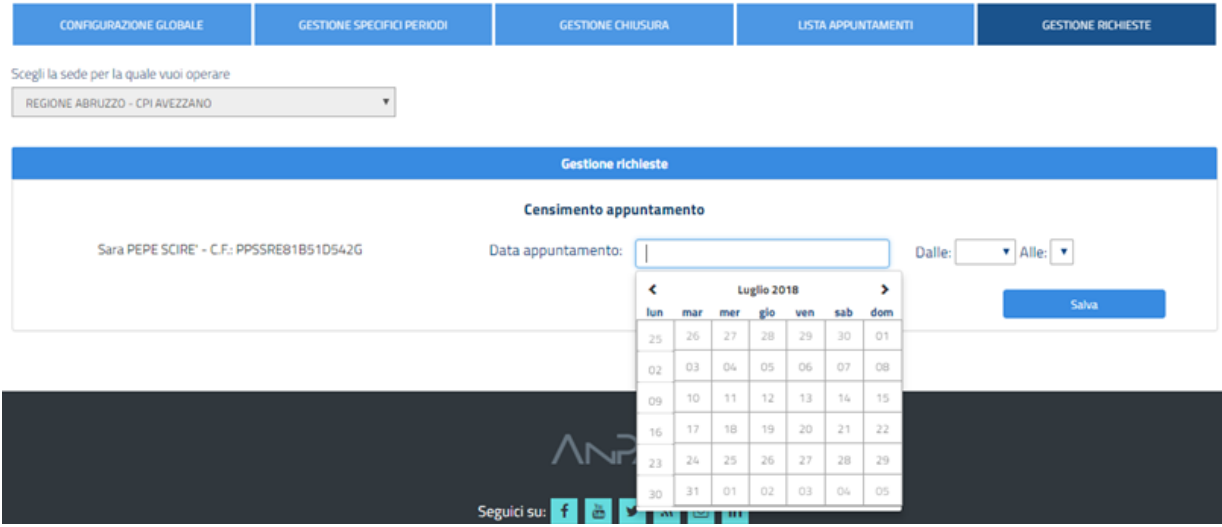

Cliccando su "Salva" una volta scelta la data e l'orario (dalle – alle --), avrai completato la procedura e il nuovo appuntamento sarà visibile nella sezione "Lista appuntamenti" e, in generale, nella "Gestione AdR".

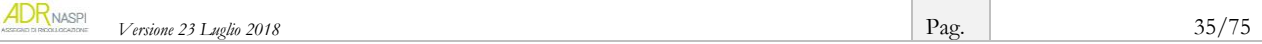

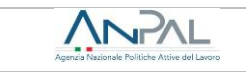

**se l'assenza è ingiustificata**, dovrai tracciarlo a sistema.

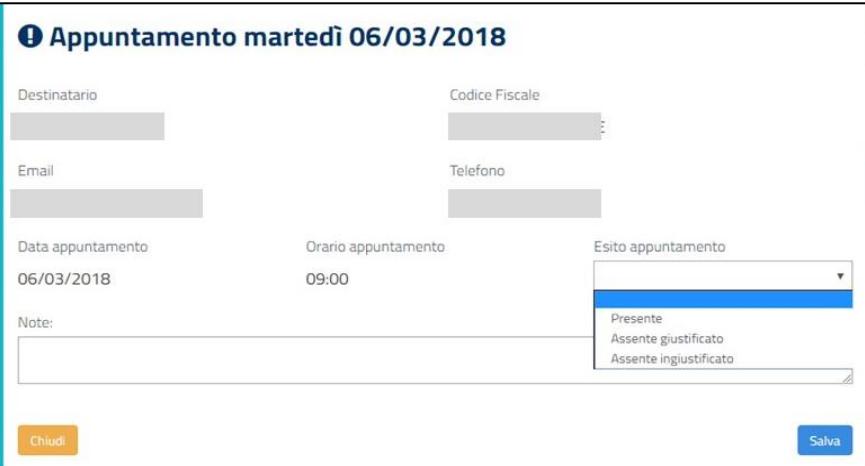

#### <span id="page-35-0"></span>**Scheda 3 -** Primo appuntamento – le funzionalità del sistema informativo AdR

Ricapitolando quanto trattato nel paragrafo, attraverso il sistema informativo AdR è possibile/necessario:

- rendere espliciti nel calendario giorni e orari disponibili per primi appuntamenti, in modo che le persone interessate, in fase di domanda, possano direttamente fissarlo a sistema
- inserire la data pianificata del primo appuntamento, laddove il tuo CPI non abbia alimentato l'Agenda
- tracciare la prenotazione del primo appuntamento
- modificare la data prevista per il primo appuntamento
- registrare l'effettivo svolgimento del primo appuntamento
- registrare l'esito del primo appuntamento.

# <span id="page-35-1"></span>**4.3. L'assegnazione del tutor**

Ad ogni persona destinataria di AdR è assegnato dalla sede operativa del soggetto erogatore un tutor, figura molto importante che ha il compito di affiancare l'utente durante l'intero servizio di assistenza intensiva, a partire dalla definizione e condivisione del PRI, che traccia l'insieme delle attività e delle iniziative previste.

La figura del tutor è centrale nel rapporto tra il tuo CPI e il destinatario dell'AdR.

Ricorda che è proprio il tutor a dover sottoscrivere per il CPI, insieme alla persona destinataria del servizio, il PRI.

Per poter attribuire un tutor alle persone che il tuo CPI prende in carico in qualità di sede operativa del soggetto erogatore, devi prima avere registrato a sistema generalità e contatti del collega identificato per quel ruolo, così da visualizzarlo nell'elenco di tutti i tutor disponibili, tra cui scegliere.

#### **INFO UTILI**

Quando inserisci il Codice Fiscale del nuovo Tutor, il Sistema fa un controllo per verificare che non sia già presente. Se non presente, puoi continuare nel censire il nuovo Tutor.

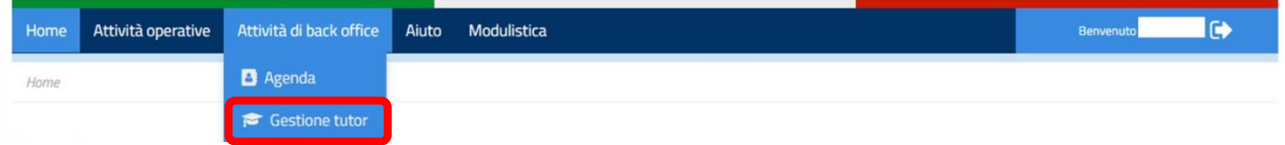

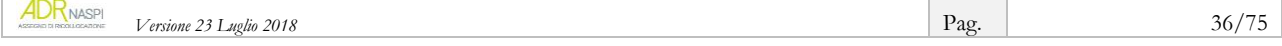
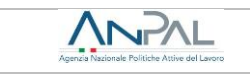

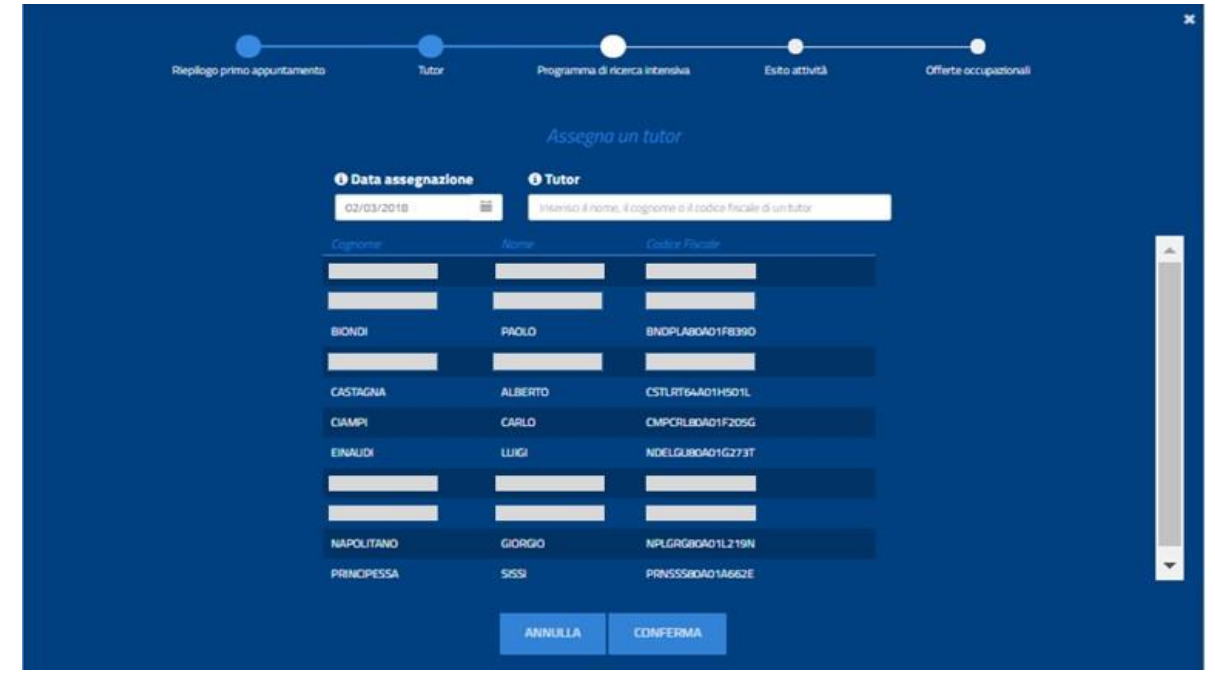

*Nella schermata seguente è possibile visualizzare, a titolo esemplificativo, i tutor pre-caricati sul sistema e assegnabili*

L'assegnazione avviene dunque a sistema, selezionando un nominativo tra quelli disponibili e confermando l'associazione con la persona beneficiaria dell'AdR.

Durante l'erogazione del servizio di assistenza intensiva è sempre possibile, tramite sistema, cambiare il tutor inizialmente individuato.

#### **4.4. Cos'è il programma di ricerca intensiva (PRI) e come compilarlo**

Il PRI è l'accordo sottoscritto tra il soggetto erogatore e la persona destinataria del servizio, finalizzato a promuoverne il reinserimento nel mercato del lavoro alla luce delle informazioni raccolte in fase di primo appuntamento. Si concretizza in un documento che traccia l'insieme delle attività pianificate, concordate tra le parti e progressivamente svolte.

Il PRI accompagna la persona durante l'intero periodo di erogazione del servizio: puoi pensarlo come un "**diario di bordo**" che dovrai seguire e aggiornare costantemente, tracciando sul sistema ANPAL non solo le attività pianificate e il relativo esito o la loro ri-pianificazione, ma anche le eventuali nuove attività che il tuo CPI in accordo con l'utente riterrà utile introdurre in corsa per raggiungere il risultato occupazionale.

Il PRI deve essere perfezionato entro i 14 giorni successivi alla data di svolgimento del primo appuntamento e deve essere condiviso e firmato dalla persona destinataria del servizio e dal tutor assegnato.

È importante procedere alla sottoscrizione del PRI e al suo caricamento nel sistema informativo.

#### **INFO UTILI**

Se in fase di primo appuntamento il PRI non è stato perfezionato, conviene fissare già la data del secondo incontro, per la firma del Programma, entro le 2 settimane successive.

Nel PRI devono essere fin dall'inizio riportate le seguenti informazioni:

- generalità della persona beneficiaria

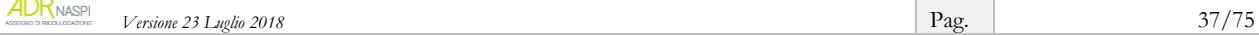

- generalità del soggetto erogatore e della sede operativa
- nome e cognome del *tutor* assegnato e recapiti dello stesso
- data del primo appuntamento
- ammontare dell'AdR
- reciproci impegni

ANPAL

- obblighi del percettore e obblighi del soggetto erogatore anche in relazione ai meccanismi della condizionalità
- informazioni sul meccanismo di condizionalità.

La prima versione del PRI deve essere stampata e firmata dalle parti, scansionata e caricata sul SIU, allegando copia della carta di identità del destinatario anch'essa scansionata.

Successivamente alla sottoscrizione del PRI, tramite le funzionalità del sistema, dovrai tracciare e implementare le seguenti informazioni:

- data dei successivi momenti di verifica
- principali attività correlate al servizio
- esito delle attività
- motivazioni per la mancata presentazione o il mancato svolgimento di attività concordate e relativa documentazione a supporto
- estremi dell'offerta di lavoro.

Per accedere alle funzionalità necessarie in questa fase, devi andare su "Gestione AdR" quindi ricercare l'assegno inserendo il codice fiscale della persona.

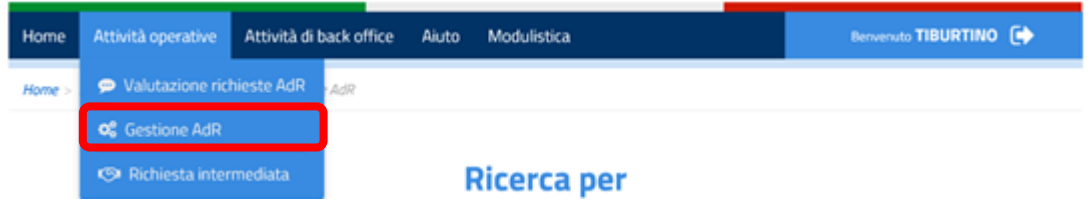

La schermata seguente visualizza un "cruscotto" del singolo assegno di ricollocazione, attraverso il quale potrai, una volta tracciato l'esito del primo appuntamento e assegnato il tutor, inserire il primo PRI.

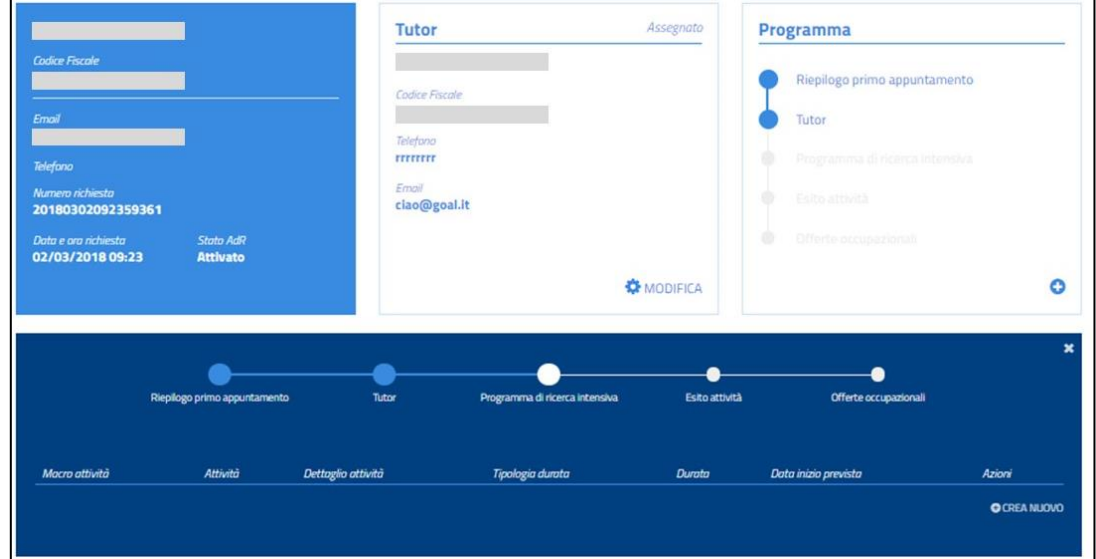

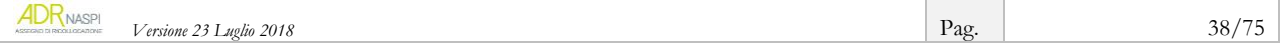

Le attività che si andranno a definire nel PRI dovranno tenere conto anche del valore della profilazione (o indice di *profiling*) attribuita al singolo destinatario (*vedi scheda 1 a pag. 23*), dell'esito dei primi colloqui con la persona e della lettura delle informazioni anagrafico ed esperienziali.

Pertanto, si possono avere percorsi differenti a seconda della maggiore o minore difficoltà che potrebbe incontrare il destinatario nel ricollocarsi.

**ESEMPIO:** *per il destinatario Alfa indice di profiling 0,9 potranno essere previsti nel PRI più incontri per la redazione di un bilancio delle competenze, accompagnamento alla formazione specialistica per acquisire competenze di base o specialistiche, supporto per la strutturazione completa del curriculum, incontri di preparazione ad un colloquio di lavoro, ecc.*

*Per il destinatario Beta indice di profiling 0,2 disoccupato di breve durata e con obiettivo professionale ben definito, potrà essere previsto nel PRI un incontro per la revisione del curriculum, un incontro per la preparazione ad un colloquio di lavoro, raccolta e valutazione delle candidature in linea con il profilo, ecc.* 

#### **INFO UTILI**

**IN-AI** 

Ricorda che il tirocinio e la formazione possono essere attivati all'interno del percorso, ma non si configurano di per sé come risultato occupazionale (vedi il [par. 7.1\)](#page-64-0). Pertanto, ti consigliamo di valutare sempre con la singola persona beneficiaria quanto questi strumenti possano essere utili al fine dell'attivazione di un successivo contratto di lavoro.

#### **4.5. I doveri delle parti e i meccanismi di condizionalità**

<span id="page-38-0"></span>Nel PRI vanno indicati anche oneri e doveri delle parti coinvolte. Il tuo CPI si impegna a rendere il servizio di assistenza intensiva e ha l'obbligo di comunicare -al CPI competente e all'ANPAL- l'eventuale rifiuto ingiustificato della persona di partecipare ad attività ed incontri programmati o di accettare un'*offerta di lavoro congrua* (vedi Scheda 4 a pag. 41), al fine dell'applicazione delle relative sanzioni previste dal meccanismo di condizionalità.

#### **Scheda 4 – L'offerta di lavoro congrua**

Il Decreto del Ministero del Lavoro e delle Politiche Sociali del 10 aprile 2018, pubblicato in Gazzetta Ufficiale il 14 luglio 2018, definisce i criteri e i principi dell'offerta di lavoro congrua.

Ai fini della valutazione della congruità dell'offerta di lavoro, si applicano contemporaneamente i criteri di cui agli articoli 4, 5 e 6 del Decreto, cui si rinvia per maggiori dettagli, e che rispettivamente riguardano:

- la coerenza tra l'offerta di lavoro e le esperienze e competenze maturate;
- la tipologia contrattuale, l'orario di lavoro e la retribuzione non inferiore ai minimi salariali di riferimento;
- la distanza del luogo di lavoro dal domicilio e i tempi di trasferimento mediante mezzi di trasporto pubblico.

Per i beneficiari di strumenti di sostegno al reddito, oltre ai criteri sopra riportati, si tiene conto anche dell'entità della retribuzione che, al netto dei contributi a carico del lavoratore, dovrà essere superiore di almeno il 20% rispetto all'indennità percepita nell'ultimo mese precedente, senza considerare l'eventuale integrazione a carico dei fondi di solidarietà.

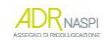

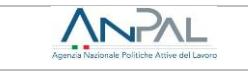

Il tuo CPI, in particolare, deve:

- fornire un'assistenza appropriata nella ricerca della nuova occupazione, programmata, strutturata e gestita secondo le migliori tecniche del settore
- assegnare un tutor
- registrare il primo appuntamento e quelli successivi
- aggiornare costantemente il PRI, tracciare l'esito delle attività programmate inserendole nel sistema informativo AdR
- comunicare alla persona destinataria le offerte di lavoro e contestualmente tracciarle sul sistema informativo AdR
- caricare sul sistema informativo AdR tutta la documentazione necessaria per attestare gli adempimenti/inadempimenti del soggetto erogatore e della persona beneficiaria
- tracciare sul sistema ANPAL la conclusione del servizio, incluse eventuali interruzioni, proroghe o sospensioni.

### **INFO UTILI**

Oltre all'inserimento di tutti i dati richiesti sul sistema ANPAL, occorre conservare per un periodo di 10 anni tutta la documentazione sui percorsi di AdR in originale, in particolare quella comprovante l'effettivo svolgimento delle attività.

Le verifiche in loco possono essere effettuate dagli organi di controllo nazionali anche senza preavviso, in ogni fase dell'attività, nonché ad attività concluse.

La persona destinataria del servizio potrà comunicare all'ANPAL, tramite il modulo predisposto a tal fine nel SIU, i comportamenti non congrui e non supportati da giustificati motivi. In tal caso potrà legittimamente chiedere il cambio del soggetto erogatore.

Sull'altro fronte, firmando il PRI, la persona destinataria si impegna a svolgere tutte le attività previste, così come ad accettare un'eventuale *offerta congrua.* di lavoro. La persona beneficiaria dell'AdR, in particolare, è tenuta a:

- presentarsi agli appuntamenti concordati
- svolgere le attività previste e concordate con il tutor (eventualmente anche a carattere formativo)
- presentarsi ai colloqui fissati con i potenziali datori di lavoro
- accettare l'*offerta di lavoro congrua.*

Se non rispetta tali doveri senza un "giustificato motivo" (vedi *Scheda 5* a pag. 42), sarà soggetta alle sanzioni previste dalla normativa in materia e di seguito schematizzate.

- $\triangleright$  Se non partecipa agli appuntamenti pianificati o non svolge le attività concordate:
	- o alla prima assenza viene decurtato un quarto della mensilità di NASpI
	- o alla seconda assenza viene decurtata una mensilità di NASpI
	- o nel caso di più assenze decade dalla NASpI e dallo stato di disoccupazione.
- $\triangleright$  Se non partecipa ad iniziative formative:
	- o alla prima mancata partecipazione viene decurtata una mensilità di NASpI
	- o in caso di ulteriore mancata presentazione decade dalla NASpI e dallo stato di disoccupazione.
- Se non accetta l'*offerta di lavoro congrua*:
	- o decade dalla NASpI e dallo stato di disoccupazione.

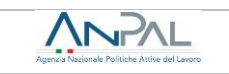

### **Scheda 5** - **Cosa si intende per "giustificato motivo"**

La **mancata partecipazione agli incontri e alle attività concordate** si intende giustificata se dovuta ad uno dei seguenti motivi<sup>1</sup>:

- a) documentato stato di malattia o di infortunio;
- b) servizio civile o di leva o richiamo alle armi;
- c) stato di gravidanza, per i periodi di astensione previsti dalla legge;
- d) citazioni in tribunale, a qualsiasi titolo, dietro esibizione dell'ordine di comparire da parte del magistrato;
- e) gravi motivi familiari documentati e/o certificati;
- f) casi di limitazione legale della mobilità personale;
- g) ogni altro comprovato impedimento oggettivo e/o causa di forza maggiore, cioè ogni fatto o circostanza che impedisca al soggetto di presentarsi presso gli uffici, senza possibilità di alcuna valutazione di carattere soggettivo o discrezionale da parte di quest'ultimo.

Tali ipotesi di giustificato motivo devono essere comunicate e documentate, di regola, **entro la data e l'ora stabiliti per l'appuntamento/attività**, e comunque entro e non oltre il giorno successivo alla data prevista.

La **mancata accettazione di un'offerta di lavoro congrua** si intende giustificata se dovuta ad uno dei seguenti motivi<sup>2</sup>:

- a) documentato stato di malattia o di infortunio;
- b) servizio civile e richiamo alle armi;
- c) stato di gravidanza, per i periodi di astensione previsti dalla legge;
- d) gravi motivi familiari documentati o certificati;
- e) casi di limitazione legale della mobilità personale;
- f) ogni comprovato impedimento oggettivo o causa di forza maggiore, documentati o certificati, cioè ogni fatto o circostanza che impedisca al soggetto di accettare l'offerta di lavoro congrua.

Tali ipotesi di giustificato motivo, salvo casi eccezionali, sono comunicate e documentate **entro due giorni lavorativi dalla proposta,** pena l'applicazione delle sanzioni previste dalla legge.

<sup>1</sup> *Nota MLPS prot. 39/0003374 del 4 marzo 2016.*

<sup>2</sup> *Art. 8, comma 2, Decreto del Ministero del Lavoro e delle Politiche Sociali 10 aprile 2018, pubblicato in Gazzetta Ufficiale il 14 luglio 2018.*

# <span id="page-41-0"></span>**5. Come gestire l'Agenda**

**Centro per l'Impiego come sede operativa**

Puoi configurare a sistema gli orari e le date per le quali la sede operativa comunica la propria disponibilità a svolgere il primo appuntamento con il destinatario.

# **5.1. Le varie modalità per gestire l'Agenda, tramite le funzionalità del sistema informativo AdR**

Per accedere alle funzionalità entra con le tue credenziali e seleziona nel menu a tendina "Attività di back office" la voce "Agenda".

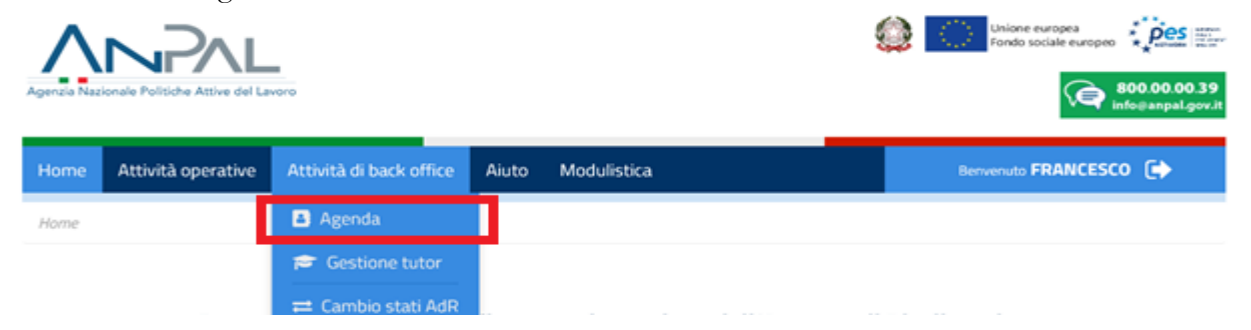

La sezione permette di gestire specifiche funzioni:

- configurazione globale
- configurazione specifici periodi
- gestione chiusura
- lista appuntamenti
- gestione richieste appuntamento.

Quando vai su Agenda il sistema ti porta direttamente su "*Lista appuntamenti"*.

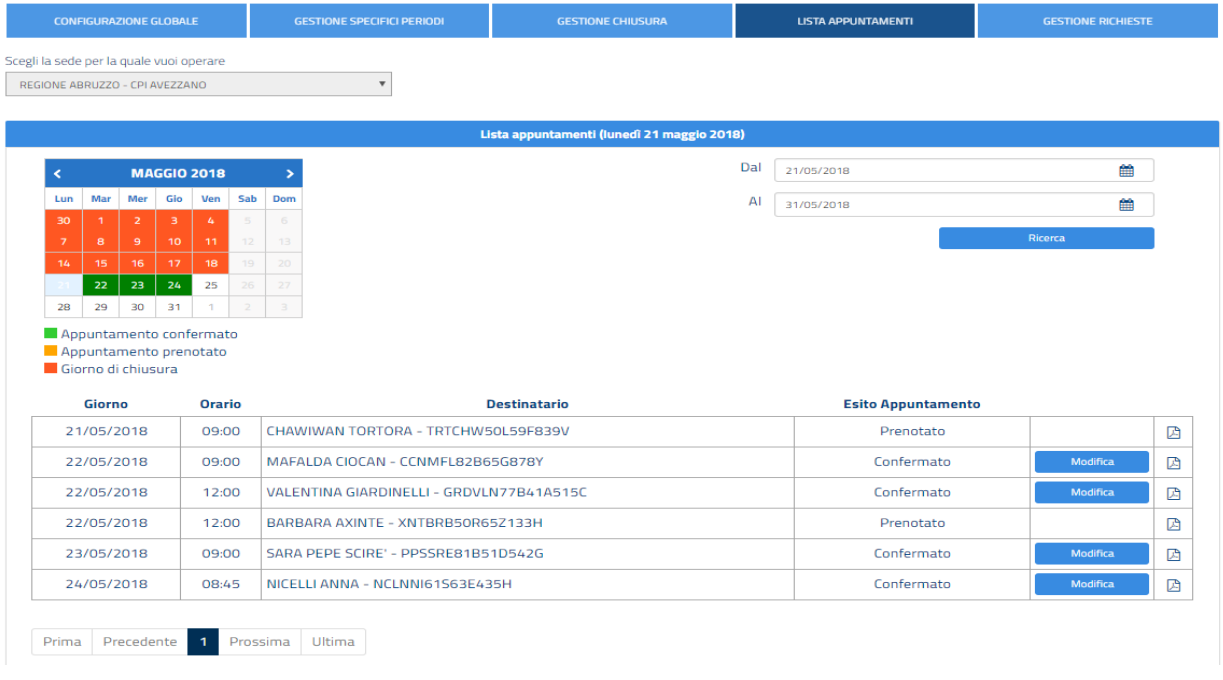

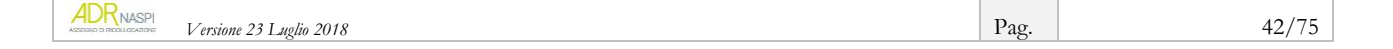

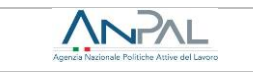

### **5.1.1.Configurazione globale**

Attraverso questa funzionalità, puoi programmare gli orari e i periodi in cui la sede operativa è disponibile a ricevere i destinatari di AdR che ti hanno scelto per effettuare il primo appuntamento.

In questa sezione è necessario impostare determinate variabili funzionali, tra l'altro, a configurare l'agenda per stabilire il primo appuntamento, come di seguito elencate:

- **Aperto la mattina**: indica se la sede operativa è aperta la mattina
- **Aperto il pomeriggio**: indica se la sede operativa è aperta il pomeriggio
- **Numero operatori mattina**: indica il numero degli operatori disponibili per la mattina
- **Numero operatori pomeriggio**: indica il numero degli operatori disponibili per il pomeriggio
- **Fascia oraria mattina**: indica l'orario di apertura e chiusura della sede operativa nella fascia oraria mattutina
- **Fascia oraria pomeriggio**: indica l'orario di apertura e chiusura della sede operativa nella fascia oraria pomeridiana
- **Tempo medio slot**: indica il tempo medio del singolo slot che sarà pianificato.

Il calcolo degli slot per singola giornata è dato da:

numero operatori mattina  $*$  ore mattutine  $*$  tempo medio slot in frazioni di ore  $+$ numero operatori pomeriggio \* ore pomeridiane \* tempo medio slot in frazioni di ore

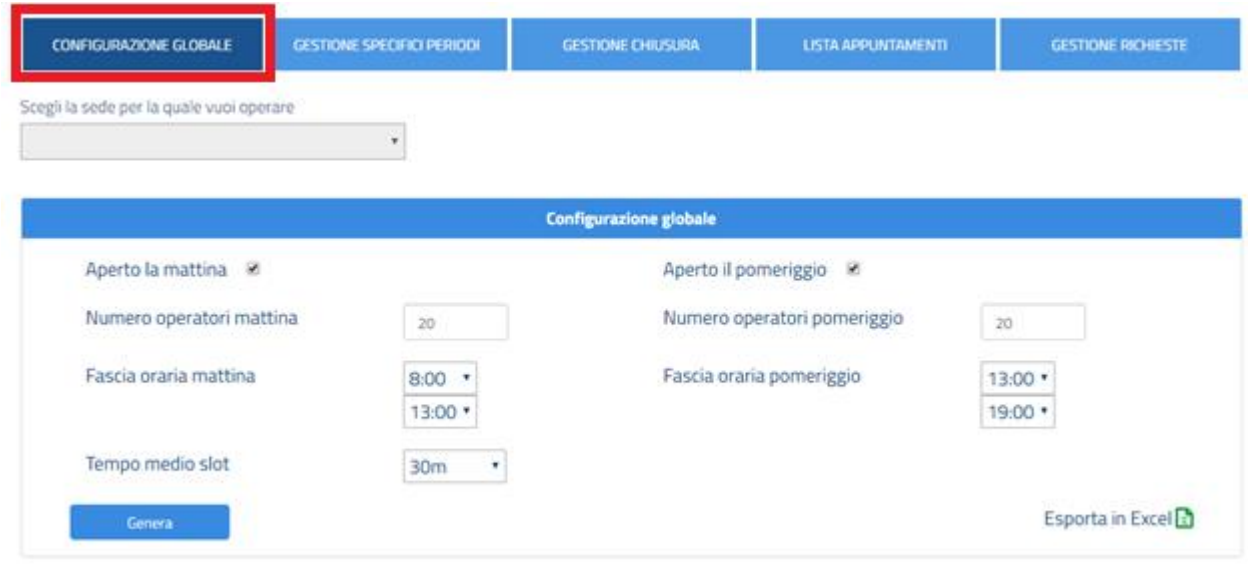

Nel caso di esempio sopra riportato, la formula sarebbe la seguente:

20 ∗ (13 − 8) ∗ 2+ 20 ∗ (19 − 13) ∗ 2 = 200 + 240 = 440 slot disponibili al giorno

Cliccando su "Genera" il sistema salva i dati inseriti.

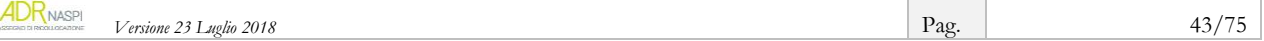

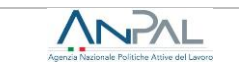

#### **RICORDA**

Non è possibile effettuare una pianificazione retroattiva, ma avrà effetto a partire dal giorno in cui si configura l'Agenda e per i sei mesi successivi.

È possibile scaricare in formato Excel la pianificazione globale e puntuale cliccando su "*Esporta in Excel"*. Il file scaricato, il cui nome è *Agenda\_ADR\_A123C987654.xls* (dove il valore finale è il codice intermediario della sede operativa), ha la seguente struttura:

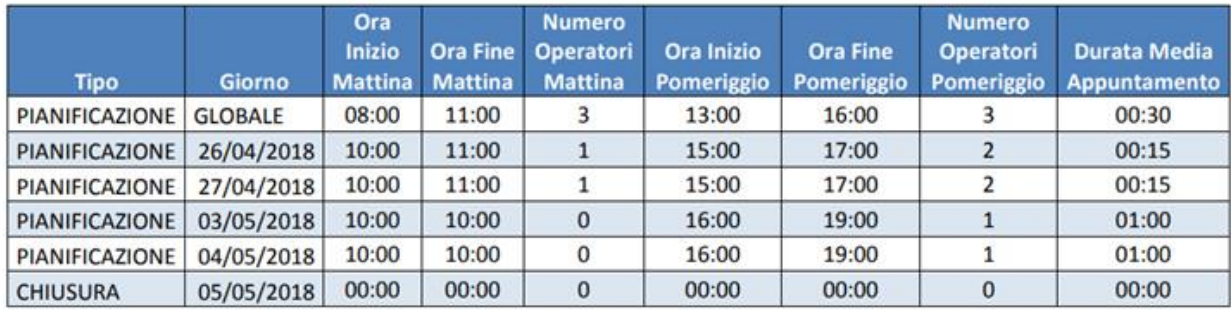

#### **5.1.2. Configurazione per specifici periodi**

In questa sezione puoi pianificare gli appuntamenti su una data specifica o su un periodo (dal – al).

Le informazioni da inserire a sistema sono le stesse di "Configurazione Globale", in più si deve appunto inserire la data di inizio e di fine del periodo considerato.

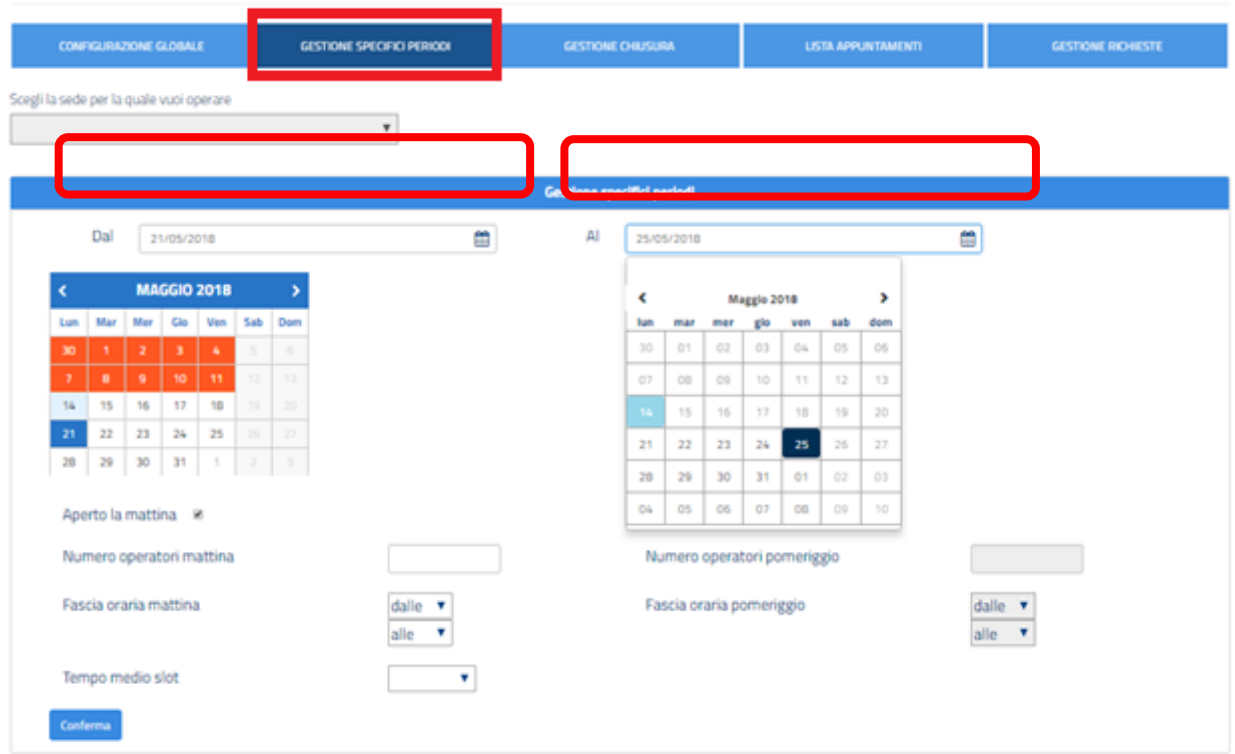

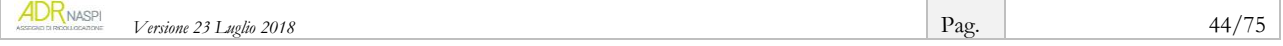

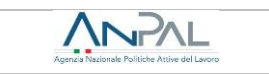

### **5.1.3. Gestione della chiusura o indisponibilità della sede operativa**

In questa sezione puoi indicare i giorni di chiusura della tua sede operativa: tali giorni risulteranno evidenziati in colore rosso sul calendario.

La pianificazione delle chiusure sarà effettiva solo dopo aver cliccato sul tasto "Applica chiusure".

 È possibile ricercare le chiusure, già salvate a sistema, su una data specifica o su un periodo (dal – al) tramite la funzione "Ricerca".

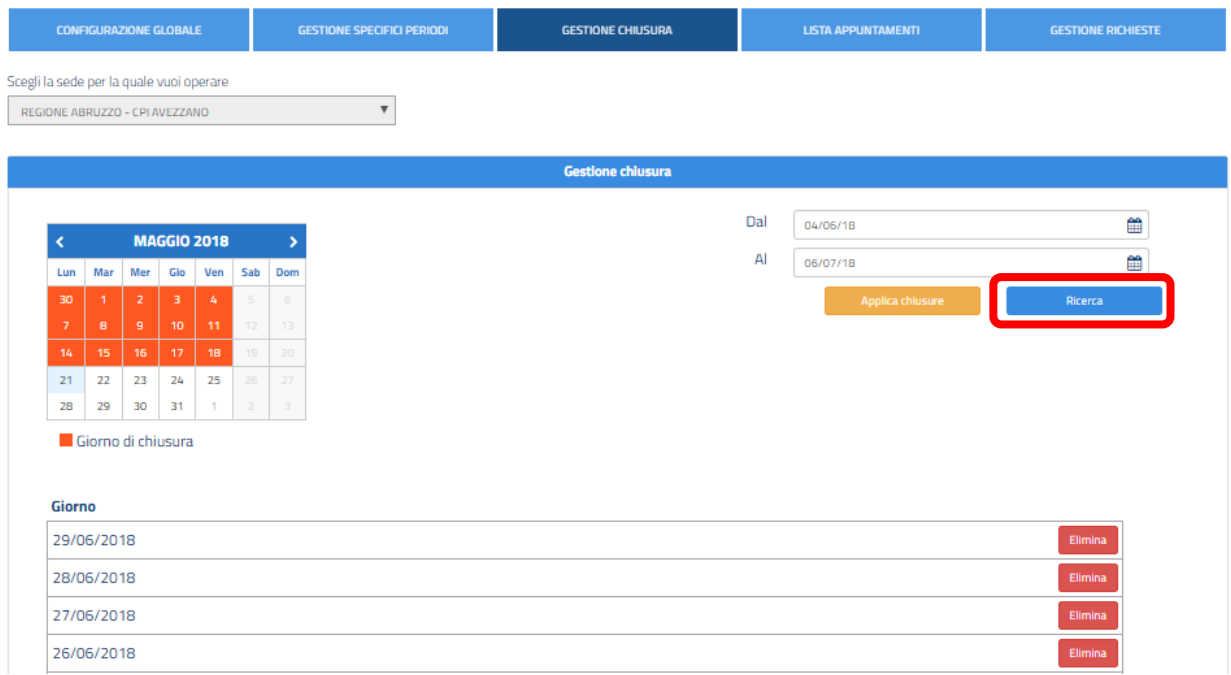

Ricorda che, successivamente alla configurazione dei giorni di chiusura, sarà sempre possibile ripianificarli eliminando le chiusure precedentemente salvate a sistema.

 Per inserire nuove chiusure è necessario compilare sempre l'intervallo (dal – al) e digitare **"**Applica chiusura**"**.

Dopo il salvataggio le nuove chiusure saranno evidenziate in rosso sul calendario.

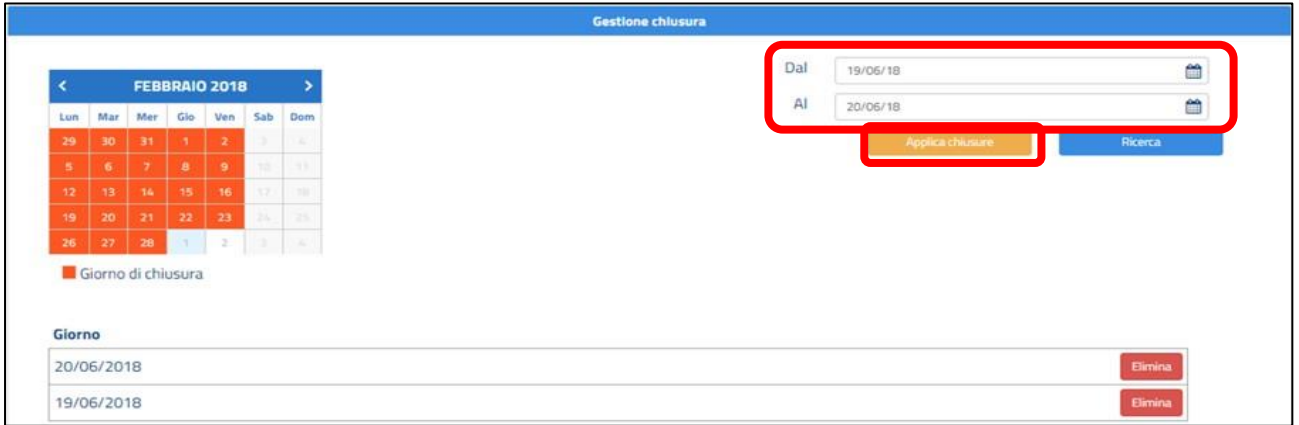

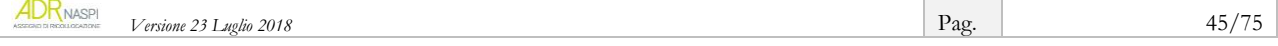

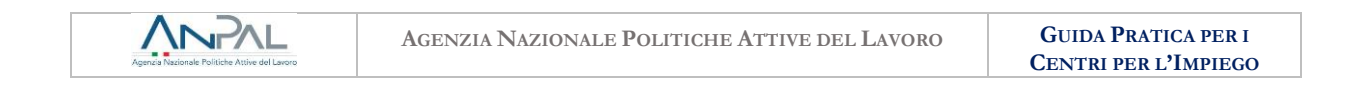

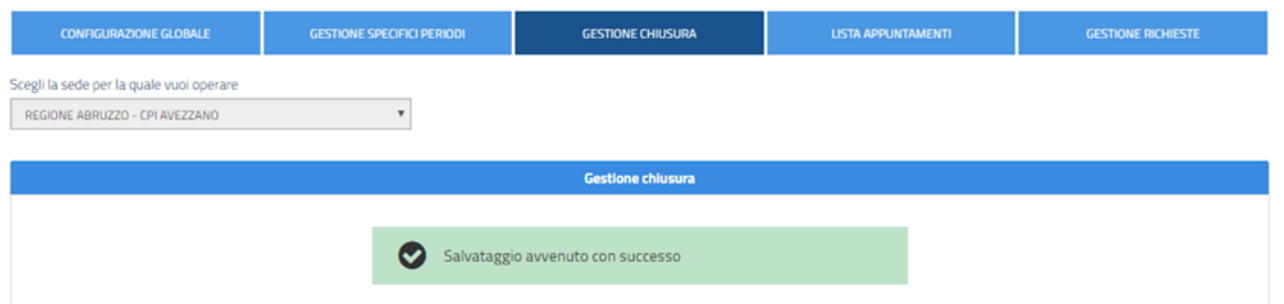

# È possibile inoltre eliminare le chiusure inserite digitando sul tasto **"**Elimina**".**

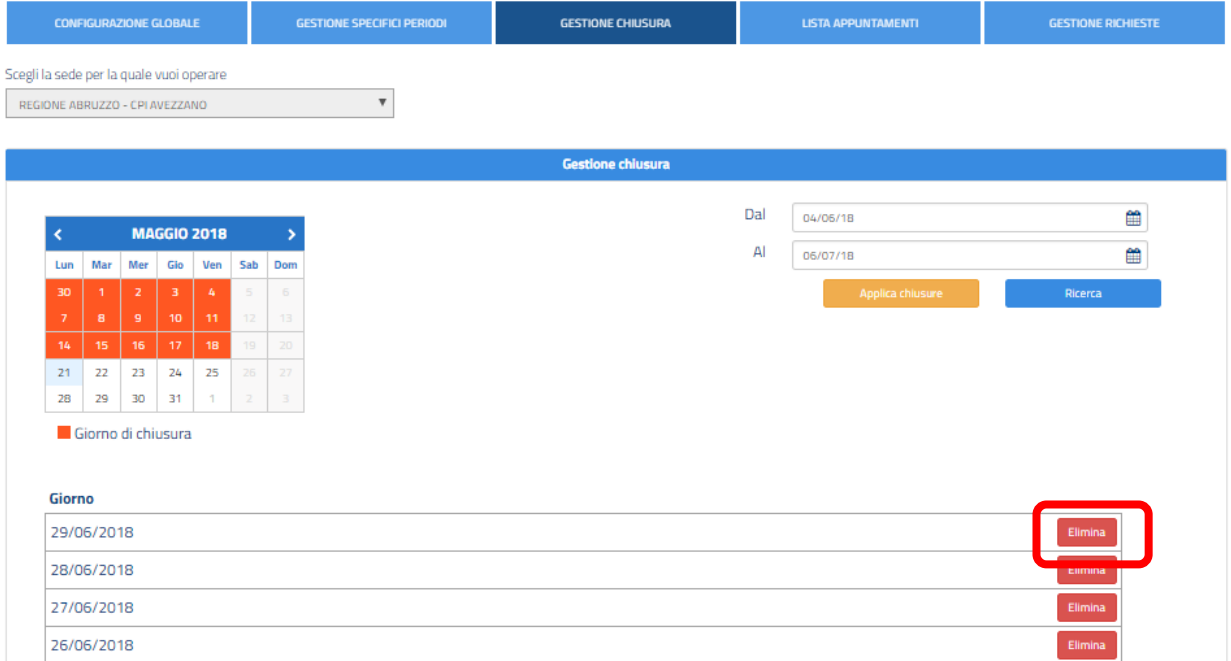

### A salvataggio avvenuto, il calendario sarà immediatamente aggiornato.

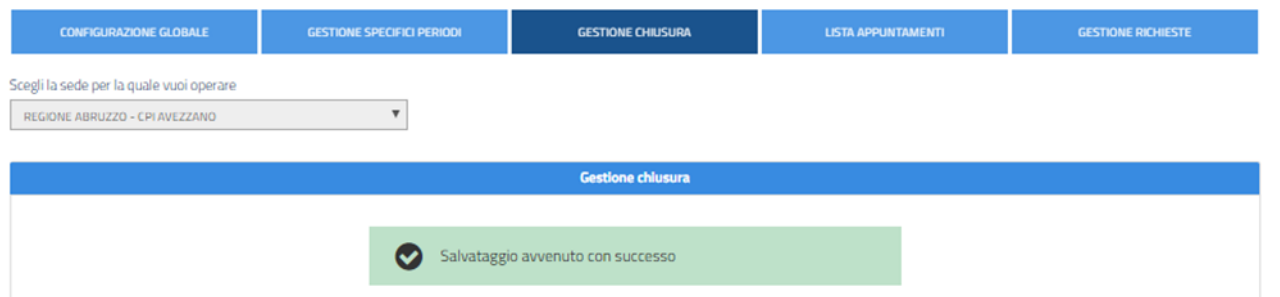

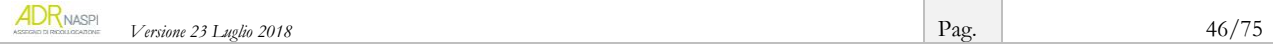

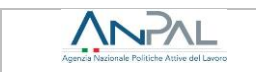

#### **5.1.4. Lista appuntamenti**

<span id="page-46-0"></span>In questa sezione puoi visualizzare l'elenco degli appuntamenti già pianificati. Nel dettaglio:

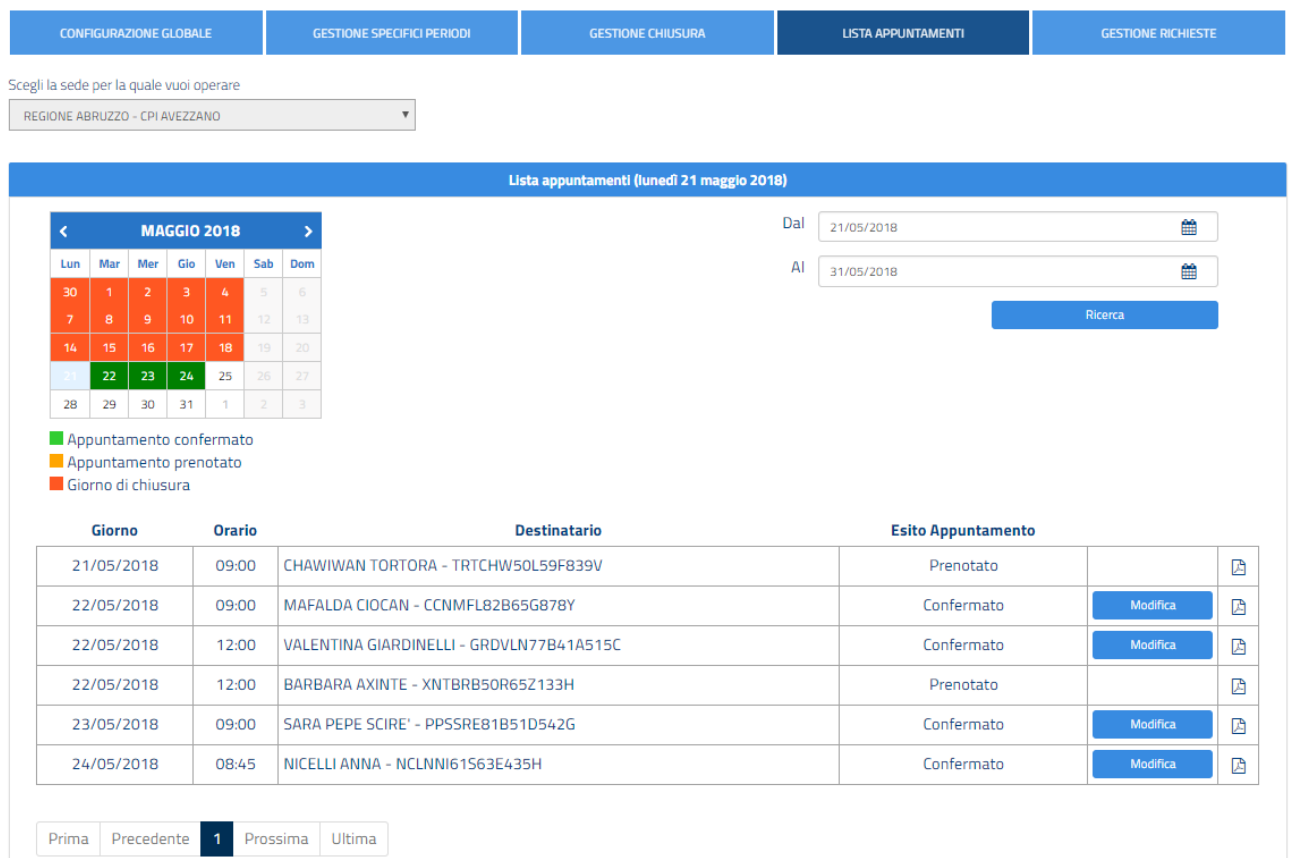

- **Giorno**: giorno di prenotazione dell'appuntamento
- **Orario**: orario di inizio slot di prenotazione dell'appuntamento
- **Destinatario**: nome, cognome e codice fiscale del destinatario dell'assegno di ricollocazione che ha prenotato l'appuntamento
- **Esito appuntamento**:
	- Prenotato: ancora da valutare da parte del CPI competente che deve rilasciare l'AdR.
	- **Confermato**: rilasciato da parte del CPI competente
- **Tasto Modifica/Visualizza**:
	- **Modifica:** con riferimento ai soli appuntamenti ancora da svolgere, è possibile ripianificarli in un diverso orario
	- **Visualizza:** con riferimento ai soli appuntamenti già svolti, è possibile indicare la presenza, l'assenza giustificata o l'assenza ingiustificata del destinatario dell'assegno di ricollocazione
- **Scarica PDF**: questa funzione permette di scaricare il PDF relativo alla richiesta dell'assegno di ricollocazione.

La ricerca può essere effettuata anche selezionando una data specifica o un periodo (dal – al) all'interno del calendario.

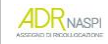

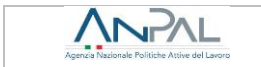

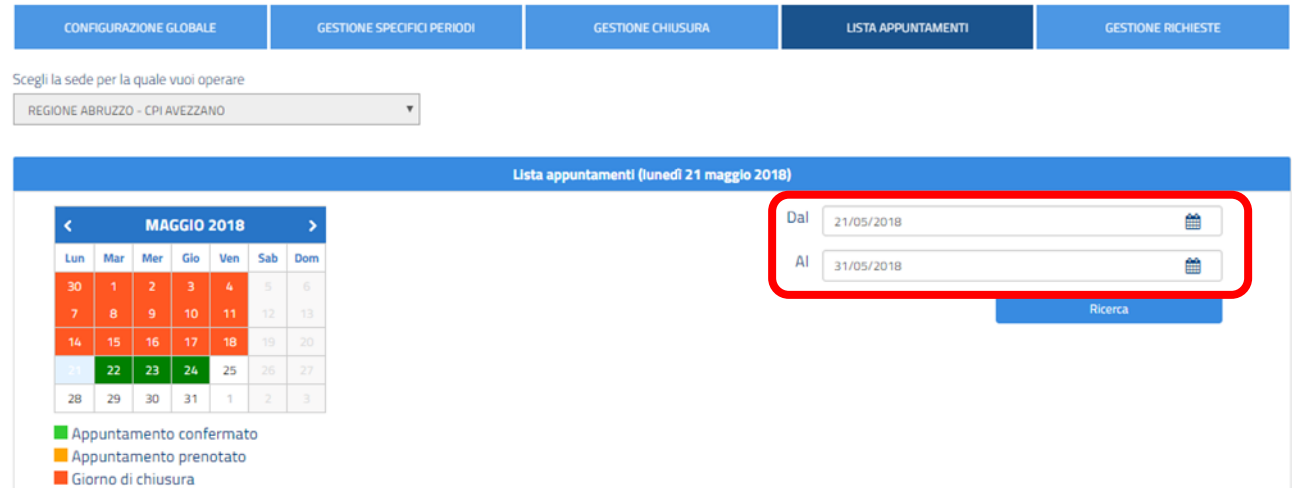

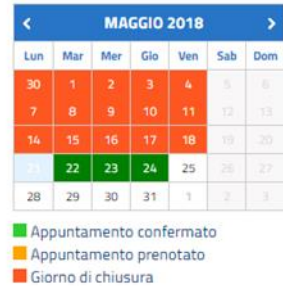

Il calendario (presente sulla sinistra) presenta tre fattispecie:

· Date evidenziate con colore verde, **n**apontamento confermato indicano uno o più appuntamenti confermati oppure la compresenza di appuntamenti sia prenotati sia confermati per lo stesso giorno.

· Date evidenziate con colore arancione, **Appuntamento prenotato** indicano uno o più appuntamenti prenotati.

· Date evidenziate con colore rosso, **IGiorno di chiusura** indicano i giorni di chiusura della sede.

Gli stessi appuntamenti sono riportati per ordine cronologico (dal meno recente al più recente) nel riquadro in basso.

| Giorno     | Orario | <b>Destinatario</b>                      | <b>Esito Appuntamento</b> |                 |   |
|------------|--------|------------------------------------------|---------------------------|-----------------|---|
| 21/05/2018 | 09:00  | CHAWIWAN TORTORA - TRTCHW50L59F839V      | Prenotato                 |                 | 因 |
| 22/05/2018 | 09:00  | MAFALDA CIOCAN - CCNMFL82B65G878Y        | Confermato                | Modifica        | 因 |
| 22/05/2018 | 12:00  | VALENTINA GIARDINELLI - GRDVLN77B41A515C | Confermato                | <b>Modifica</b> | ⊠ |
| 22/05/2018 | 12:00  | BARBARA AXINTE - XNTBRB50R65Z133H        | Prenotato                 |                 | G |
| 23/05/2018 | 09:00  | SARA PEPE SCIRE' - PPSSRE81B51D542G      | Confermato                | Modifica        | 因 |
| 24/05/2018 | 08:45  | NICELLI ANNA - NCLNNI61S63E435H          | Confermato                | Modifica        | ⚠ |
|            |        |                                          |                           |                 |   |

Prima Precedente 1 Prossima Ultima

#### **INFO UTILE**

Il cambio di status da "appuntamento prenotato" ad "appuntamento confermato" avviene solo quando l'assegno di ricollocazione viene rilasciato. Pertanto, nel caso di preavviso di rigetto dell'assegno, l'appuntamento non sarà più visualizzabile.

Di seguito le indicazioni su come ripianificare a data successiva un appuntamento già confermato. Vai su "Modifica":

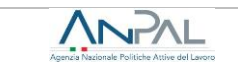

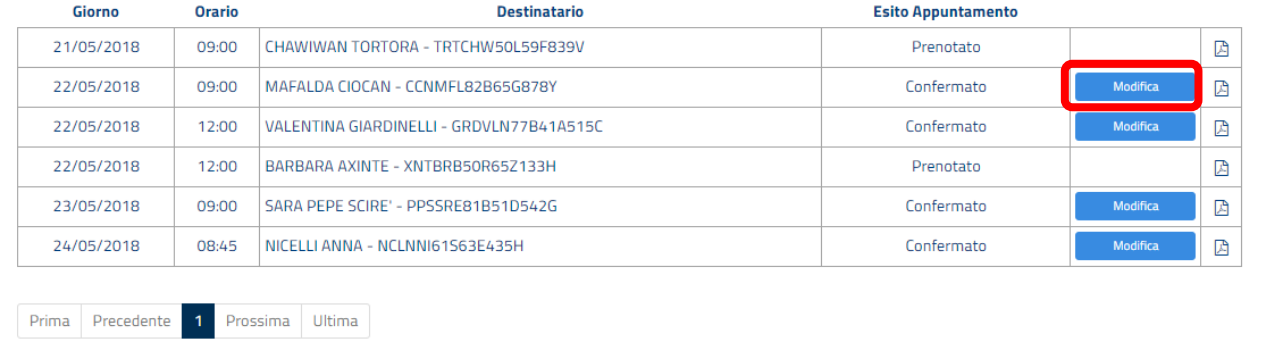

Si apre un *pop-up* da cui selezionare il nuovo giorno e l'ora.

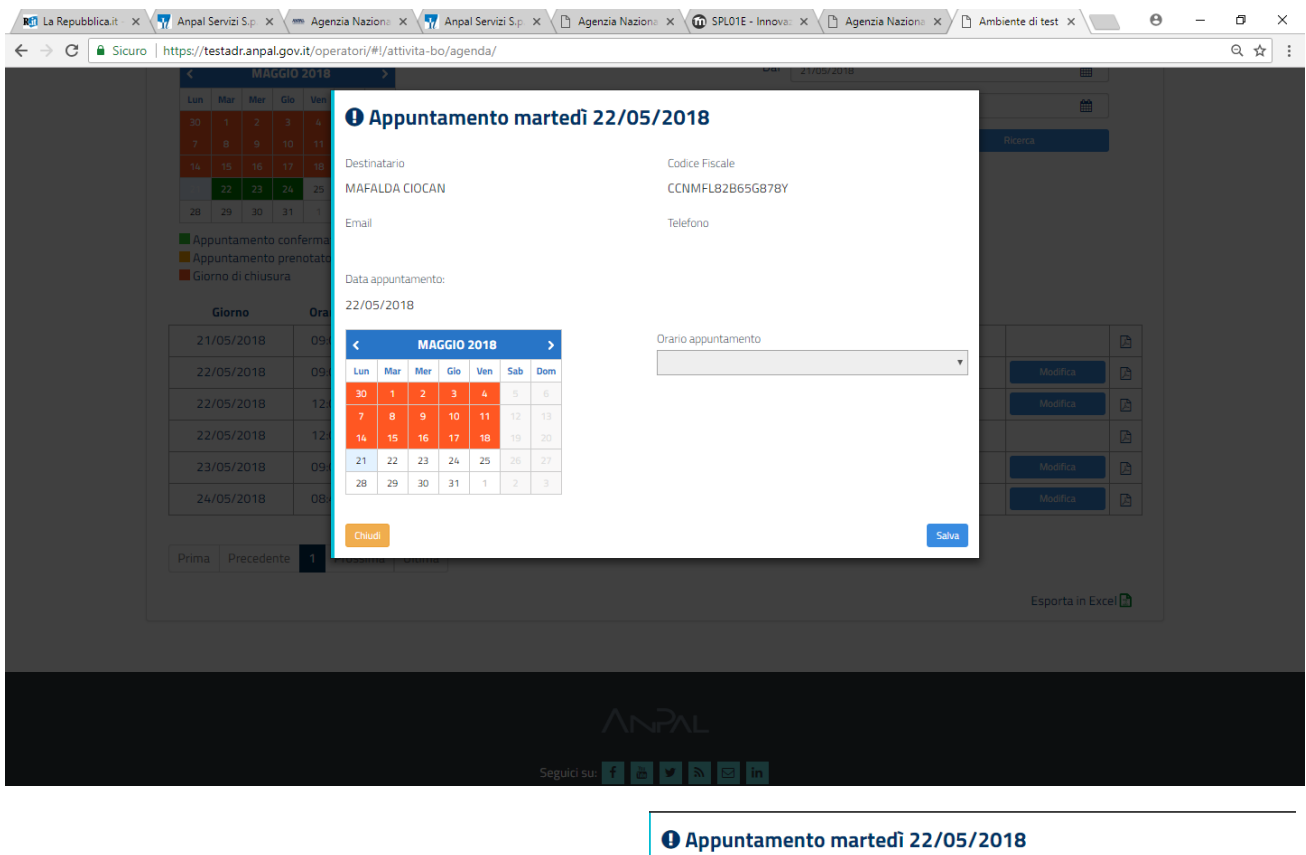

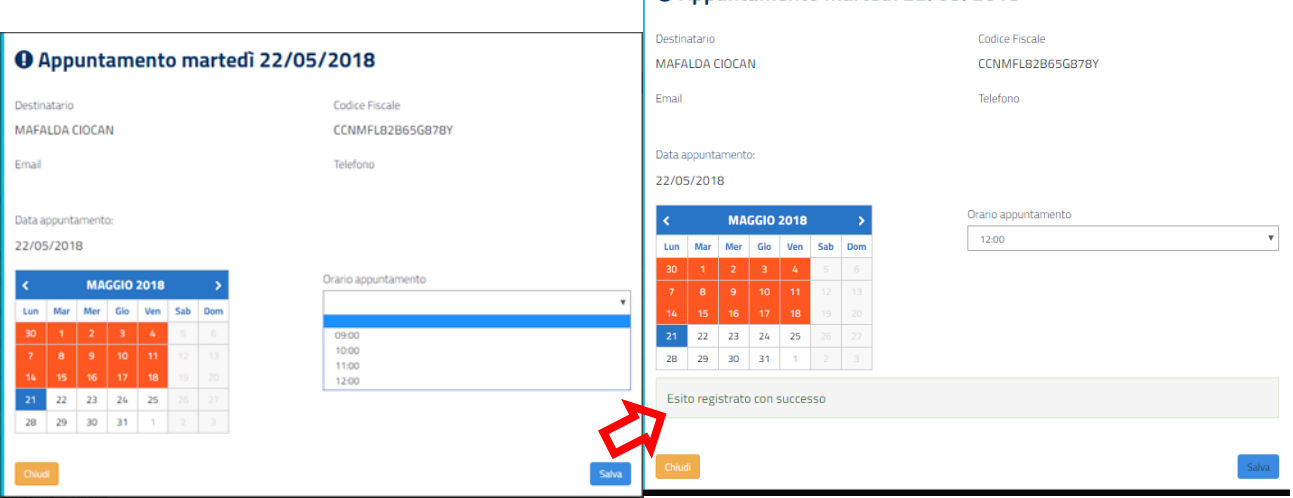

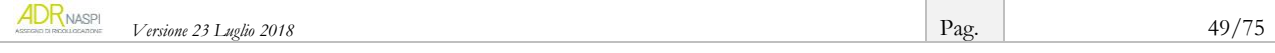

L'esito del cambiamento farà scalare quell'AdR rispetto alla lista organizzata per cronologia.

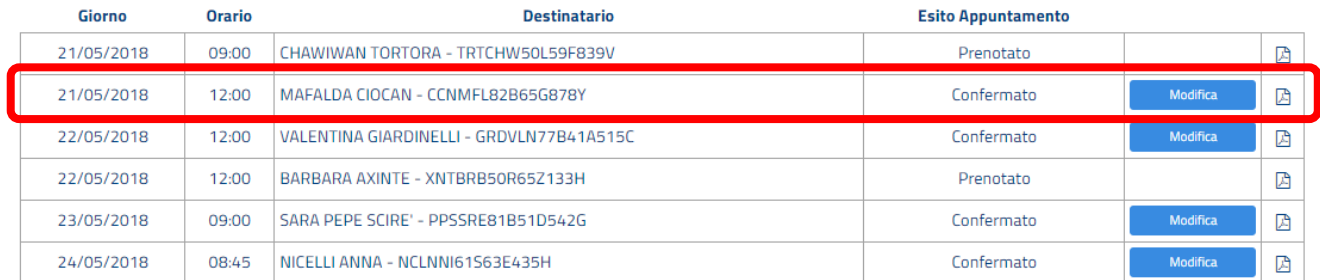

**Nel caso di primo appuntamento svolto** (quindi passato), è possibile registrarne l'esito indicando la presenza o l'assenza giustificata/ingiustificata utilizzando il campo note per descrivere ulteriori informazioni. Nell'esempio, scegli un appuntamento appena trascorso e vai su "Modifica".

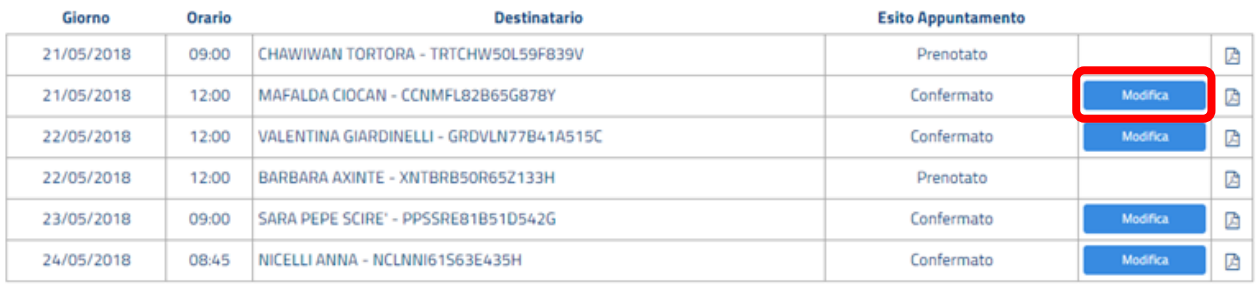

Il *pop up* che si apre ti permette di inserire l'esito.

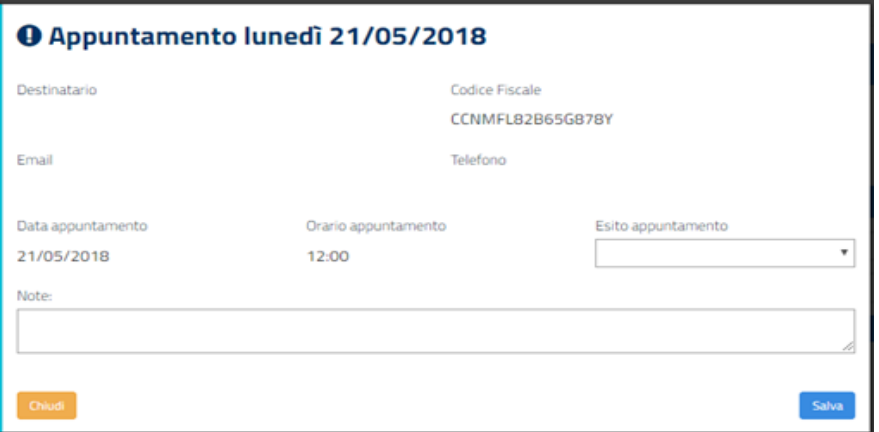

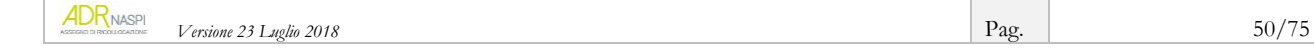

 $_{\rm \tau}$ 

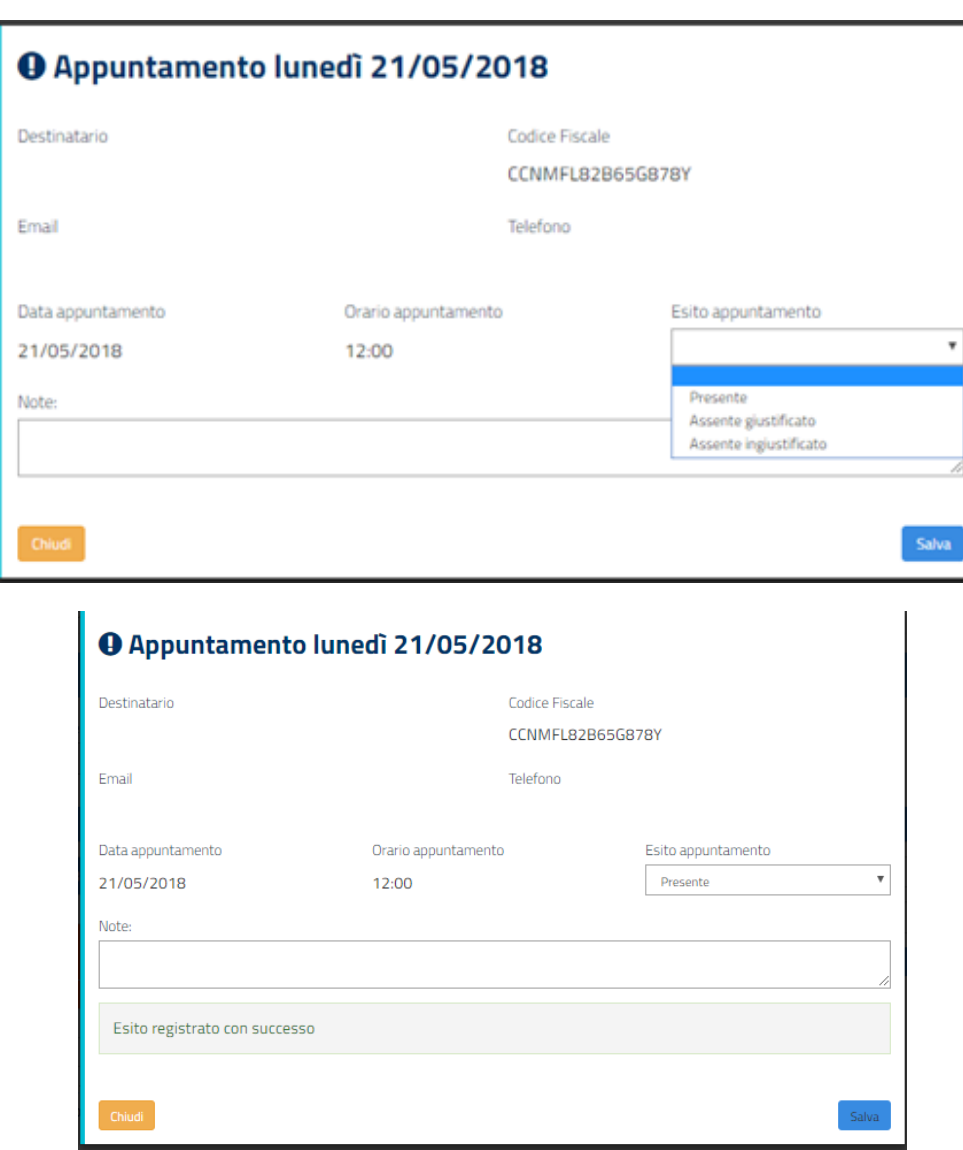

Cliccando su "Salva" tracci l'esito dell'appuntamento.

### **INFO UTILI**

WML

Solo dopo aver registrato l'esito del primo appuntamento sarà possibile proseguire con le successive azioni previste per la gestione di quello specifico assegno di ricollocazione.

#### **5.1.5. Gestione richieste appuntamento**

Nella sezione **"**Gestione richieste" è possibile finalizzare la pianificazione dell'appuntamento nel caso in cui:

- A. la tua sede operativa non abbia configurato l'Agenda
- B. si debba censire un nuovo primo appuntamento nel caso in cui sia stata registrata a sistema un'assenza della persona destinataria al primo appuntamento.

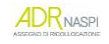

# **A.Assegnare una data di appuntamento a una richiesta effettuata senza che il destinatario abbia potuto usare la tua Agenda configurata**

Accedendo nella sezione "Gestione richieste" puoi visualizzare l'elenco delle richieste per le quali il destinatario non ha selezionato alcun appuntamento in quanto la pianificazione dell'Agenda non era configurata al momento della richiesta.

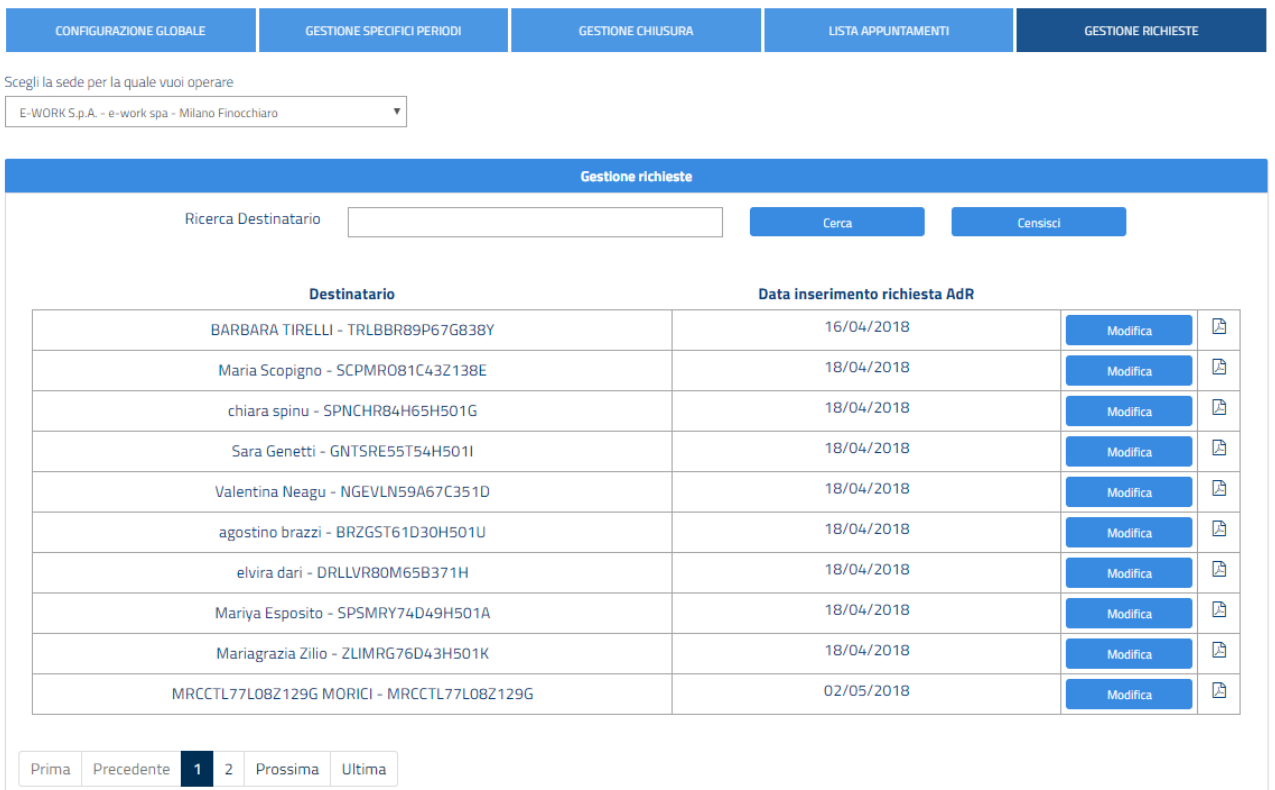

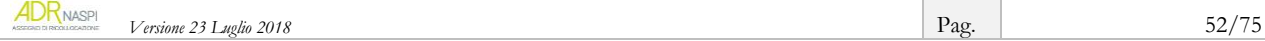

Attraverso questa funzionalità puoi quindi fissare un appuntamento nell'immediato (a partire dalla data in cui vuoi associare una data per il primo appuntamento a quella persona).

Per la corretta gestione del flusso operativo, è necessario fissare la data del primo appuntamento e registrarlo a sistema.

L'ordine è in base alla data di richiesta AdR più vecchia.

È possibile selezionare la richiesta inserita filtrando attraverso il campo "Ricerca Destinatari" per:

**a. Nome**

ANPAL

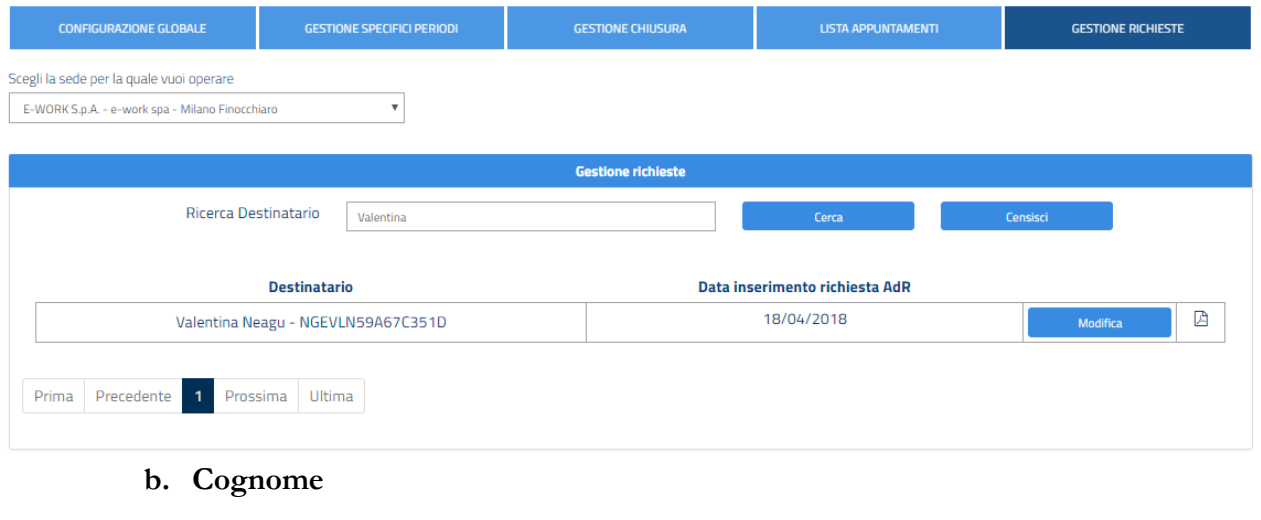

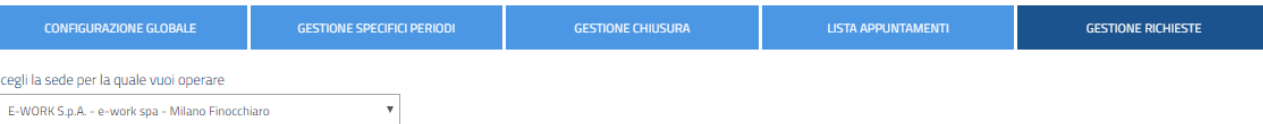

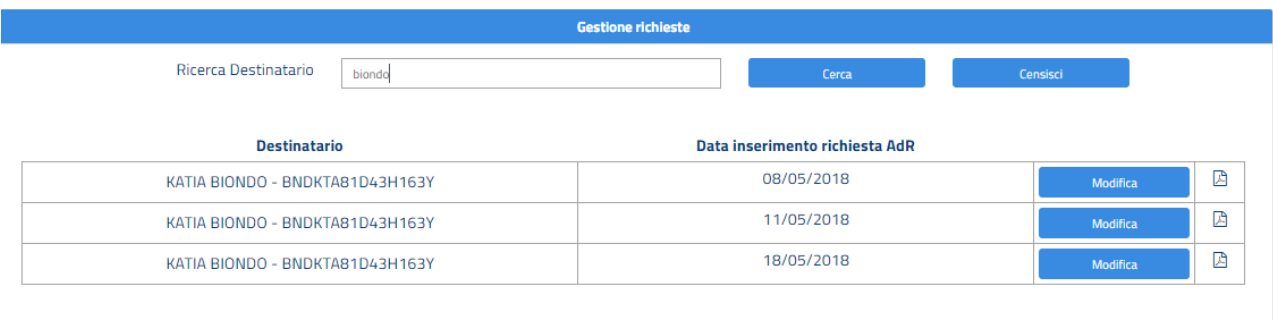

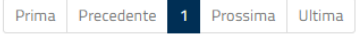

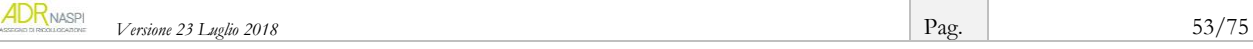

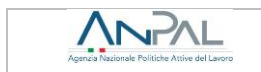

### **c. Codice fiscale**

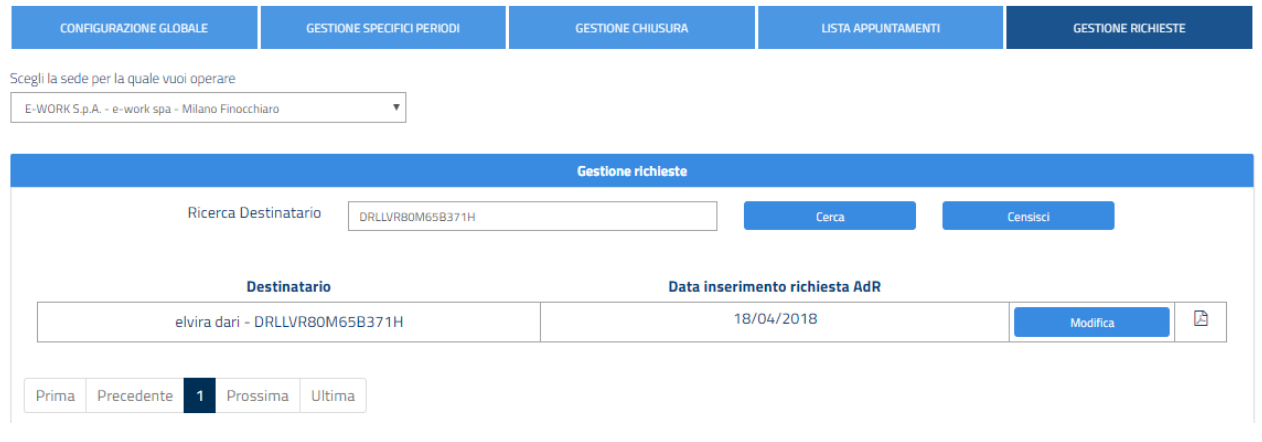

Tramite il tasto "Modifica" si aprirà una schermata che ti permetterà di scegliere la data del primo appuntamento nelle giornate disponibili.

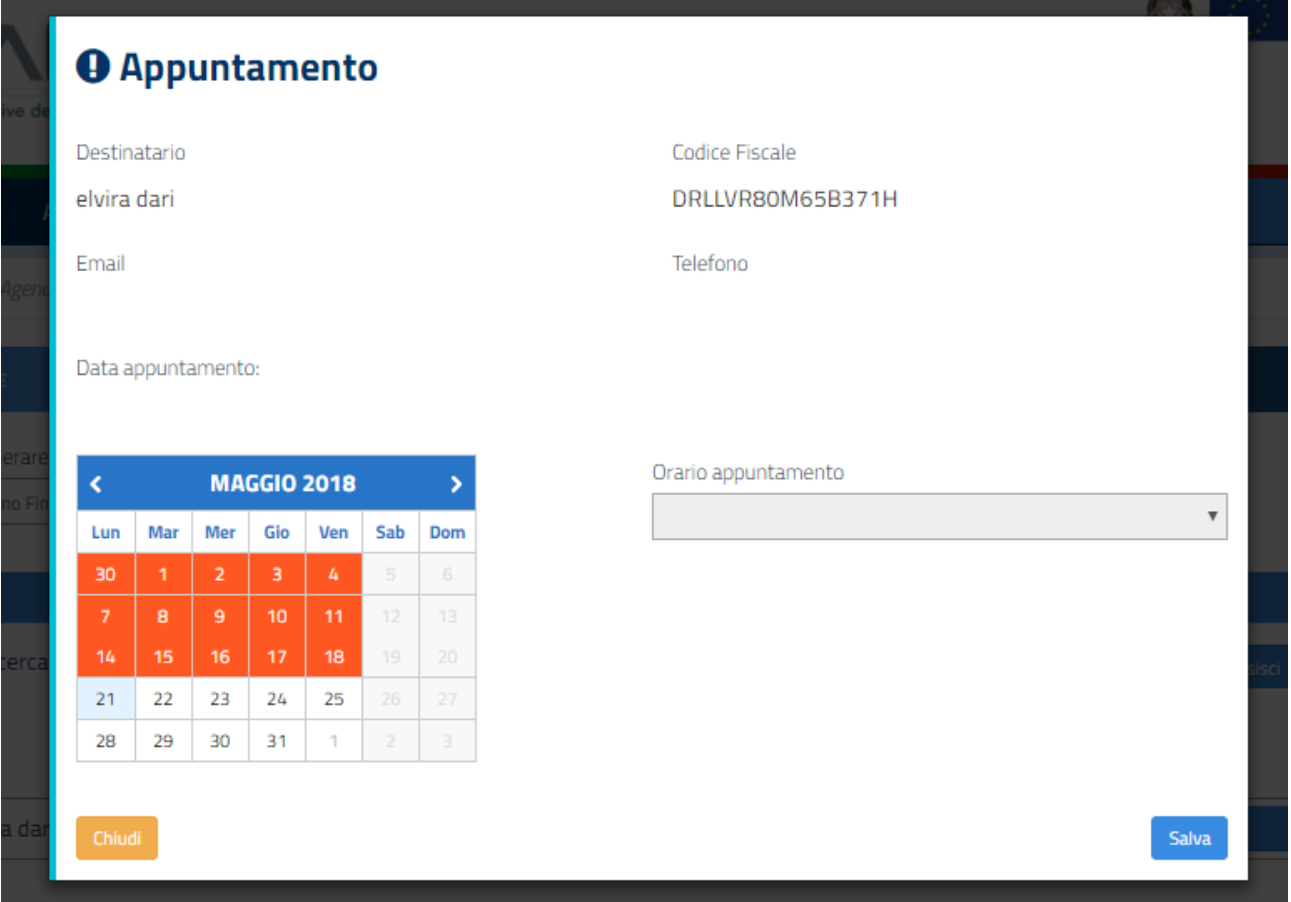

Scegli la data dell'appuntamento e l'orario e salvare.

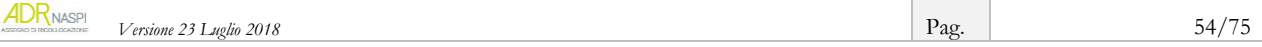

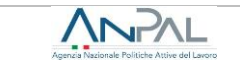

# **O** Appuntamento

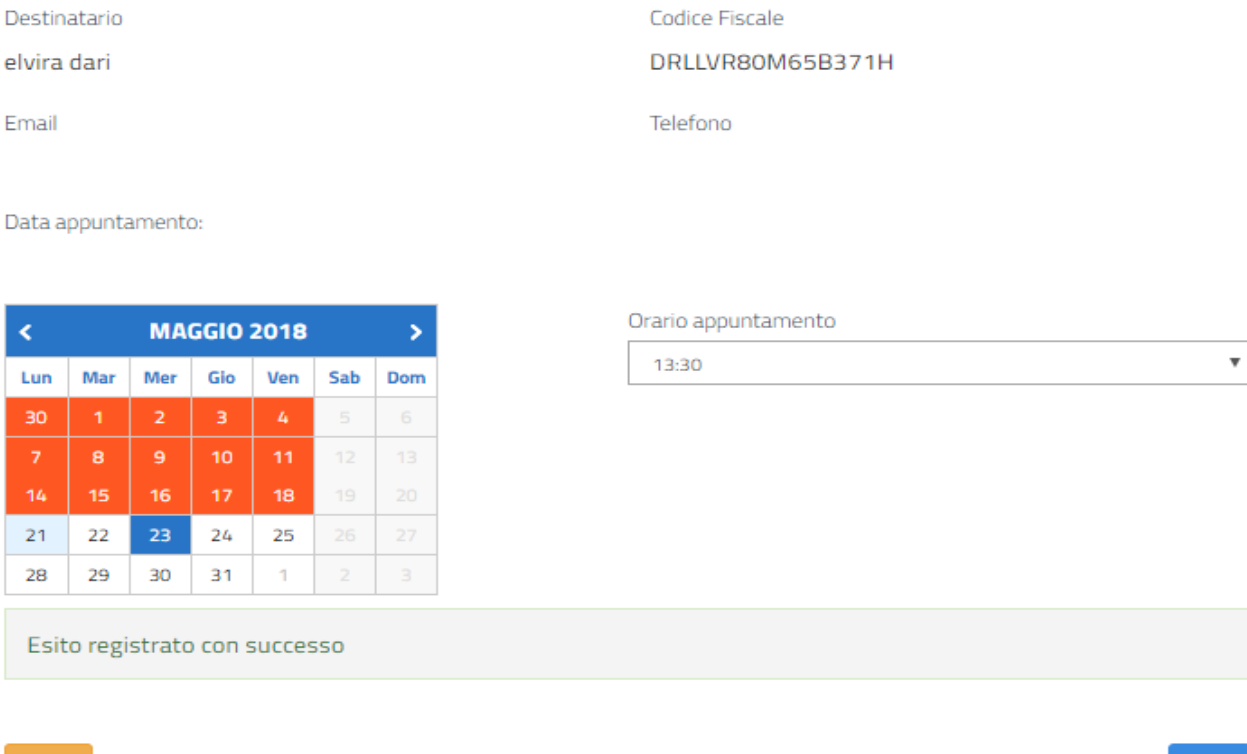

A questo punto puoi visualizzare l'appuntamento registrato nella sezione **"**lista appuntamenti**"** e modificare l'appuntamento confermato tramite la funzione "Modifica" (vedi [par. 5.1.4\)](#page-46-0).

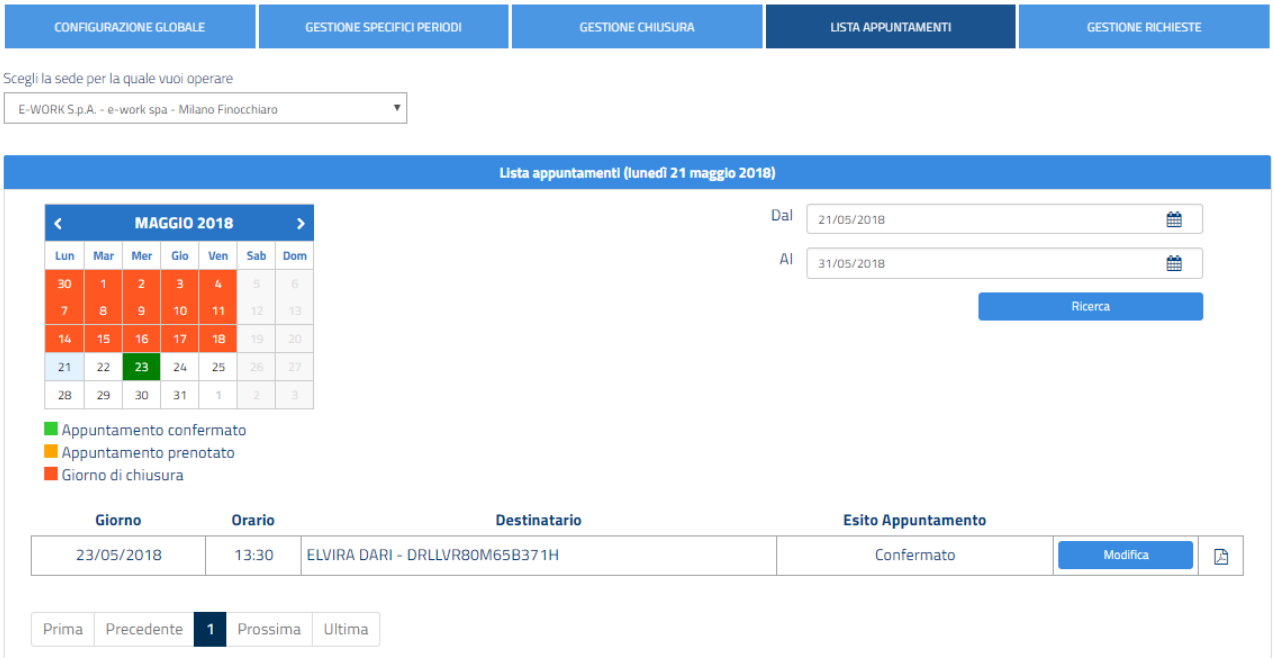

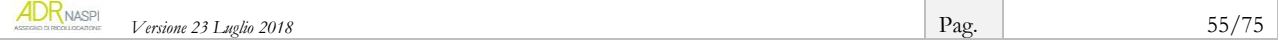

## **B.Censire un nuovo appuntamento, a seguito di una assenza del destinatario**

Nel caso in caso cui è stata registrata a sistema un'assenza giustificata al primo appuntamento della persona destinataria, è necessario fissare un nuovo primo appuntamento.

Puoi visualizzare le assenze giustificate nella sezione "Lista appuntamenti".

**ANPAL** 

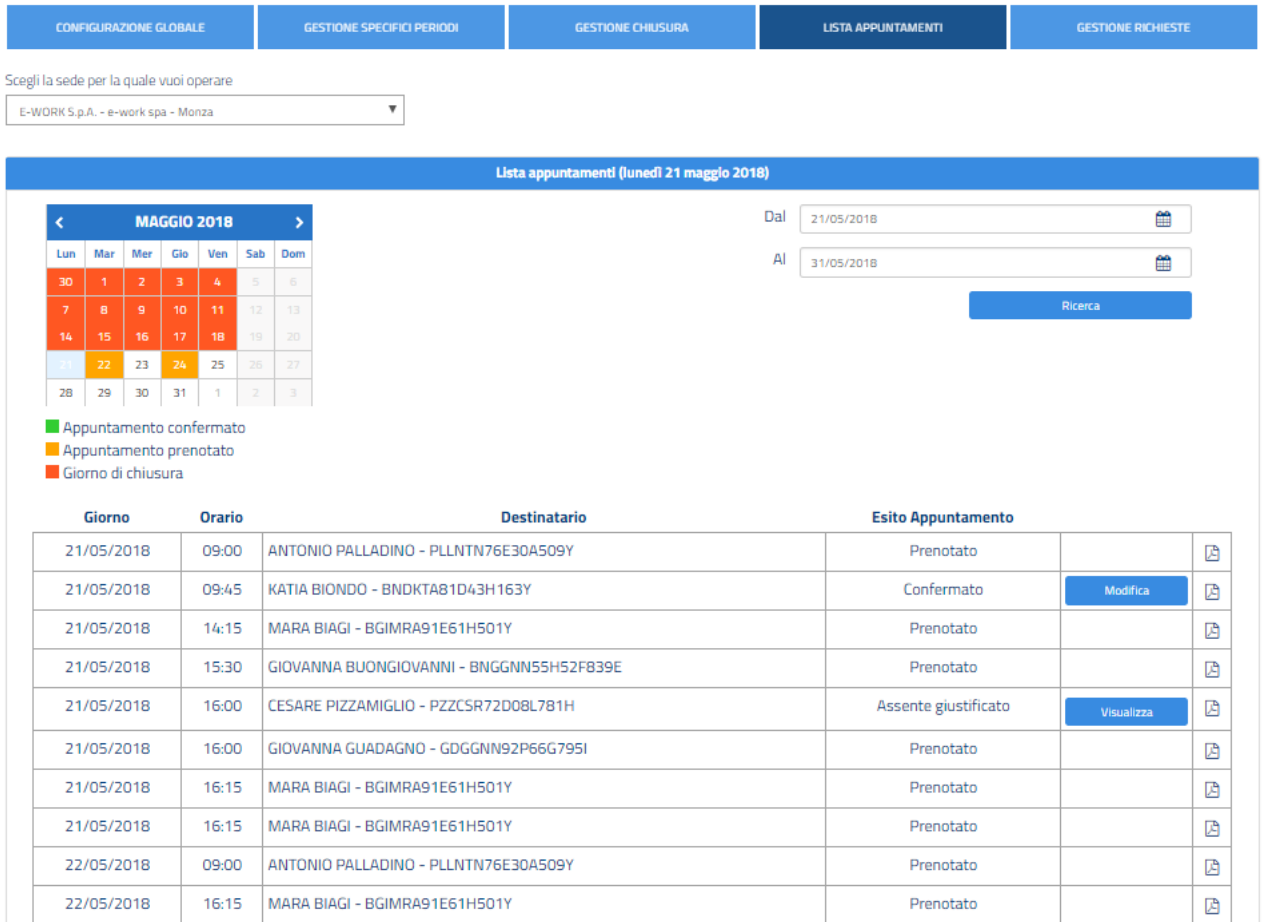

Accedendo nella sezione "Gestione richieste" e filtrando per nome, cognome o codice fiscale (come già visto nel punto precedente), attraverso il campo "Ricerca Destinatari", puoi visualizzare tramite il tasto "Censisci" il destinatario per il quale è necessario fissare un nuovo appuntamento e scegliere la nuova data del primo appuntamento nelle giornate disponibili.

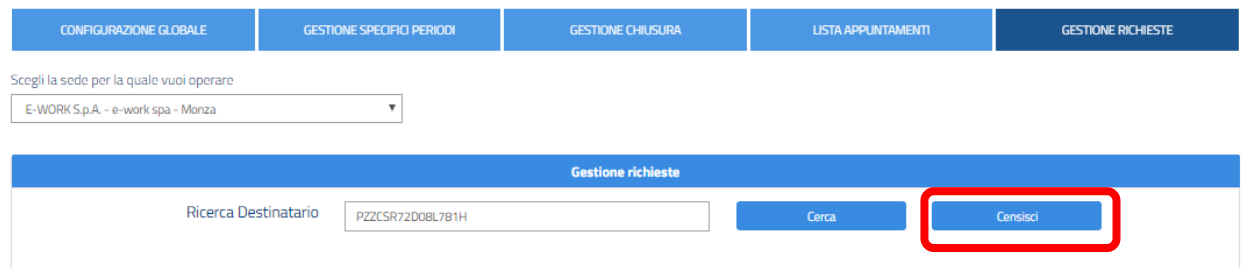

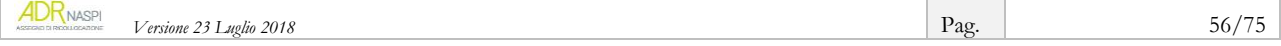

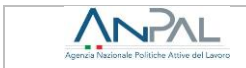

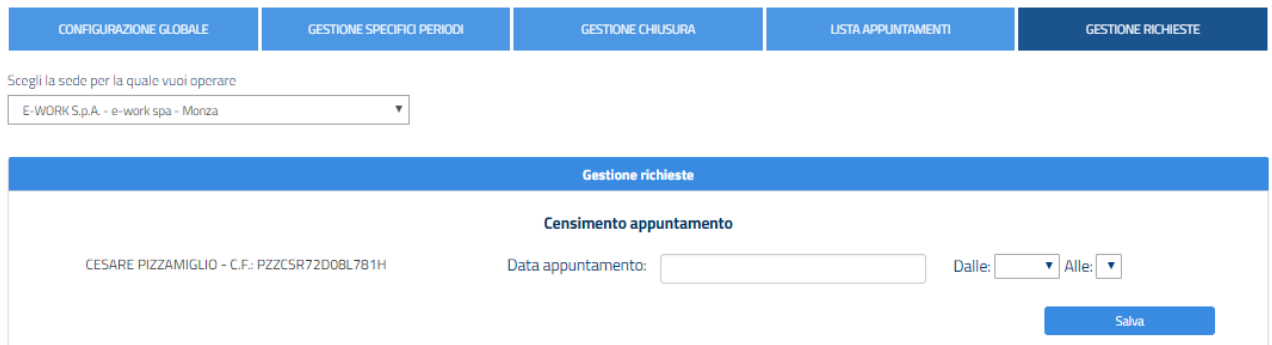

#### Scegli la data.

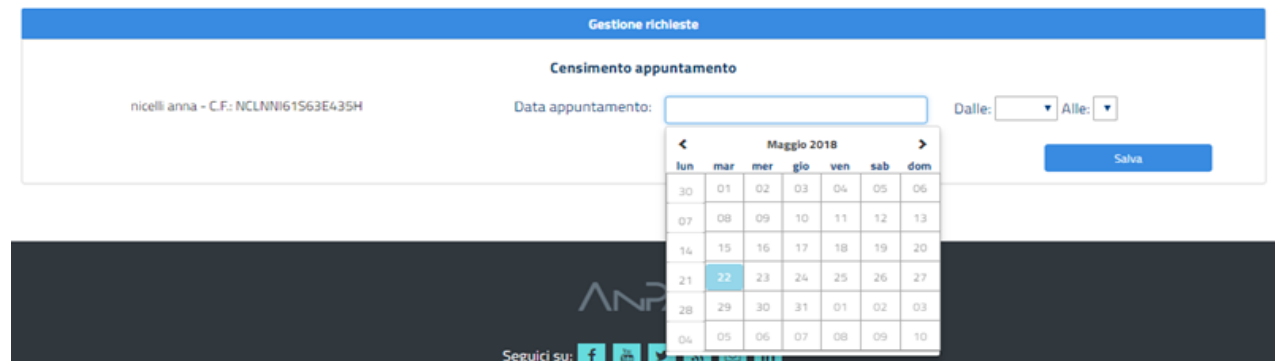

Quindi l'ora di inizio e quello di fine e salva.

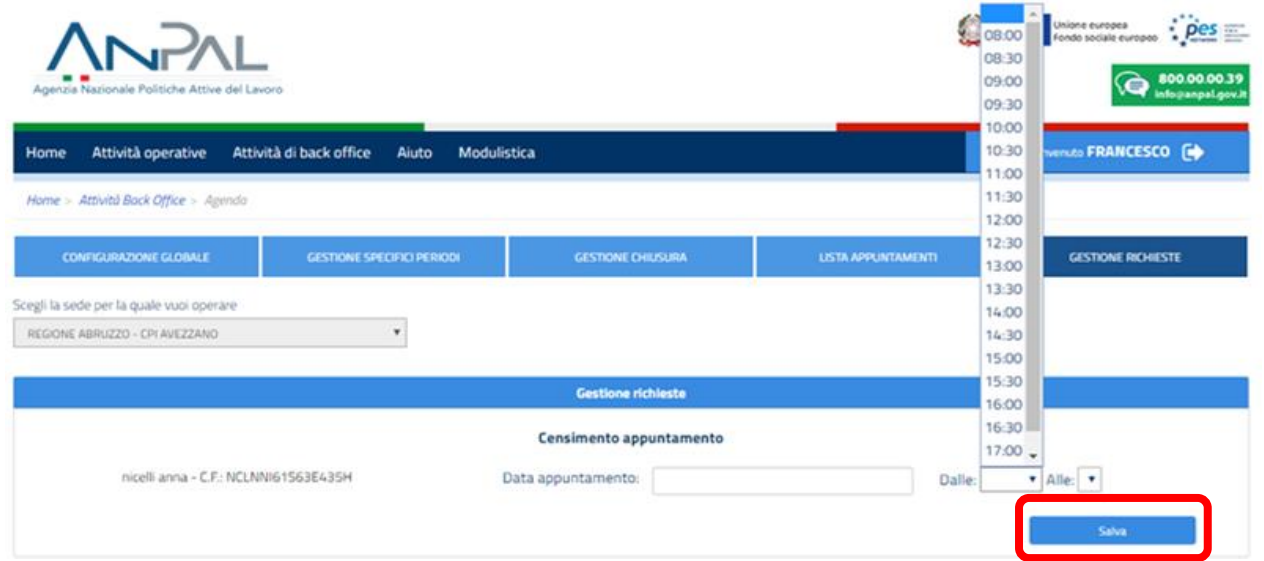

A questo punto il nuovo appuntamento sarà visibile nella sezione **"**Lista appuntamenti"**. Se per qualche motivo concordato con il destinatario è necessario procedere a un ulteriore cambio della data,** sarà possibile modificare l'appuntamento tramite la funzione "Modifica" (vedi par. [5.1.4\)](#page-46-0).

### **INFO UTILI**

In qualsiasi momento tramite le funzionalità previste è possibile apportare modifiche alla configurazione dell'Agenda già configurata.

# <span id="page-57-0"></span>**6. Come gestire il cambio del soggetto erogatore, la sospensione e la proroga**

#### **Centro per l'Impiego come sede operativa**

Rispetto all'ordinario svolgimento del percorso di erogazione dell'AdR finora descritto, possono prodursi circostanze o eventi che rendono possibile e/o necessario procedere a un cambio del soggetto erogatore/sede operativa, alla sospensione o alla proroga del servizio di assistenza intensiva.

Di seguito il dettaglio per la gestione di queste situazioni.

### **6.1. Il cambio del soggetto erogatore/sede operativa**

La persona destinataria dell'AdR ha la facoltà di cambiare il soggetto erogatore/sede operativa per giustificato motivo, facendone richiesta tramite il format disponibile a sistema. La motivazione è del cambio sede è necessaria per far capire le ragioni per le quali si stia scegliendo un altro soggetto.

### **6.1.1.Quando e perché si cambia il soggetto erogatore/sede operativa**

Questa facoltà può essere esercitata una sola volta e in qualsiasi fase del percorso per una libera scelta del destinatario. Il cambio del soggetto erogatore/sede operativa non è più consentito, tuttavia, a seguito della formalizzazione di un'*offerta di lavoro congrua*.

La persona beneficiaria di AdR può inoltre richiedere il cambio del soggetto erogatore/sede operativa tutte le volte in cui rilevi comportamenti non congrui e non giustificati della sede prescelta (vedi [par. 6.1.2\)](#page-58-0).

Nell'operare il cambio la persona dichiara tramite il sistema informativo AdR, all'ANPAL, al CPI che ha rilasciato l'assegno e al soggetto erogatore scelto in precedenza, i giustificati motivi a supporto della volontà di cambiare.

#### **INFO UTILI**

Il cambio può essere effettuato a sistema esclusivamente dalla persona interessata che deve quindi essere in possesso di proprie credenziali per accedere al SIU (ved[i par. 6.1.2\)](#page-58-0).

Se la **persona rinuncia al servizio erogato dal tuo CPI** e sceglie un diverso interlocutore, riceverai *una notifica via e-mail* generata direttamente dal sistema informativo AdR con oggetto "richiesta cambio sede rinuncia**"**. In questo caso il servizio reso dal tuo CPI si chiude anticipatamente.

**ESEMPIO:** *se stai perfezionando e condividendo il PRI con la persona, quest'ultima può richiedere il cambio sede/soggetto erogatore e, quindi, che il servizio venga erogato da altro CPI o soggetto accreditato. La persona può cambiare sede/soggetto erogatore anche dopo aver formalizzato e sottoscritto il PRI. Se, invece, hai già presentato formalmente una proposta congrua di lavoro alla persona, quest'ultima non ha più la possibilità di richiedere il cambio del soggetto erogatore.*

**ESEMPIO:** *se non eroghi le attività programmate e inserite nel PRI, senza giustificato motivo, la persona può richiedere il trasferimento ad un altro CPI o ad un soggetto accreditato, segnalando il tuo comportamento come non congruo e non giustificato, anche se aveva già svolto un primo cambio.*

Se la persona destinataria rinuncia all'assistenza intensiva ti puoi trovare in due condizioni:

- la persona sceglie un CPI della tua stessa Regione. In questo caso il PRI che avevi precedentemente compilato segue il destinatario nel suo percorso presso la nuova sede operativa, che avvierà il suo servizio aggiornandolo
- la persona sceglie un CPI di un'altra Regione o un soggetto accreditato. In questo caso devi chiudere il PRI precedentemente compilato e il soggetto erogatore che subentra nel servizio procederà a predisporne uno nuovo.

Il **tuo CPI può anche essere scelto come nuova sede operativa** per continuare il servizio al posto del precedente soggetto.

In questo caso riceverai *una notifica via e-mail,* generata direttamente dal sistema informativo AdR, con oggetto "richiesta cambio sede - acquisizione".

Come nuovo soggetto erogatore/sede operativa, potrai trovarsi in una di queste due condizioni:

- la persona proviene da un CPI della tua stessa Regione. In questa ipotesi non occorre compilare un nuovo PRI, ma potrai implementare il programma già concordato tra il destinatario e il CPI di provenienza
- la persona proviene da un CPI di un'altra Regione o da un soggetto accreditato. In questo caso occorre compilare e far sottoscrivere un nuovo PRI.

#### **INFO UTILI**

I 180 giorni previsti per il servizio di assistenza intensiva decorrono sempre e comunque dalla data del primo appuntamento svolto con il soggetto erogatore originariamente scelto dalla persona destinataria di AdR; il cambio soggetto erogatore/sede operativa, dunque, non determina l'azzeramento dei giorni già trascorsi da tale data.

#### **6.1.2. Come il destinatario cambia il soggetto erogatore**

<span id="page-58-0"></span>Il destinatario deve accedere al sistema informativo AdR e su "Storico Richieste" trova la situazione relativa alla sede operativa scelta in precedenza.

Nell'esempio, il destinatario aveva scelto il "CPI di Avezzano" e lo stato dell'AdR è "Richiesto" ovvero il CPI non l'ha ancora rilasciato o non è scattato il silenzio-assenso.

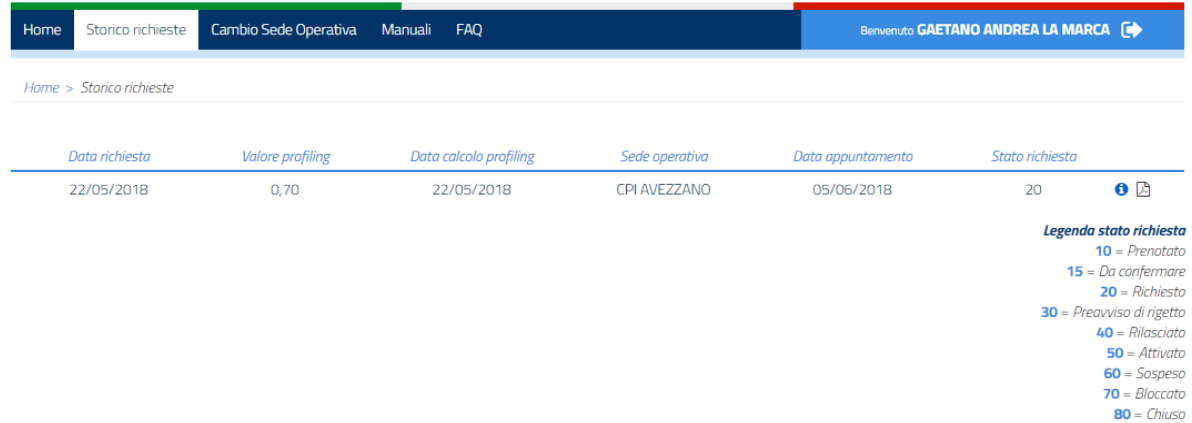

Il destinatario dell'assegno, se desidera cambiare sede operativa/soggetto erogatore, alle condizioni già descritte, deve andare su "Cambio Sede Operativa".

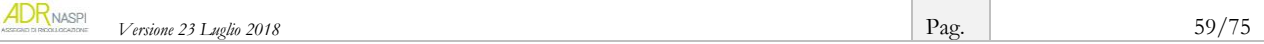

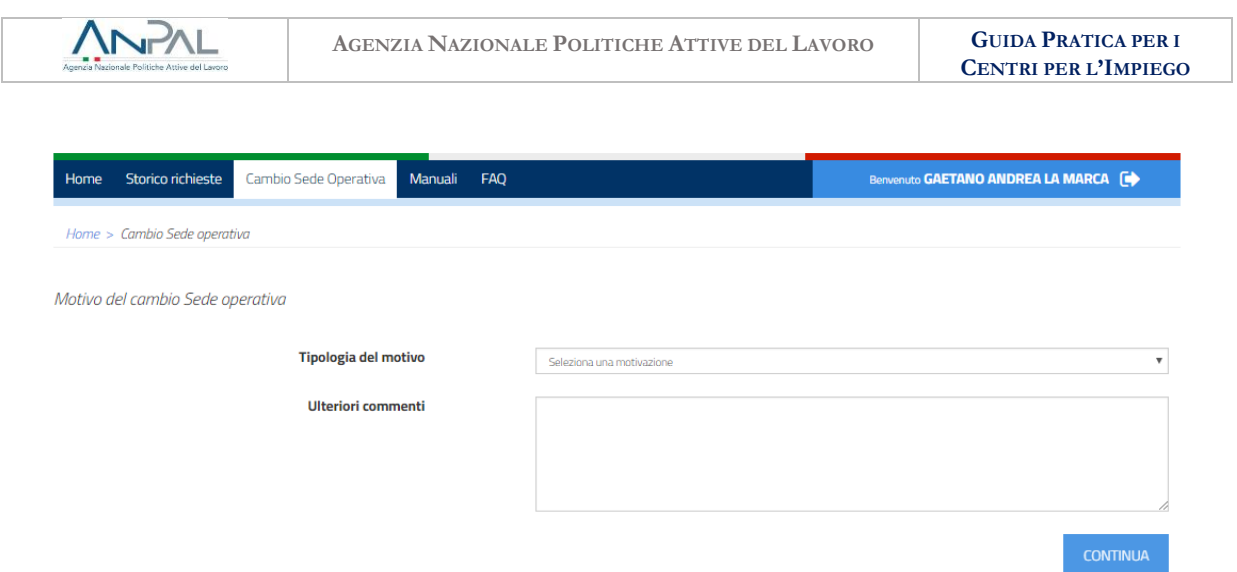

Deve poi inserire la tipologia del motivo (reclamo/personale) e scrivere la motivazione a supporto del cambio. La fase di inserimento delle motivazioni si completa cliccando su "Continua".

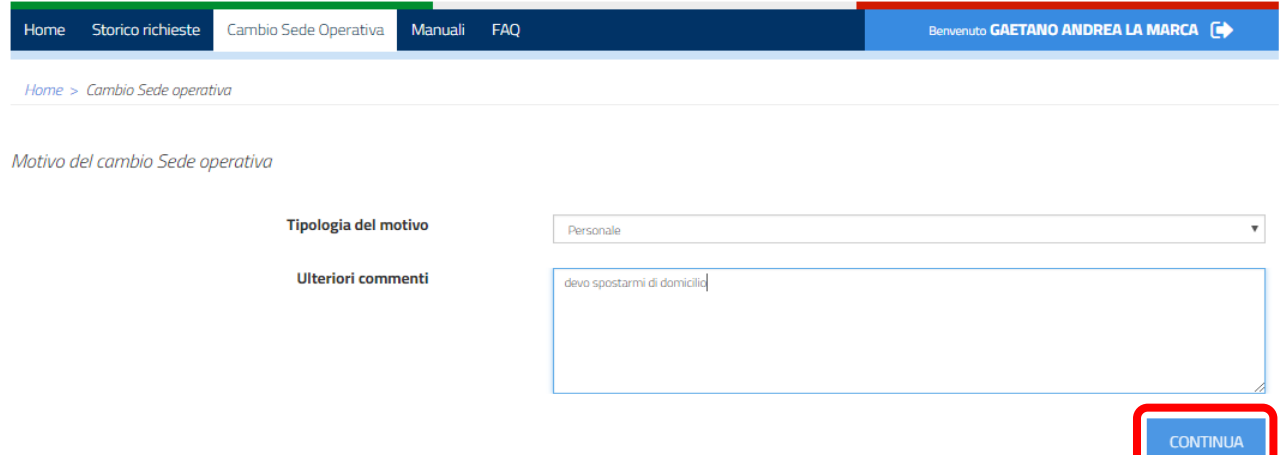

Si apre quindi la pagina per cercare il nuovo soggetto erogatore e, soprattutto, la sede operativa.

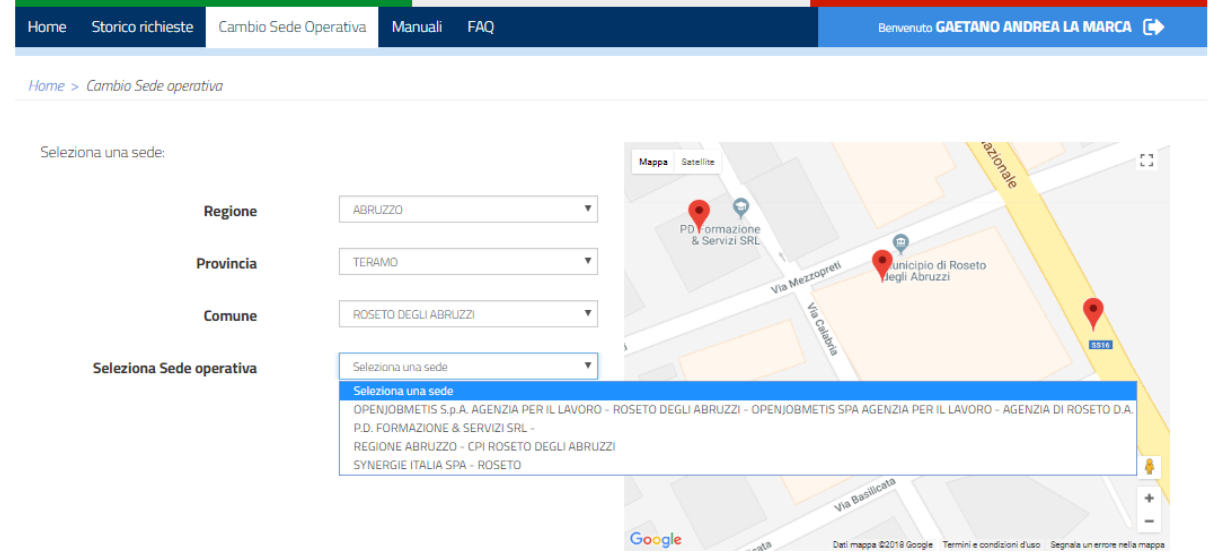

La persona potrà scegliere anche la data dell'appuntamento *esclusivamente* nel caso di Agenda popolata (vedi [cap. 5\)](#page-41-0).

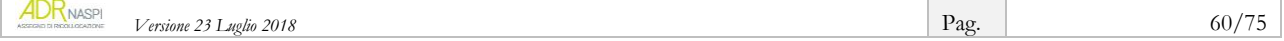

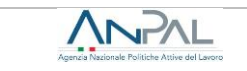

In questo esempio, l'Agenda non è popolata.

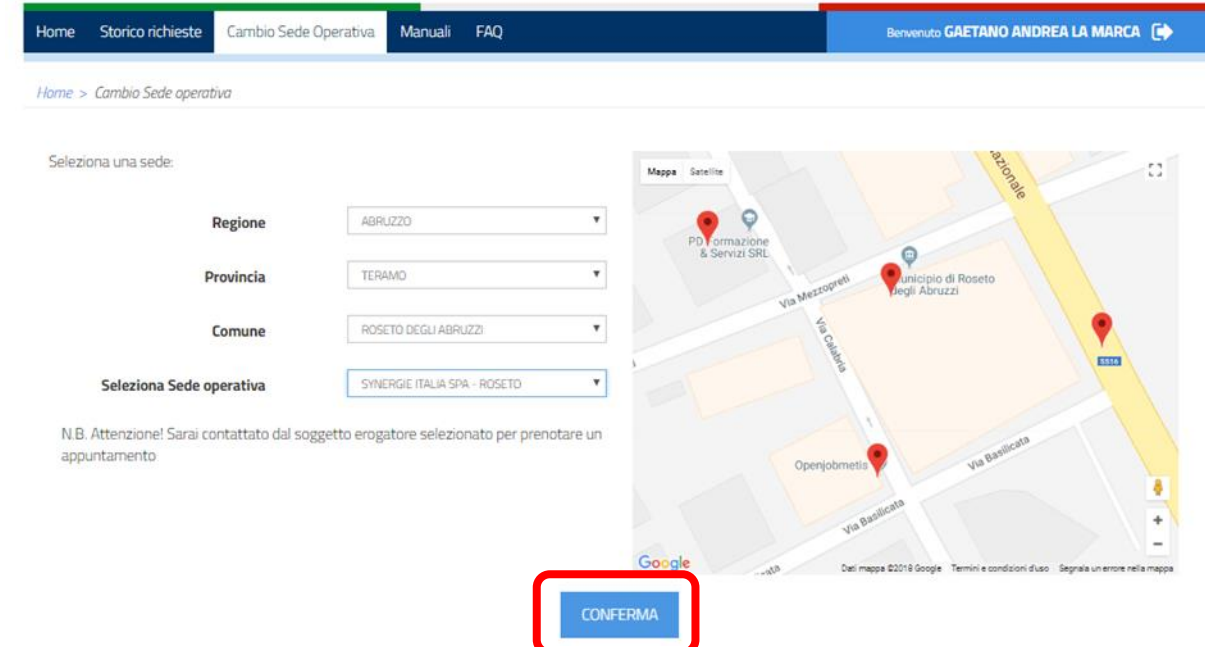

Dopo la prima conferma, il sistema genera un *alert* che chiede al destinatario una ulteriore conferma del cambio della sede operativa.

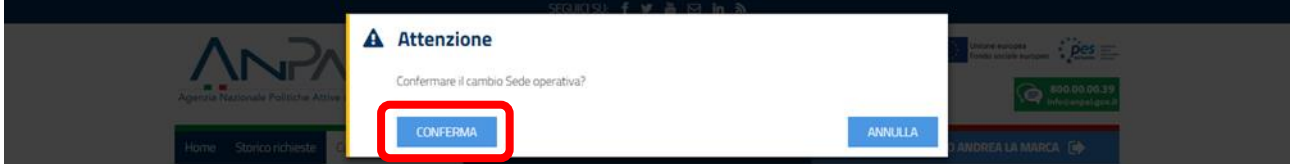

Il destinatario potrà sempre verificare l'avvenuto attraverso la sezione "Storico richieste", da cui potrà anche stampare la ricevuta aggiornata.

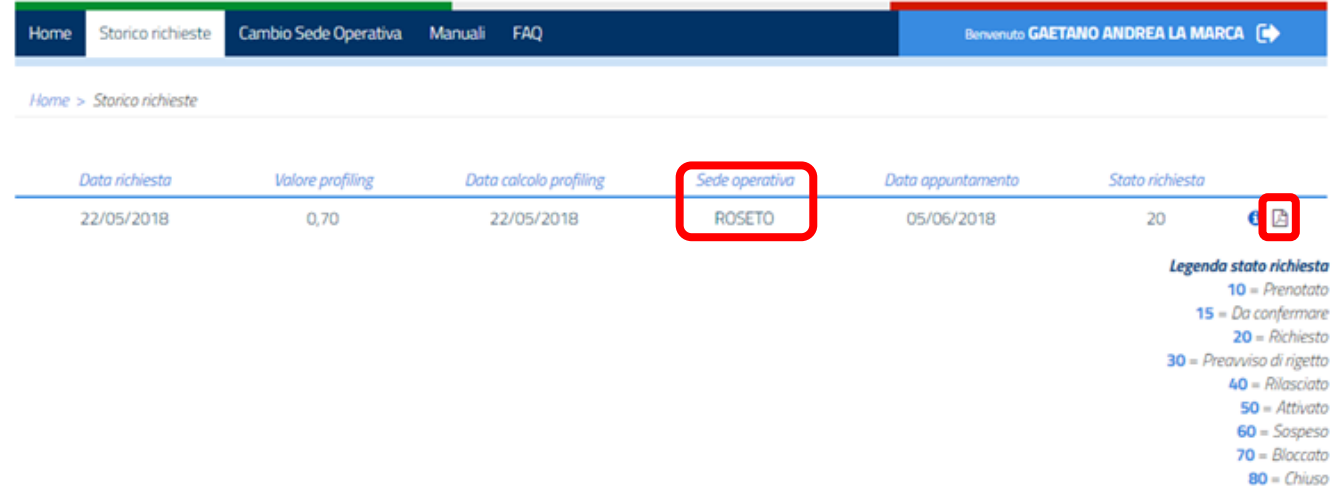

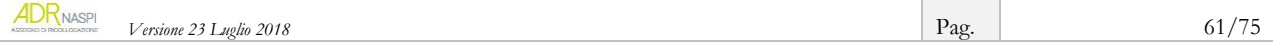

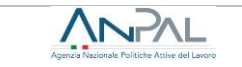

### **6.1.3. Cosa vede il CPI competente a cambio avvenuto**

Nel caso in cui, come da questo esempio, il cambio avvenga prima del rilascio dell'assegno di ricollocazione, il CPI competente vedrà quell'AdR tra gli assegni su cui fare la verifica.

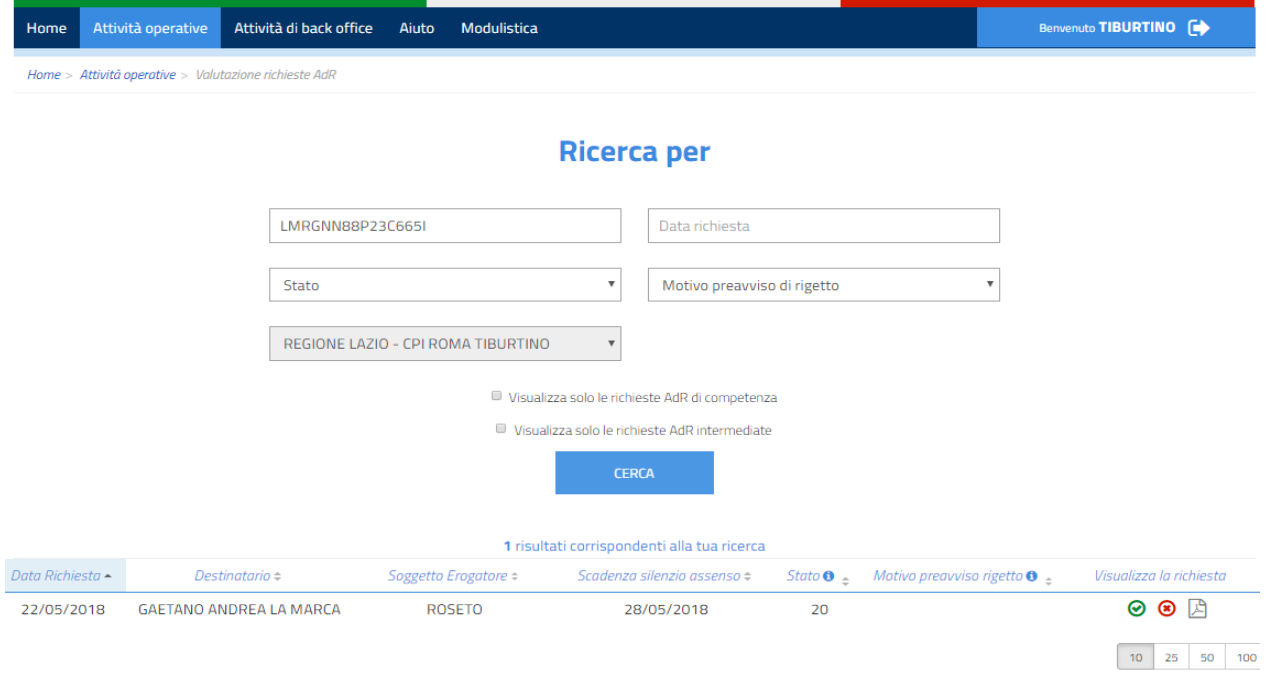

### **6.1.4. Cosa vede la sede operativa una volta che il destinatario cambia il soggetto/sede**

Sempre prendendo a riferimento il destinatario dell'esempio (che da CPI Avezzano passa a SynergieItalia di Roseto), l'operatore della nuova sede scelta vedrà, attraverso "Gestione AdR", l'entrata dell'assegno di quel destinatario.

Nell'esempio la sede operativa di Roseto, che non ha alimentato l'Agenda, potrà con le funzionalità descritte nel [capitolo 5](#page-41-0) registrare a sistema la data del primo appuntamento.

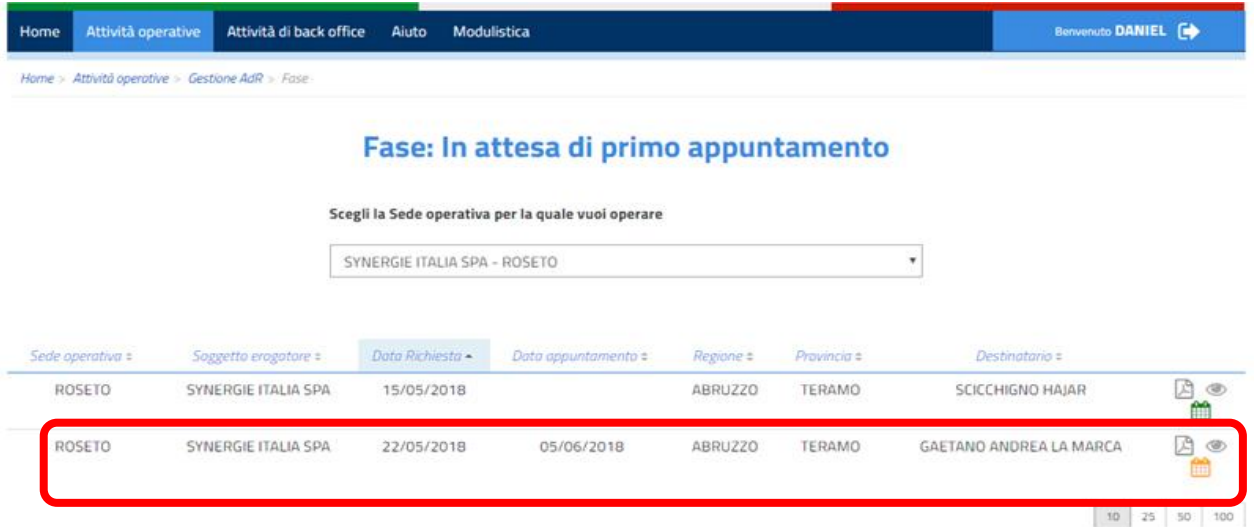

### **6.2. La sospensione del servizio di assistenza intensiva**

Il servizio si sospende in caso di assunzione in prova o a termine della persona titolare dell'AdR, con eventuale ripresa del servizio stesso dopo la conclusione del rapporto di lavoro entro il termine di 6 mesi.

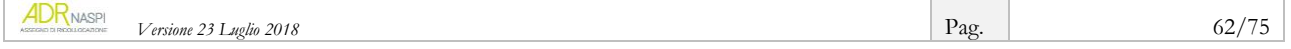

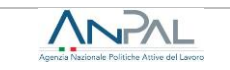

**ESEMPIO:** *se dopo 1 mese di servizio di assistenza intensiva il destinatario sottoscrive un contratto di lavoro a termine della durata di 2 mesi, il servizio si sospende per quei 2 mesi. Pertanto, i 5 mesi rimanenti di erogazione del servizio riprendono a partire dalla conclusione del contratto di lavoro.*

#### **RICORDA**

Г

Se il contratto di lavoro che ha determinato la sospensione del servizio si protrae oltre i 6 mesi, il servizio si chiude.

Il sistema informativo AdR, quando rileva una comunicazione obbligatoria di inizio di rapporto di lavoro per quel determinato codice fiscale, cambia automaticamente lo stato dell'AdR in "Sospeso". È possibile vedere quali AdR siano in questo stato semplicemente consultando l'apposita sezione del "Cruscotto".

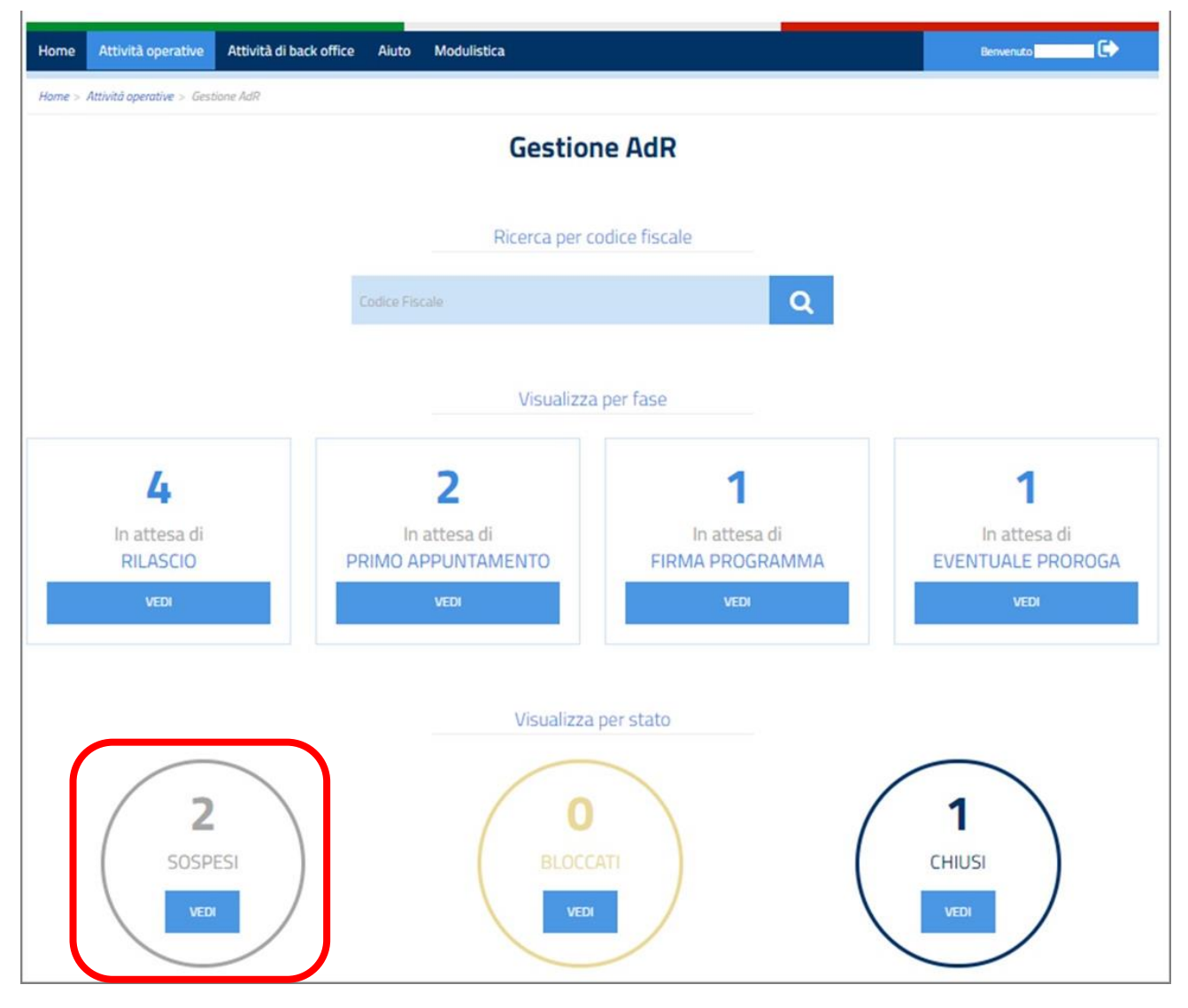

#### **6.3. La proroga del termine di chiusura del servizio**

<span id="page-62-0"></span>Come detto, il servizio di assistenza intensiva alla ricollocazione ha una durata di 180 giorni solari, che decorrono dalla data in cui viene effettivamente svolto il primo appuntamento.

Il servizio può essere prorogato per altri 180 giorni solari se, al termine dei primi 180 giorni, non è stato conseguito un successo occupazionale (vedi [par. 7.1\)](#page-64-0).

Il sistema informativo AdR, 30 giorni prima della scadenza del servizio, e quindi al 150° giorno dal primo appuntamento svolto, invia una comunicazione automatica *via e-mail* alla persona destinataria, al CPI e per

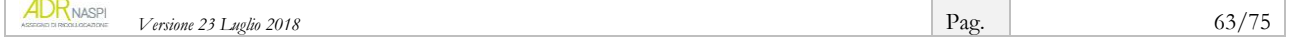

conoscenza al tutor, con oggetto "**Scadenza termini**", con cui comunica la possibilità di prorogare il servizio.

La proroga deve essere richiesta dalla persona beneficiaria tra il 150° e il 180° giorno dall'inizio del servizio e accettata dal tuo CPI in qualità di sede operativa.

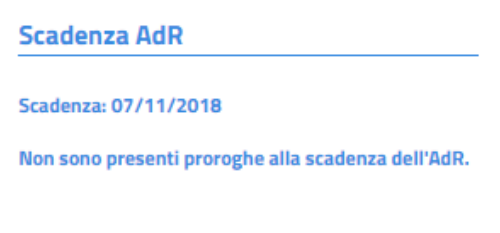

A partire dal 150° giorno di attivazione dell'assegno, sarò presente sul sistema il tasto "Proroga", con la finalità di prorogare per altri 180 giorni la scadenza dell'assegno.

Al clic su "Proroga", appare il seguente messaggio:

**IN-AI** 

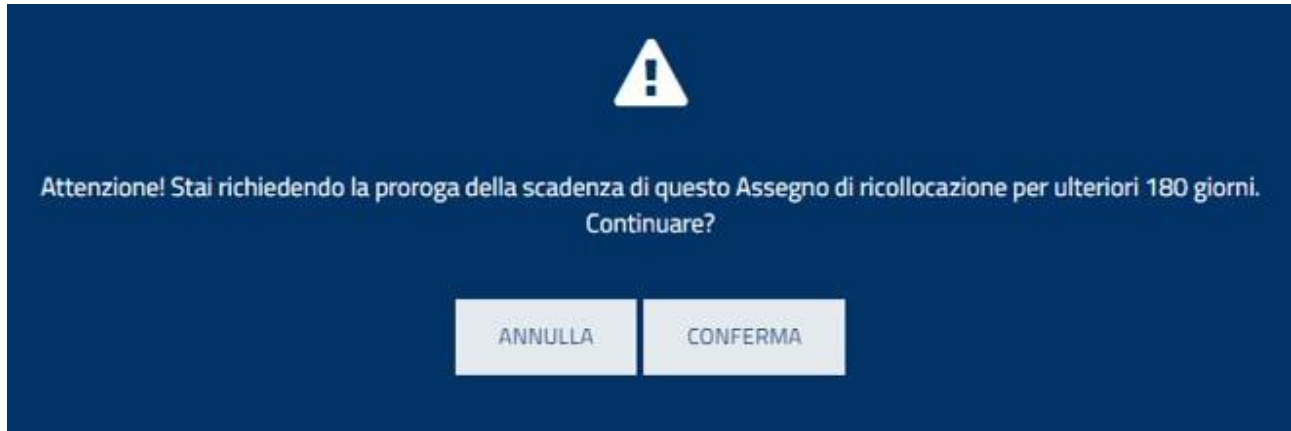

È possibile quindi annullare la richiesta di proroga o confermarla, tramite appositi tasti azione. Confermando l'operazione, il sistema aggiorna la data di scadenza dell'assegno e registra l'autore della proroga (oltre alla sede operativa, *una tantum*, anche l'ANPAL può effettuare proroghe).

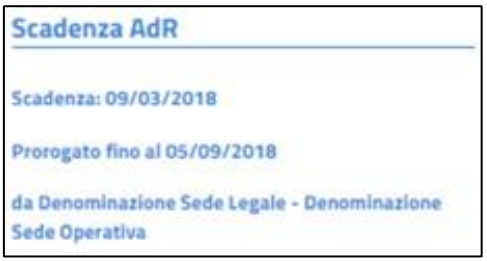

Con la proroga tracciata a sistema, si può continuare ad alimentare il PRI, pianificando le successive attività e registrandone gli esiti per i successivi 180 giorni, fino alla scadenza definitiva.

Nel caso di assenza di proroga, il sistema mostra il messaggio «*Non sono presenti proroghe alla scadenza dell'AdR»*.

# **7. La conclusione del percorso**

### **Centro per l'Impiego come sede operativa**

Il servizio di assistenza intensiva reso dal CPI alla persona beneficiaria dell'AdR può concludersi in tre modi differenti:

- 1. con successo occupazionale;
- 2. con insuccesso occupazionale, per mancanza di un'offerta di lavoro;
- 3. anticipatamente, senza successo occupazionale.

Ai fini del corretto svolgimento del servizio – e per consentire alla Regione o Provincia Autonoma, al termine del percorso, di richiedere l'importo previsto in caso di successo occupazionale o, in caso contrario, il Fee4Service (vedi [par. 8.5\)](#page-69-0) – è fondamentale tracciare a sistema tutte le attività svolte e ogni altra informazione utile (es: la mancata partecipazione del destinatario ad una o più delle attività previste o degli incontri fissati, lo slittamento di un appuntamento, ecc.).

### <span id="page-64-0"></span>**7.1. Il successo occupazionale**

Il servizio di assistenza intensiva si conclude con successo occupazionale, in anticipo rispetto alla naturale scadenza prevista o dell'eventuale proroga (vedi [par. 6.3\)](#page-62-0), nel caso in cui la persona destinataria accetti un'offerta di lavoro che soddisfi i parametri di cui alla Delibera ANPAL n. 14/2018.

L'assunzione, in particolare, deve avvenire con una delle seguenti **tipologie contrattuali**:

- $\triangleright$  contratto di lavoro subordinato a tempo indeterminato, anche a seguito di trasformazione
- $\triangleright$  contratto di apprendistato
- contratto a tempo determinato di durata almeno pari a 6 mesi
- contratto a tempo determinato di durata almeno pari a 3 mesi *esclusivamente per le regioni "meno sviluppate"* (Campania, Puglia, Basilicata, Calabria, Sicilia).<sup>10</sup>

#### **RICORDA**

In caso di assunzione con *contratto di lavoro subordinato a tempo parziale*, si considera raggiunto il risultato occupazionale solo ed esclusivamente in presenza di una percentuale di *part-time* almeno pari al 50% del normale orario di lavoro.

In questo caso il riconoscimento dell'importo è commisurato alla percentuale di *part time*.

È espressamente escluso ai sensi della delibera ANPAL n. 14 del 2018 – dunque comporta *insuccesso* – il contratto di lavoro intermittente, sia a tempo determinato che indeterminato, con o senza obbligo di disponibilità.

Il sistema consente di tracciare le offerte occupazionali, congrue e non congrue, accettate e rifiutate. In particolare, attraverso la sezione sotto rappresentata, per ogni lavoro proposto alla persona destinataria del servizio occorre valorizzare: il tipo di contratto, la congruità (devi spuntare un *flag* sul sistema se l'offerta è *congrua*), la data dell'offerta, l'esito (accettazione o rifiuto), la modalità di lavoro (tempo pieno o parziale), l'eventuale percentuale di *part-time*, la data di inizio e di fine del rapporto, il CF del datore di lavoro, la provincia della sede di lavoro, il codice della comunicazione obbligatoria.

 $\overline{a}$ <sup>10</sup> I contratti a tempo determinato di durata superiori o pari a 3 mesi e fino a 6 mesi sono considerati successo occupazionale se:

la sede operativa del soggetto erogatore risiede in una delle cinque regioni "meno sviluppate";

<sup>-</sup> la sede di lavoro si trova nel territorio di una delle cinque regioni "meno sviluppate".

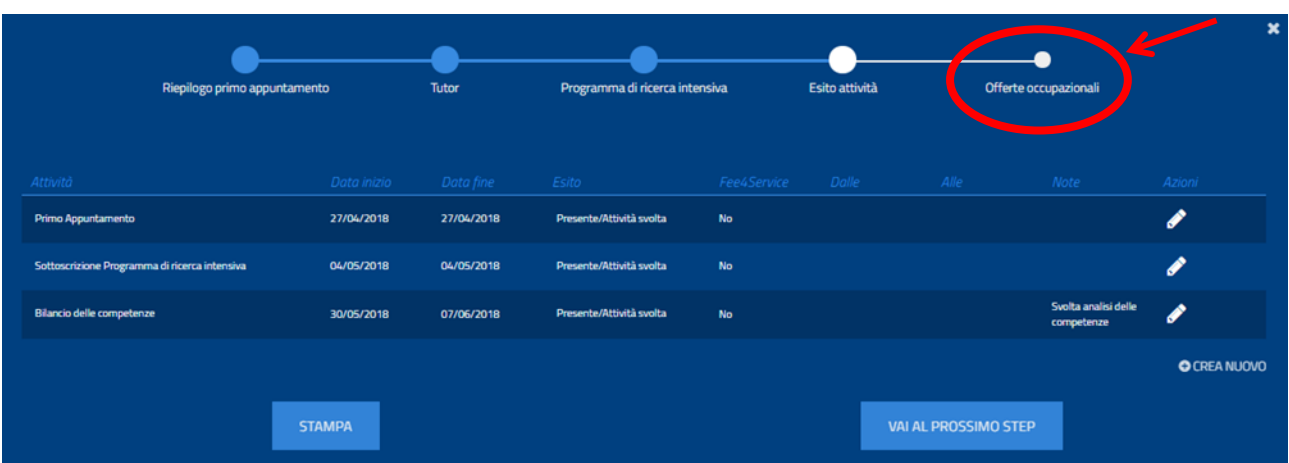

In caso di successo occupazionale, per far sì che la Regione o Provincia Autonoma possa richiedere e ottenere l'importo relativo all'AdR, devono essere caricati a sistema i seguenti documenti:

- copia del programma di ricerca intensiva sottoscritta da destinatario del servizio di assistenza e dal tutor
- identificativo della comunicazione obbligatoria o altra documentazione attestante l'attivazione del contratto di lavoro.

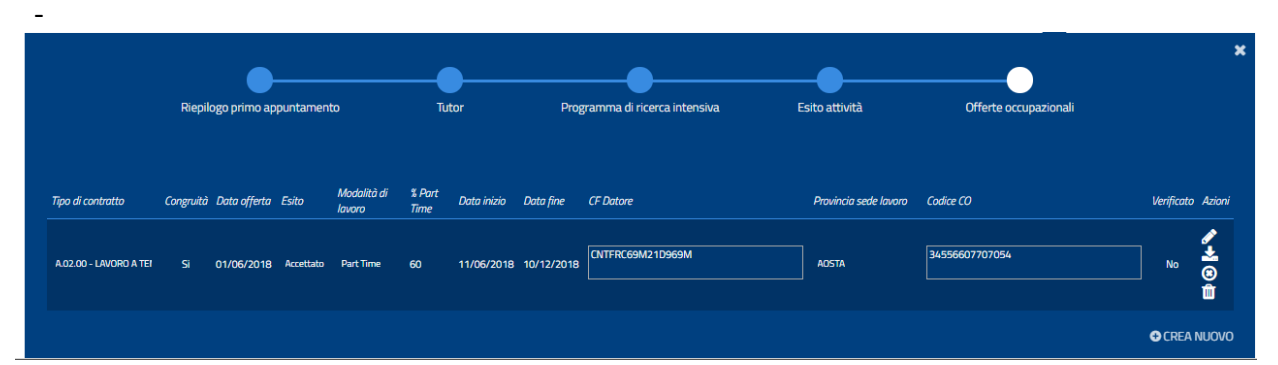

All'inserimento dell'offerta di lavoro, il sistema con una apposita procedura andrà a ricercare la comunicazione obbligatoria e chiuderà la fase dell'offerta.

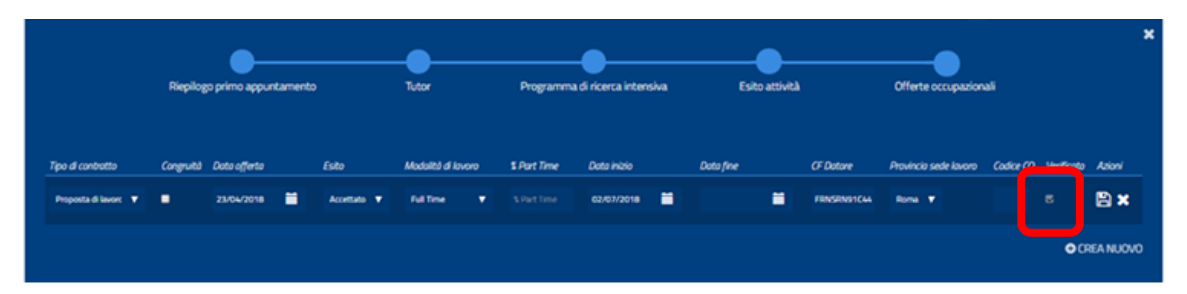

#### **INFO UTILI**

**IN-AL** 

Esclusivamente in caso di accettazione di un'offerta di lavoro che preveda un rapporto a *tempo parziale* occorre caricare a sistema, oltre a quanto prima indicato, anche tutti i documenti utili a comprovare l'esattezza della percentuale di *part-time* (es: contratto individuale di lavoro firmato dalle parti, CCNL di riferimento per l'individuazione del normale orario di lavoro settimanale cui applicare la percentuale, ecc.).

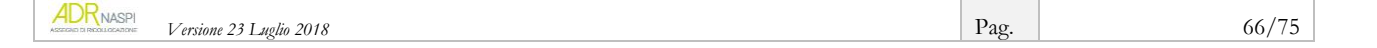

### **7.2. L'insuccesso occupazionale**

ANPAL

Se allo scadere dei 180 giorni di servizio di assistenza intensiva erogato dal tuo CPI – e degli eventuali ulteriori 180 giorni di proroga (vedi [par. 7.3\)](#page-62-0) – non è stato possibile proporre al destinatario una offerta di lavoro tale da determinare un successo occupazionale, il servizio si chiude.

### **7.3. La chiusura anticipata senza successo occupazionale (cenni e rinvio)**

Il servizio di assistenza intensiva può chiudersi anticipatamente rispetto alla scadenza fissata e senza successo occupazionale nelle seguenti ipotesi:

- decesso o sopravvenuta inidoneità al lavoro della persona destinataria;
- cambio del soggetto erogatore deciso dalla persona destinataria;
- applicazione delle sanzioni previste dalla legislazione vigente a carico della persona destinataria dell'assegno in caso sia di reiterata mancata partecipazione, senza giustificato motivo, alle attività concordate, sia di mancata accettazione di un'*offerta di lavoro congrua* (c.d. condizionalità).

Vai al [capitolo 6](#page-57-0) per approfondire l'ipotesi di cambio del soggetto erogatore.

Si rinvia, invece, al [paragrafo 4.5](#page-38-0) per approfondimenti relativi all'applicazione del sistema di condizionalità e al sistema di comunicazioni che in tal caso si innesca tra il CPI competente per territorio e la persona destinataria del servizio.

#### **RICORDA**

In tutte e tre le ipotesi di chiusura anticipata del servizio di assistenza intensiva cui si è fatto cenno, alla Regione o P.A., quale soggetto erogatore, può essere riconosciuto il Fee4Service (vedi [par. 8.5\)](#page-69-0).

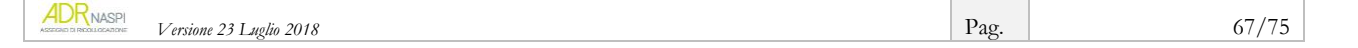

### **8. Il riconoscimento economico**

Nel caso di successo occupazionale di cui al precedente capitolo, la Regione o Provincia Autonoma - in qualità di soggetto erogatore - matura il diritto a richiedere l'assegno, il cui importo è definito in base al *profiling* della persona e alla tipologia di contratto.

In caso di insuccesso occupazionale, invece, al soggetto erogatore può essere riconosciuta una quota fissa del valore massimo di € 106,50, denominata Fee4Service.

### **8.1. L'ammontare dell'assegno di ricollocazione**

Il valore del singolo AdR varia da un minimo di 250 a un massimo di 5.000 euro in funzione, come anticipato, della tipologia di contratto di lavoro e dell'indice di *profiling* calcolato al momento della richiesta dell'assegno.

L'importo è, quindi, definito in automatico dal sistema informativo sulla base dei dati presenti:

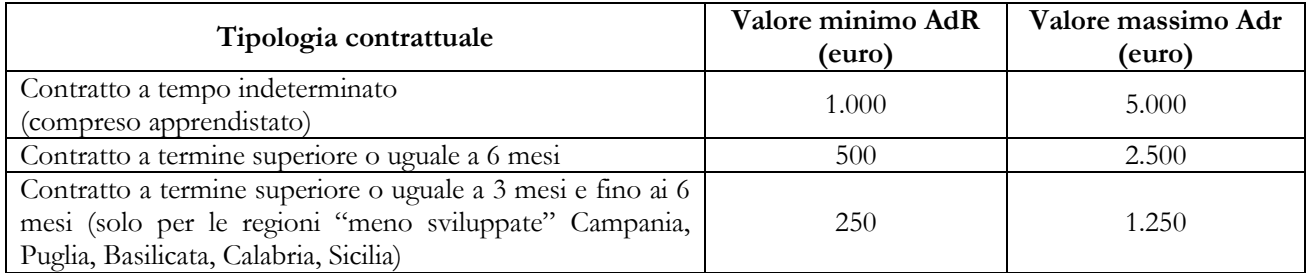

Ricorda che in caso di contratto a tempo parziale (*part-time*) l'importo da riconoscere al soggetto erogatore è pari all'ammontare dell'AdR per la tipologia di contratto in questione, moltiplicato per la percentuale di *part-time*.

#### **8.2. La tempistica per riscuotere l'assegno in caso di successo occupazionale**

Il diritto a riscuotere l'AdR matura ad assunzione avvenuta, in base alla richiesta di contributo del soggetto erogatore (verificata anche dalle comunicazioni obbligatorie) ed è corrisposto secondo questa tempistica:

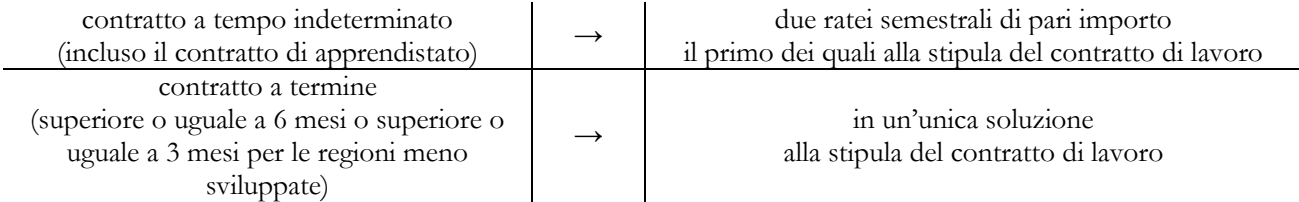

La richiesta di liquidazione dell'importo dell'assegno deve essere effettuata entro sei mesi dalla data in cui il credito è maturato.

#### **INFO UTILI**

Per le assunzioni a tempo indeterminato, l'importo è riconosciuto per intero solamente se il rapporto di lavoro dura almeno 12 mesi.

In caso di interruzione del contratto di lavoro tra il sesto e il dodicesimo mese, la tua Regione/PA (in qualità di soggetto erogatore) non può accedere alla seconda *tranche* di pagamento.

#### **8.3. Ipotesi di proroga o trasformazione del contratto a termine**

È importante tenere presente che in caso di successo occupazionale con un rapporto di lavoro a termine, puoi continuare ad operare per migliorare la condizione lavorativa della persona destinataria dell'assegno, in modo da ottenere un consolidamento del periodo di lavoro.

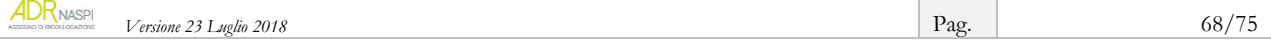

Il rafforzamento della posizione lavorativa della persona può avvenire attraverso la proroga del contratto a termine o la trasformazione in un rapporto di lavoro a tempo indeterminato.

La proroga o la trasformazione del contratto a termine permette alla Regione o P.A. (in qualità di soggetto erogatore) di ottenere un importo maggiore, pari alla differenza tra il valore riconosciuto dal sistema per quella tipologia di contratto con quanto già eventualmente percepito per il precedente contratto.

In particolare, sono 4 i casi ipotizzabili:

 $\Lambda$ NPAI

- 1) **trasformazione da contratto a termine a contratto a tempo indeterminato** avvenuta entro il dodicesimo mese dall'inizio del primo rapporto di lavoro, dà diritto a richiedere il maggior importo previsto per l'assunzione con contratto a tempo indeterminato;
- 2) **trasformazione del tempo indeterminato da part-time a full-time** avvenuta entro il dodicesimo mese dall'inizio del rapporto di lavoro dà diritto a richiedere il maggior importo previsto per l'assunzione con contratto a tempo pieno;
- 3) **proroga di un contratto con durata iniziale tra 3 e 6 mesi che permette di raggiungere o superare i 6 mesi di rapporto** avvenuta entro lo scadere del termine originariamente fissato dà diritto a richiedere il maggior importo previsto per l'assunzione con contratto a termine superiore o uguale a 6 mesi;
- 4) **proroga di contratto che non produce successo occupazionale in un contratto per il quale si possa chiedere il corrispettivo** avvenuta entro lo scadere del termine originariamente fissato dà diritto a richiedere l'importo previsto per il successo occupazionale.

### **8.4. Ipotesi di cessazione anticipata del rapporto di lavoro**

In caso di mancata conservazione del posto di lavoro per il periodo minimo richiesto (12 mesi per i contratti a tempo indeterminato, 6 o 3 mesi per i contratti a termine a seconda della relativa durata) si provvede al recupero, anche mediante compensazione, delle percentuali di importo stabilite dalla Delibera ANPAL n. 14 del 2018 e sintetizzate nelle due tabelle che seguono.

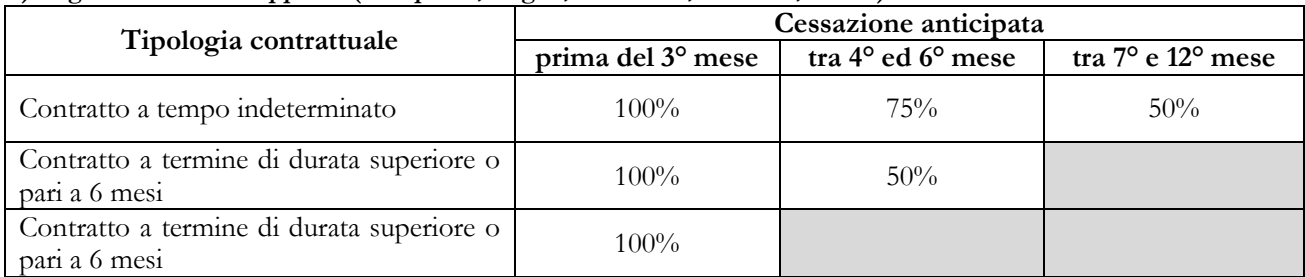

#### **A) Regioni "meno sviluppate" (Campania, Puglia, Basilicata, Calabria, Sicilia)**

#### **B) Altre Regioni**

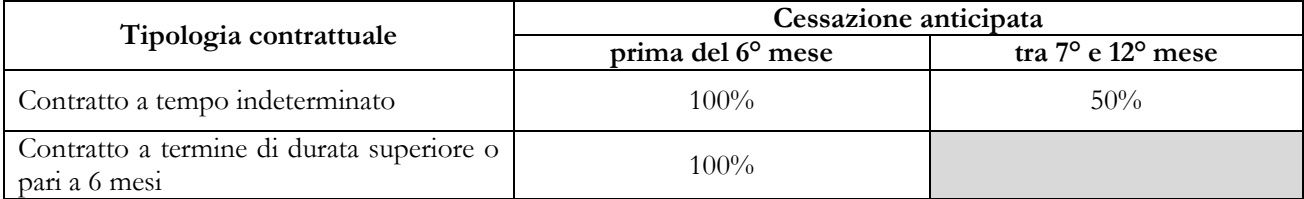

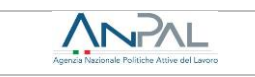

### **8.5. Il Fee4Service**

<span id="page-69-0"></span>Il valore massimo del Fee4Services è di € 106,50, corrispondente ad una stima di tempo pari a 3 ore di attività svolte (primo colloquio e stipula del programma di ricerca intensiva), indipendentemente dall'indice di profilazione della persona destinataria dell'assegno.

Per il riconoscimento del Fee4Services, occorre tracciare nel sistema informativo le attività di primo colloquio, definizione del programma di ricerca intensiva e assegnazione del tutor.

Il numero massimo di ore riconoscibili al Fee4services è pari a sei volte il numero dei successi occupazionali ottenuti dalla sede operativa.

È importante inserire a sistema per ogni AdR le ore che si devono valorizzare ai fini del Fee4Service, nel caso in cui quel determinato servizio di assistenza intensiva non si concluda con un successo occupazionale.

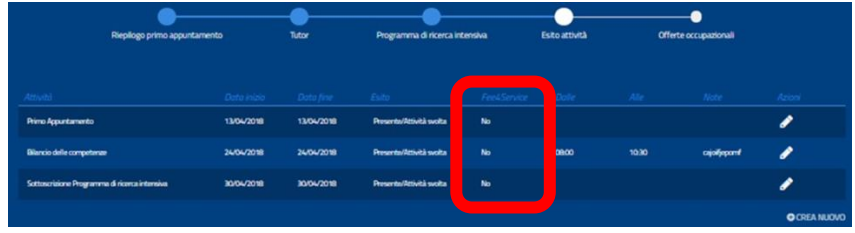

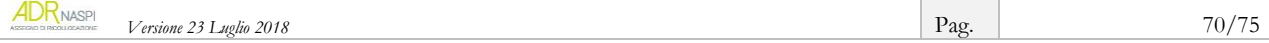

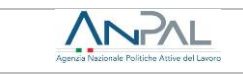

Per accedere alle funzionalità dell'AdR vai su

# **[adr.anpal.gov.it](https://adr.anpal.gov.it/)**

Per vedere nello specifico, passo dopo passo, come gestire le attività relative all'assegno di ricollocazione dal primo appuntamento fino alla formalizzazione dell'offerta di lavoro, consulta anche l'apposito Tutorial nella sezione "Manualistica" del sistema informativo AdR

**Tutorial per le sedi operative per la "Gestione AdR**"

Per consultare le Faq - Domande più Frequenti clicca su **[FAQ Assegno di ricollocazione a regime](http://www.anpal.gov.it/Cittadini/Servizi/Pagine/FAQ.aspx)**

Per maggiori informazioni puoi contattare il "Numero Unico Lavoro" attivato da ANPAL, tramite telefono o e-mail:

**800.00.00.39 - [info@anpal.gov.it](mailto:info@anpal.gov.it)**

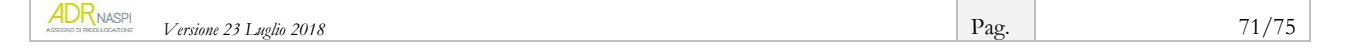

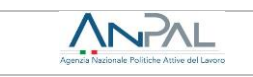

# **ACRONIMI**

**AdR:** assegno di ricollocazione **ANPAL:** Agenzia Nazionale per le politiche attive **CCNL**: contratto collettivo nazionale lavoro **CF**: codice fiscale **CIGS**: cassa integrazione guadagni straordinaria **CPI**: Centro per l'impiego **FAQ:** Domande più frequenti **INPS:** Istituto Nazionale Previdenza Sociale **MLPS:** Ministero del lavoro e politiche sociali **NASpI:** nuova assicurazione sociale per l'impiego **P.A**: Provincia autonoma **PP.AA.:** province autonome **PdSP:** patto di servizio personalizzato **PRI:** programma di ricerca intensiva **REI**: reddito di inclusione **SAP**: scheda anagrafica professionale **SIU**: sistema informativo unitario

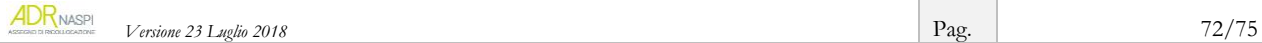
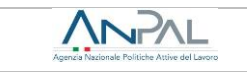

## **GLOSSARIO**

**Assegno di ricollocazione**: misura di politica attiva del lavoro di cui all'art. 23 del Decreto Legislativo n. 150 del 2015. È un assegno individuale, graduato in funzione del profilo personale di occupabilità, spendibile presso i Centri per l'impiego o presso i soggetti accreditati per lo svolgimento dei servizi per il lavoro, al fine di ottenere un *servizio personalizzato di assistenza alla ricollocazione*.

**Assegno di ricollocazione anticipato per i percettori di Cassa Integrazione Guadagni Straordinaria (AdR C.I.G.S):** assegno di ricollocazione espressamente destinato ai lavoratori beneficiari di trattamenti di CIGS per riorganizzazione aziendale o crisi aziendale, senza previsione di pieno recupero occupazionale, nel caso in cui sia stato sottoscritto tra impresa e rappresentanze sindacali apposito accordo di ricollocazione con definizione di un piano di ricollocazione. L' AdR CIGS segue la disciplina dell'assegno di ricollocazione, per quanto non espressamente derogato dall'art. 24-bis del Decreto Legislativo n. 148 del 2015.

**Cambio soggetto erogatore**: riguarda la possibilità per il destinatario di cambiare il soggetto che eroga il servizio di assistenza intensiva. Al destinatario è consentito cambiare una sola volta il soggetto erogatore durante la fase propedeutica di perfezionamento e condivisione del "programma di ricerca intensiva" e/o durante la gestione dei "servizi di assistenza alla ricollocazione", salvo precedenti segnalazioni del destinatario dell'AdR di comportamenti non congrui e non giustificati da parte del soggetto erogatore, Nell'operare il cambio, il destinatario dichiara telematicamente tramite il sistema all'ANPAL, al centro per

l'impiego che ha rilasciato l'assegno e al soggetto erogatore precedentemente scelto i giustificati motivi a supporto del cambio. Non è consentito il cambio a seguito della formalizzazione da parte del soggetto erogatore di un'*offerta di lavoro congrua.*

**Centro per l'impiego competente per territorio**: centro per l'impiego nel cui territorio insiste il domicilio del destinatario dell'AdR.

Destinatario: la persona cui è rilasciato l'assegno di ricollocazione. Ai sensi della normativa in vigore (Delibera Anpal 14/2018), i soggetti che possono richiedere l'assegno di ricollocazione sono:

- disoccupati *percettori di NASpI* la cui durata di disoccupazione eccede i 4 mesi;
- beneficiari del *reddito di inclusione*(REI) per i quali il progetto personalizzato preveda la stipula del patto di servizio di cui all'art. 20 del Decreto Legislativo n. 150 del 2015;
- lavoratori coinvolti nell'*accordo di ricollocazione* di cui all'art. 24-bis del Decreto Legislativo n. 148 del 2015.

**Disoccupato**: soggetto privo di impiego che dichiara, in forma telematica, al sistema informativo unitario delle politiche del lavoro di cui all'art. 13 Decreto Legislativo n. 150 del 2015, la propria immediata disponibilità allo svolgimento di attività lavorativa e alla partecipazione alle misure di politica attiva del lavoro concordate con il centro per l'impiego.

**Fee4Service**: quota fissa riconosciuta al soggetto erogatore, in caso di mancato raggiungimento del successo occupazionale, in relazione al servizio di assistenza intensiva alla ricollocazione con individuazione del tutor e definizione del programma. Il valore massimo del fee4Services è di € 106,50 ai sensi della Delibera n. 14/2018.

**Flaggare**: In informatica, spuntare dati.

**Indice di profilazione**: indicatore che esprime la distanza del disoccupato e/o del soggetto in cerca di occupazione dal mercato del lavoro, basato su variabili inserite a sistema e consistente in un valore compreso tra 0 (probabilità nulla di restare disoccupato nei successivi 12 mesi) e 1 (probabilità totale di restare disoccupato nei successivi 12 mesi). L'indice numerico è determinante ai fini del calcolo dell'importo dell'assegno di ricollocazione insieme alla tipologia di contratto lavorativo.

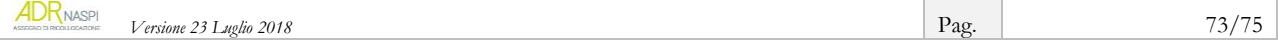

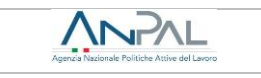

**Misure di politica attiva analoghe (non compatibili con AdR)**: misure di politica attiva, di carattere nazionale o regionale, la cui fruizione da parte del destinatario della misura è elemento ostativo alla concessione dell'assegno di ricollocazione.

**Offerta di lavoro congrua**: ai sensi del Decreto del Ministero del Lavoro e delle Politiche Sociali 10 aprile 2018, pubblicato in Gazzetta Ufficiale il 14 luglio 2018, ai fini della valutazione della congruità dell'offerta di lavoro, si applicano contemporaneamente i criteri di cui agli articoli 4, 5 e 6 del Decreto stesso e che rispettivamente riguardano:

- la coerenza tra l'offerta di lavoro e le esperienze e competenze maturate;
- la tipologia contrattuale, l'orario di lavoro e la retribuzione non inferiore ai minimi salariali di riferimento;
- la distanza del luogo di lavoro dal domicilio e i tempi di trasferimento mediante mezzi di trasporto pubblico.

Con esclusivo riferimento ai soggetti percettori di indennità di cui agli art. 21 e 23 del D. Lgs. n. 150/2015, trova applicazione anche il criterio di cui all'art. 7 del Decreto 10 aprile 2018 relativo all'entità della retribuzione.

**Patto di servizio personalizzato (PdSP)**: accordo sottoscritto tra il centro per l'impiego e il soggetto disoccupato, ai sensi e per gli effetti di cui all'art. 20 del Decreto Legislativo n. 150 del 2015.

Deve contenere almeno i seguenti elementi: a) l'individuazione di un responsabile delle attività; b) la definizione del profilo personale di occupabilità secondo le modalità tecniche predisposte dall'ANPAL; c) la definizione degli atti di ricerca attiva che devono essere compiuti e la tempistica degli stessi; d) la frequenza ordinaria di contatti con il responsabile delle attività; e) le modalità con cui la ricerca attiva di lavoro è dimostrata al responsabile delle attività. La richiesta del servizio di assistenza intensiva alla ricollocazione sospende, per tutta la sua durata, sospende il patto di servizio personalizzato.

**Pop-up**: Finestra che si apre sullo schermo del computer durante la navigazione in Internet.

**Profilo personale di occupabilità**: indicatore che esprime la distanza del disoccupato e/o del soggetto in cerca di occupazione dal mercato del lavoro (v. indice di profilazione). In funzione del profilo personale di occupabilità è graduato l'ammontare dell'assegno di ricollocazione.

**Programma di ricerca intensiva (PRI):** è il documento con cui si traccia l'insieme delle attività pianificate, concordate e svolte dal destinatario con il soggetto erogatore. Il sistema informativo acquisisce le informazioni, tramite apposita funzionalità resa disponibile all'operatore della sede operativa scelta dal destinatario.

**Reddito di inclusione (REI)**: misura unica a livello nazionale di contrasto alla povertà e all'esclusione sociale, istituita e disciplinata dal Decreto Legislativo n. 147 del 2017. È condizionata alla valutazione della condizione economica dei soggetti beneficiari e all'adesione a un progetto personalizzato di attivazione e di inclusione sociale e lavorativa, finalizzato all'affrancamento dalla condizione di povertà. Laddove, in esito all'analisi preliminare, la situazione di povertà emerga come esclusivamente connessa alla sola dimensione della situazione lavorativa, il progetto personalizzato è sostituito dal patto di servizio, di cui all'articolo 20 del decreto legislativo n. 150 del 2015, ovvero dal programma di ricerca intensiva di occupazione, di cui all'articolo 23 del medesimo decreto legislativo, qualora il patto di servizio sia sospeso ai sensi dello stesso articolo 23, comma 5, redatti per ciascun membro del nucleo familiare abile al lavoro non occupato.

**Sede operativa**: sede del soggetto erogatore prescelta dal destinatario per l'erogazione del servizio di assistenza intensiva alla ricollocazione previste dall'assegno di ricollocazione. È la sede in cui sono materialmente svolte le attività indirizzate al destinatario. Può non coincidere con la sede legale.

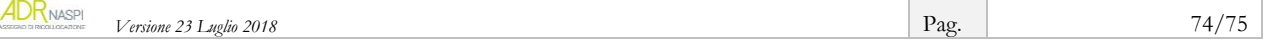

IN-AL

**Servizio di assistenza alla ricollocazione**: servizio di assistenza intensiva nella ricerca attiva di lavoro fornito dal soggetto erogatore dell'assegno di ricollocazione. Si compone di due prestazioni principali: *assistenza alla persona e tutoraggio* e *ricerca intensiva di opportunità occupazionali.*

**Sistema informativo unitario (SIU)**: sistema informativo unitario delle politiche del lavoro di cui all'art. 13 del Decreto Legislativo n. 150 del 2015. Nell'ambito dell'assegno di ricollocazione prevede apposite funzionalità per il destinatario, il CPI competente e la sede operativa del soggetto erogatore, per la gestione del processo dalla richiesta al riconoscimento dell'importo in caso di successo occupazionale e di fee4Service.

**Soggetto erogatore**: il soggetto pubblico o privato, prescelto dal destinatario dell'assegno di ricollocazione, responsabile dell'erogazione del servizio di assistenza alla ricollocazione.

**Successo occupazionale**: presupposto cui è subordinata l'erogazione dell'assegno di ricollocazione al soggetto erogatore. Si realizza quando, in costanza di servizio di assistenza alla ricollocazione, il destinatario sottoscrive contratto di lavoro subordinato di durata almeno pari a 6 mesi (almeno pari a 3 mesi per le regioni "meno sviluppate"). In caso di successo occupazionale, l'assegno è riconosciuto al soggetto erogatore, sulla base della tipologia di contratto e dell'esito della profilazione.

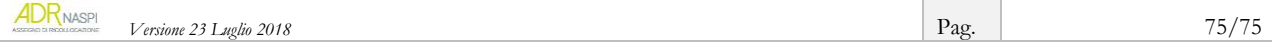